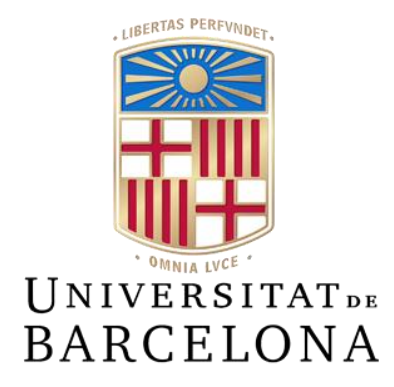

### **Treball de Fi de Grau**

## **GRAU D'ENGINYERIA INFORMÀTICA**

## **Facultat de Matemàtiques i Informàtica Universitat de Barcelona**

# **CREACIÓ D'UN WEB PER A FER AVALUACIONS HEURÍSTIQUES**

### **Albert Rodriguez Palacios**

Director: Mireia Ribera i Rubén Alcaraz Realitzat a: Departament de Matemàtiques i Informàtica Barcelona, 6 de gener de 2021

### Abstract

The general purpose of this project is to offer a tool to manage heuristic evaluation processes of graphics made by different evaluators.

The technologies used for the implementation and production of a web application with data persistence have been the Flask framework of the Python library in the backend and SQLAlchemy in the database. Vue framework , NPM package manager, Webpack module bundler and Html5 and CSS3 languages have been used for the implementation of the frontend.

The result has been a web application that allows the evaluating user to evaluate a graph by individually scoring each heuristic, as well as adding qualitative feedback. The coordinator user can create heuristic sets with total flexibility, as well as view, download the results or consult statistics of heuristic evaluations carried out by evaluators.

### Resumen

El propósito general de este proyecto es ofrecer una herramienta que permita gestionar procesos de evaluación heurística de gráficos realizados por diferentes evaluadores.

Las tecnologías empleadas para la implementación y producción de una aplicación web con persistencia de datos han sido el entorno de trabajo Flask de la librería Python en el backend y Flask SQLAlchemy en la base de datos. El entorno de trabajo Vue, el gestor de paquetes NPM, el agrupador Webpack y los lenguajes Html5 y CCS3 han sido empleados para la implementación del frontend.

El resultado ha sido una aplicación web que permite a el usuario evaluador evaluar un gráfico puntuando individualmente cada heurística, así como añadir comentarios cualitativos. El usuario coordinador puede crear conjuntos heurísticos con total flexibilidad, así como visualizar, descargar los resultados o consultar estadísticas de evaluaciones heurísticas realizadas por evaluadores.

### Resum

El propòsit d'aquest projecte és oferir una eina que permeti gestionar processos d'avaluacions heurístiques de gràfics realitzades per diferents avaluadors.

Les tecnologies emprades per a la implementació i producció d'una aplicació web amb persistència de dades han sigut l'entorn de treball Flask de la llibreria de Python en el backend i Flask SQLAlchemy en la base de dades. L'entorn de treball Vue, el gestor de paquets NPM, l'agrupador Webpack i els llenguatges Html5 i CSS3 s'han emprat per a la implementació del frontend.

El resultat ha sigut una aplicació web que permet a l'usuari avaluador avaluar un gràfic puntuant individualment cada heurística, així com afegir comentaris qualitatius. L'usuari coordinador pot crear conjunts heurístics amb total flexibilitat, així com visualitzar, descarregar els resultats o consultar estadístiques de les avaluacions heurístiques realitzades pels avaluadors.

# índex

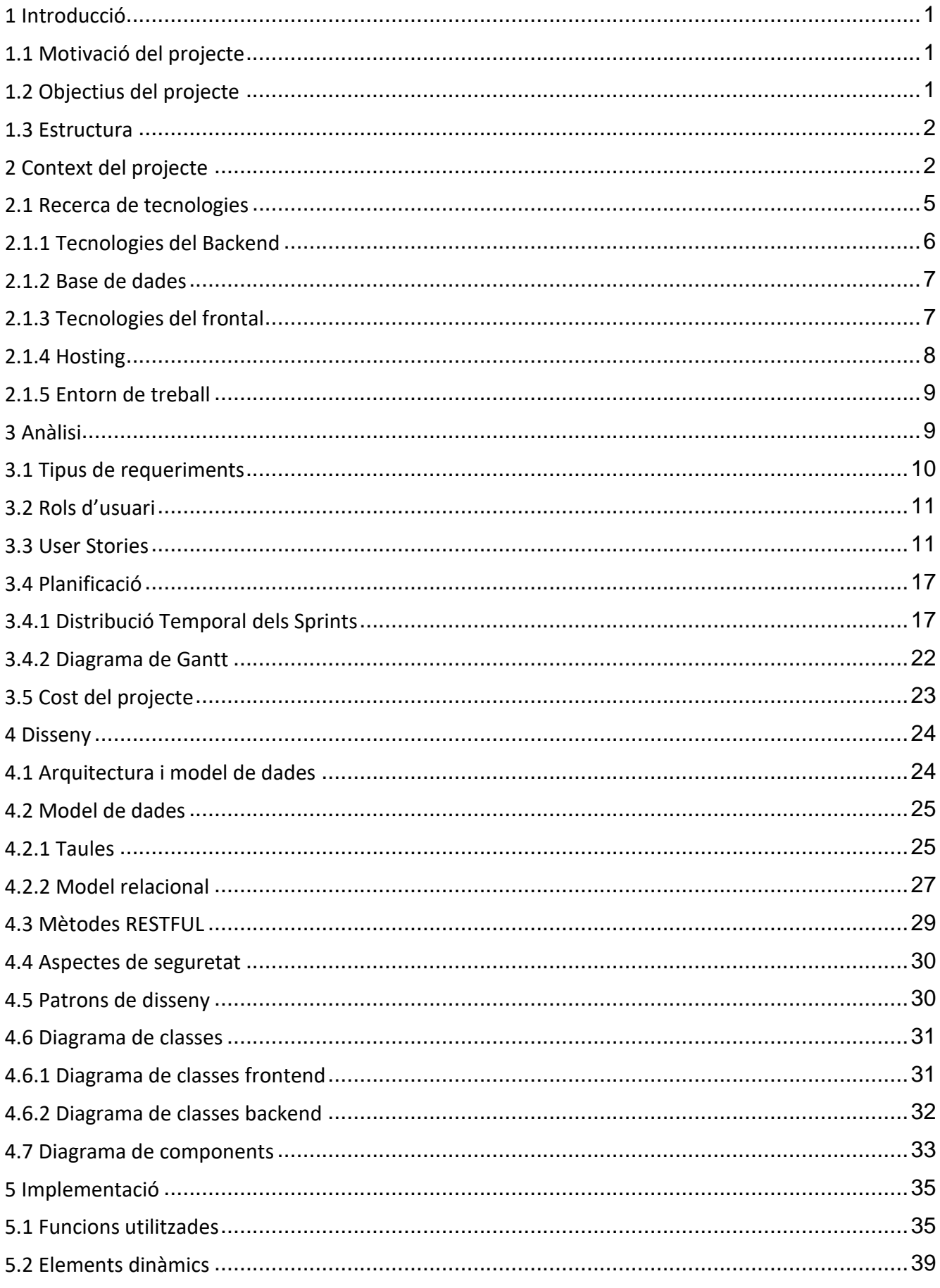

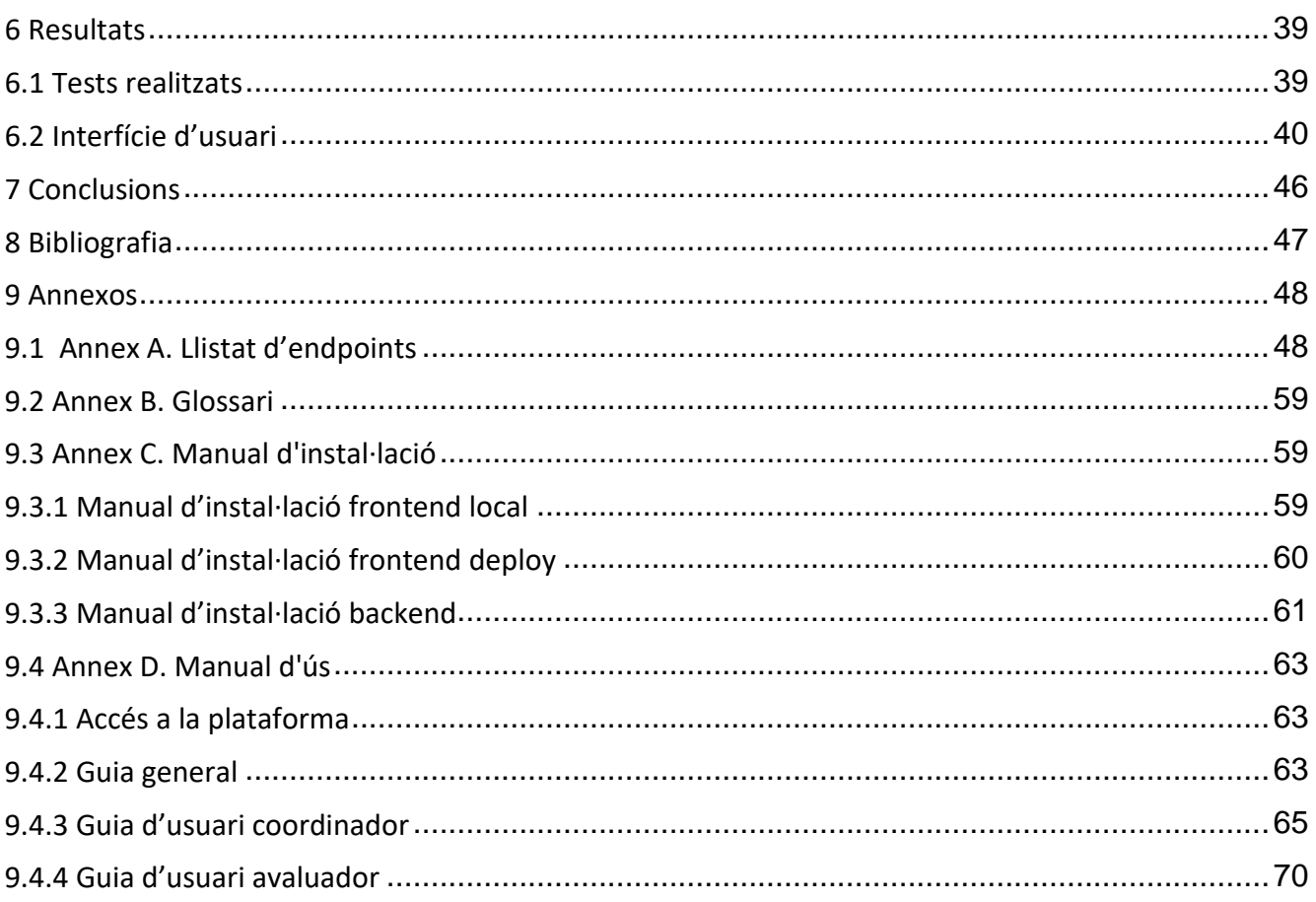

# <span id="page-6-0"></span>**1 Introducció**

La visualització de dades mitjançant gràfics és una tècnica molt útil per facilitar la comprensió de la informació que es vol mostrar. Una bona implementació d'un gràfic permet a una persona qualsevol entendre les dades que es mostren de forma objectiva i clara. A més, ha de poder cridar la curiositat de l'usuari observador com poden ser els gràfics dinàmics, que permeten profunditzar més enllà de les dades mostrades inicialment i obtenir més detalls.

Cada gràfic té una manera diferent d'explicar i relacionar el conjunt de la informació a mostrar, com ho faria una història. Per tant, el creador, sigui un analista de dades o un programador experimentat, té la llibertat de poder oferir una visualització de dades única.

L'avaluació heurística és una tècnica d'avaluació de la usabilitat sense usuaris que permet mesurar la qualitat d'una interfície o d'un sistema [Nielsen, 1994]. Això inclou també la possible avaluació d'una visualització de dades.

Aquesta tècnica valora els gràfics segons el compliment d'una sèrie de principis heurístics establerts. És utilitzada per avaluadors experts en usabilitat que comproven la correcta realització dels principis del públic específic al qual s'enfoca la visualització.

Cada principi heurístic s'ajusta al cas concret que s'està avaluant, per tant, el conjunt de heurístiques utilitzat varia segons el tipus d'interfície que s'estigui avaluant.

### <span id="page-6-1"></span>**1.1 Motivació del projecte**

Per donar resposta a la necessitat de poder avaluar heurísticament la qualitat d'un gràfic és necessària la creació d'una plataforma web que permeti la realització online d'avaluacions heurístiques.

La user experience (UX) és un dels elements més importants a la hora de vendre un producte. Per poder aconseguir una bona experiència d'usuari en una interfície és necessari adaptar-nos a les necessitats de l'usuari.

El projecte inicialment està pensat per un conjunt d'heurístics, aquest projecte se centra concretament en l'avaluació heurística de gràfics. Addicionalment, la plataforma ofereix al coordinador que pugui ampliar l'avaluació heurística a d'altres conjunts d'heurístics.

### <span id="page-6-2"></span>**1.2 Objectius del projecte**

El propòsit d'aquest projecte és oferir una eina que permetrà gestionar les avaluacions heurístiques de gràfics realitzades per diferents avaluadors.

Mitjançant la plataforma web, el coordinador podrà obtenir una visió clara de quins gràfics tenen més qualitat. S'hi avalua específicament l'accessibilitat dels gràfics.

A més, la plataforma podrà permetre al coordinador observar quines categories heurístiques de cada gràfic han tingut de manera reiterada una puntuació més baixa.

Mitjançant la plataforma web l'avaluador pot avaluar un gràfic puntuant individualment cada heurística que forma el conjunt d'heurístics, com també afegir un comentari relatiu a cada puntuació executada.

### <span id="page-7-0"></span>**1.3 Estructura**

La memòria es distribueix amb els següents apartats:

- 2. Context del projecte: Explicació dels conceptes previs per poder realitzar adequadament una avaluació heurística.
- 3. Anàlisi: Es defineixen els requeriments de l'aplicació i la seva planificació amb l'ús d'User Stories.
- 4. Disseny: Explicació de l'arquitectura, model de dades i patró de disseny empleats en el desenvolupament de l'aplicació.
- 5. Implementació: Es detallen les funcions i elements dinàmics més rellevants.
- 6. Resultats: Es mostren els tests realitzats i el resultat final un cop s'ha finalitzat la implementació de la plataforma.
- 7. Conclusions: S'exposen les conclusions del projecte i les possibles ampliacions.
- 8. Bibliografia: Apartat de fonts consultades.
- 9. Annex: S'adjunta un llistat d'endpoints, un glossari i el manual d'us de la plataforma.
- <span id="page-7-1"></span>10. Referències: Apartat on s'especifiquen les referències utilitzades a la memòria.

# **2 Context del projecte**

Per desenvolupar el projecte primerament s'ha fet un estudi sobre com abordar l'avaluació del conjunt d'heurístics de forma adequada.

L'aplicació ha utilitzat com a model de referència a aplicar la guia per a l'avaluació de l'accessibilitat de gràfics estadístics per a persones amb baixa visió. [Rubén Alcaraz, 2021]

El conjunt d'heurístics que mostra la guia està classificada per categories:

- 1. Bones pràctiques
- 2. Alternatives textuals
- 3. Color i contrast
- 4. Llegibilitat
- 5. Funcionalitats Addicionals

Cada categoria agrupa diferents heurístiques relatives a la temàtica que plantegi el principi heurístic. Les categories permeten a l'avaluador qualificar el compliment del principi de cada heurística d'una forma ordenada.

Heurística significa trobar, inventar. Té la finalitat de proporcionar una estratègia, norma o conclusió que ajudi a la resolució de forma eficaç i eficient d'un problema.

El mètode heurístic utilitza normes empíriques que permetin arribar a una solució. Diferents autors en l'estudi d'aquesta disciplina han publicat els seus mètodes heurístics. [Polya, 1957] formula el mètode heurístic per resoldre problemes format pels següents punts:

- 1. Entendre el problema.
- 2. Traçar un pla.
- 3. Executar un pla (resoldre)
- 4. Revisar.

Les heurístiques que s'han utilitzat en aquest projecte estan definides per un principi i acompanyades per un exemple de puntuació.

Mostra d'una heurística utilitzada dins la categoria de Bones Pràctiques:

### **1.1. H1 Título del gráfico**

#### **1.1.1. Comprender el principio**

El objetivo de este principio es asegurar que todo gráfico disponga de un título breve –entre 6 y 12 palabras y con un total de caracteres inferior a 125– (Evergreen y Emery, 2018) (Thompson) y descriptivo que represente fielmente su contenido y ayude a diferenciarlo de otros gráficos que se muestran en la misma página, pudiendo navegar así rápidamente entre ellos.

#### **1.1.2. Cómo cumplir el principio**

Acompañar todo gráfico de un título breve, pero descriptivo, preferentemente en formato de texto.

#### **1.1.3. Ejemplos de puntuaciones**

- NA Este principio no permite esta puntuación, la ausencia de título siempre es problemática.
- NP Este principio no permite esta puntuación, la ausencia de título siempre es problemática.
- 0 El gráfico no cuenta con un título.
- 1 El gráfico cuenta con un título pero éste no sintetiza el propósito del gráfico.
- 2 El gráfico cuenta con un título que sintetiza el propósito del gráfico pero es demasiado extenso (más de 12 palabras, o más de 125 caracteres).
- 3 El gráfico cuenta con un título que sintetiza su propósito, se ajusta a la extensión recomendada, pero no es suficientemente distintivo del resto de gráficos de la página.
- 4 El título se ajusta a la extensión recomendada, sintetiza perfectamente el propósito general del gráfico y permite diferenciar al gráfico del resto de gráficos del documento.

Si el título se proporciona como una imagen de texto se debe bajar un punto la valoración. Por ejemplo, si se le asigna un 4 según los criterios anteriores pero se proporciona como imagen de texto la puntuación final será de 3. Este problema se debe recoger en los comentarios del principio.

Figura 2.1: Mostra d'una heurística. (Font: Rubén Alcaraz, 2021)

Per poder incloure el format de l'heurística a la pantalla d'avaluació s'ha realitzat una recerca exhaustiva de tecnologies per tal de poder mostrar a l'usuari avaluador tota la informació facilitada de forma entenedora i dinàmica.

També plantejar i definir una estructura de dades la qual s'ajusti al format d'informació proporcionat.

El mètode de mesura que utilitza cada heurística del conjunt d'heurístics per a la seva qualificació és l'escala de Likert.

Les escales de mesura com l'escala de Likert permeten als avaluadors qualificar les seves respostes més enllà d'una pregunta binària de si / no.

Quan l'usuari avaluador respon una puntuació de l'escala, és representat quin nivell d'acord o desacord té amb el compliment del principi heurístic en el gràfic enquestat.

L'escala de Likert presenta una freqüència lineal de menor a major. Cada resposta dins d'aquesta rang representa un nivell de mesura diferent. El format de resposta dels nivells és fixa.

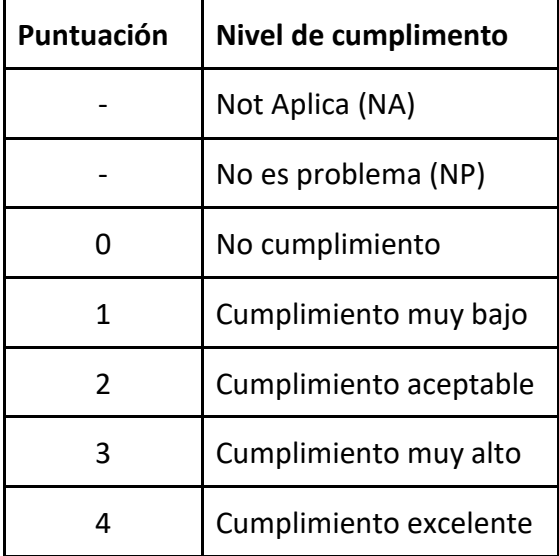

Esquema que implementarem per mesurar les heurístiques:

Figura 2.2: Taula de mesures de nivell de compliment. (Font: Rubén Alcaraz, 2021)

La taula de mesures representada utilitza una qualificació mínima de 0 i una qualificació màxima de 4. Les 2 respostes sense qualificar de l'inici donen l'opció a l'avaluador de marcar aquesta heurística com a no aplicable en el context del gràfic avaluat.

### <span id="page-10-0"></span>**2.1 Recerca de tecnologies**

Per poder desplegar la plataforma i assolir els objectius plantejats és necessària la utilització dels serveis que s'ajustin millor a les necessitats del projecte.

Les tecnologies emprades han de permetre fer un desenvolupament en producció d'una aplicació web que tingui persistència de dades, la qual requereix d'una arquitectura formada per client i servidor amb base de dades.

La arquitectura ha de ser escalable, i la comunicació de peticions entre client i servidor ha ser el més eficient possible. Per aquest motiu s'han de definir els punts finals (endpoints) necessaris en la nostra API perquè el volum de transferència de dades sigui més optimitzat.

Per la implementació correcta de les escales de Likert de cada heurística s'ha buscat una solució que pugui mostrar a l'usuari avaluador les respostes fixes de forma dinàmica.

La llibreria 'vue-rate' que es detalla en l'apartat de tecnologies del frontal permet mostrar en temps real la resposta que l'avaluador selecciona en el rang d'estrelles visualitzat. D'aquesta forma milloro l'experiència d'usuari evitant mostrar dades innecessàries un cop l'avaluador selecciona una resposta.

He anat aplicant noves tecnologies a al llarg del desenvolupament del projecte. Es va comunicar als tutors una primera versió de les tecnologies utilitzades.

Esquema de l'estructura i tecnologies utilitzades en l'aplicació web:

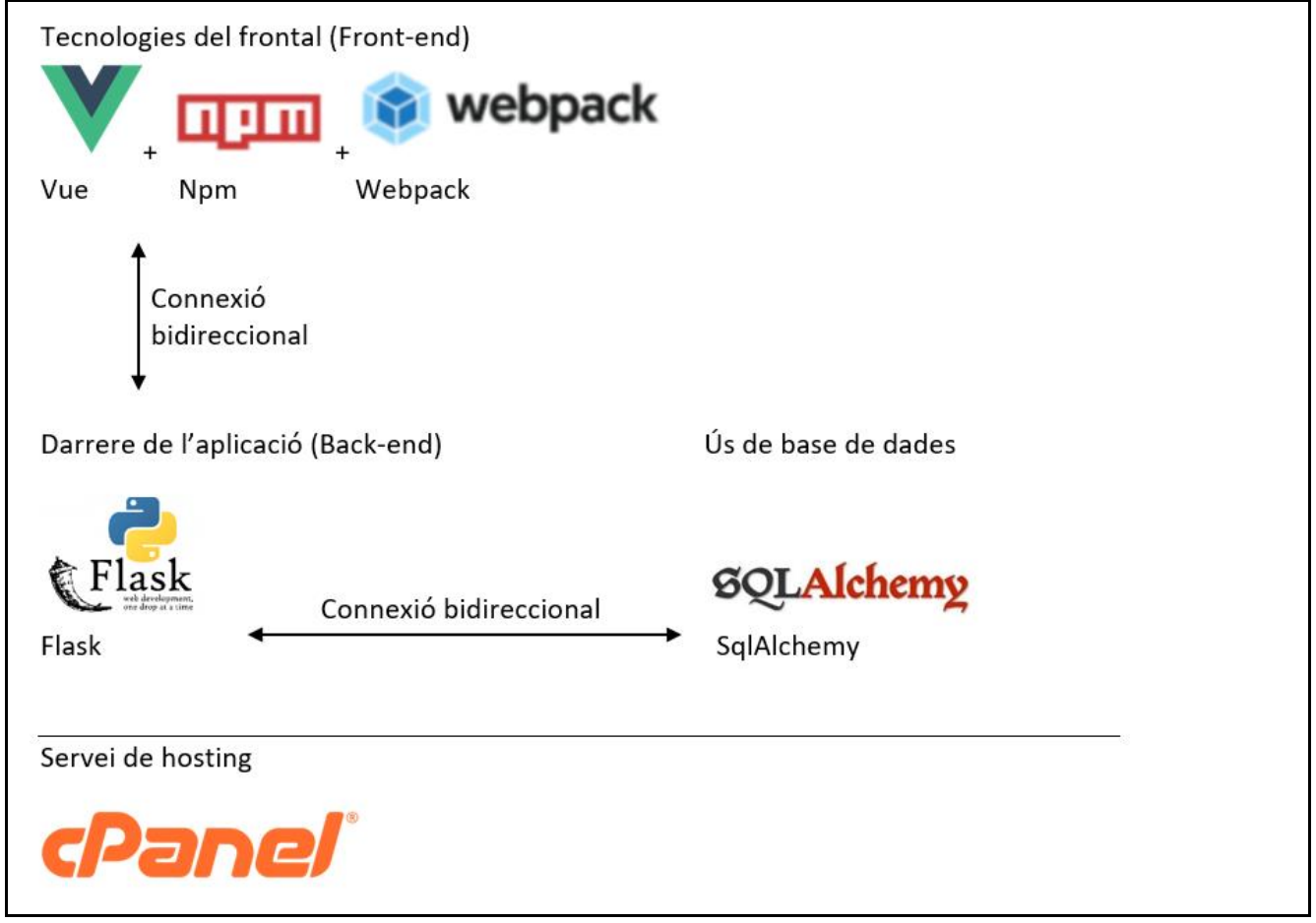

Figura 2.1.1: Tecnologies de l'arquitectura. (Font: Elaboració pròpia)

### <span id="page-11-0"></span>**2.1.1 Tecnologies del Backend**

Flask és un entorn de treball (framework) lleuger per a aplicacions web que es troba dins la llibreria de Python. Aquesta tecnologia fa ús del servidor per gestionar les peticions que rep i envia el client com també les connexions amb la base de dades. S'utilitza la versió de Python 3.6.

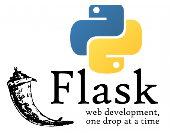

Es fa ús d'extensions per poder realitzar totes les funcions requerides com la utilització d'una API especialitzada en desenvolupament com Flask-RESTful, que dona suport en la construcció de REST APIs.

Flask-RESTful utilitza diferents comandes:

- GET: utilitzada per demanar informació
- POST: utilitzada per afegir nous elements en l'estructura de dades
- DELETE: utilitzada per eliminar elements en l'estructura de dades
- PUT: utilitzada per modificar elements en l'estructura de dades ja existents

També proveeixo de comandes per tractar la base de dades SQLAlchemy amb l'ús de l'extensió Flask-Migrate.

### <span id="page-12-0"></span>**2.1.2 Base de dades**

Flask SQLAlchemy és un paquet especialitzat relacionat amb SQLAlchemy. És una base de dades relacional que emmagatzema i recupera dades utilitzant objectes orientats a objectes. Utilitza SQL per consultar i mantenir la base de dades i proveeix de funcions específiques per aplicacions Flask.

## **SQLAlchemy**

Permet dotar a l'arquitectura de la persistència de dades i es comunica únicament amb el servidor.

Al utilitzar les dades amb un format d'objectes orientat a objectes es poden crear object-oriented objects amb les classes Model. És de gran utilitat al permetre convertir les dades fàcilment a objectes de python.

### <span id="page-12-1"></span>**2.1.3 Tecnologies del frontal**

Vue es un entorn de treball (framework) progressiu de JavaScript ideal per construir interfícies d'usuaris en el client.

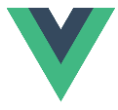

Permet crear els projectes de manera estructurada i disposa de una llibreria central enfocada a la capa de visualització. També es poden afegir llibreries de tercers que ajuden a desenvolupar interfície més sofisticada.

Es fa ús de la llibreria 'vue-rate' per facilitar la puntuació i visualització de forma dinàmica d'una heurística.

S'utilitza la llibreria 'pure-vue-chart' per mostrar dinàmicament la visualització de resultats d'un conjunt d'avaluacions heurístiques.

També es fa ús de NPM, el gestor de paquets predeterminat en l'entorn d'execució de JavaScript Node.js. El mètode d'instal·lació recomanat al construir aplicacions de gran escala amb Vue és via NPM.

Al treballar amb la tecnologia Vue es recomana utilitzar un agrupador de mòduls com Webpack.

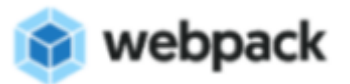

Al processar la aplicació Webpack permet agafar les dependències i generar un dependency graph permetent fer servir una aproximació modular pel desenvolupament de l'aplicació web.

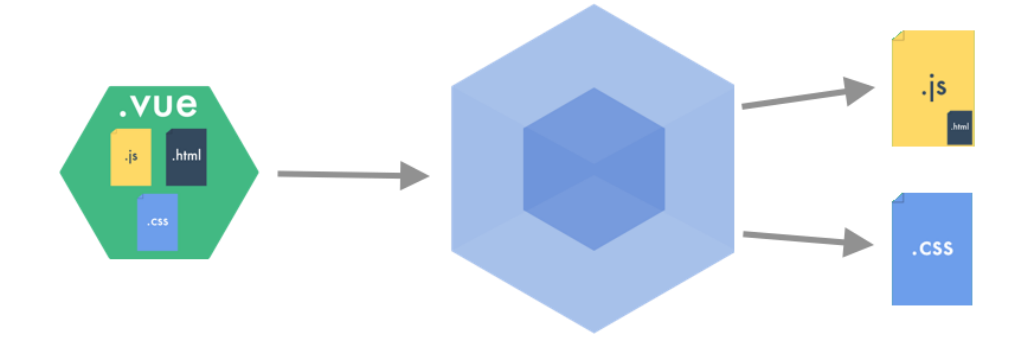

Figura 2.1.3.1: Tecnologies de l'arquitectura. (Font: <https://posva.net/slides/vue-testing/> )

Vue utilitza pel desenvolupament del projecte Html5 i CSS3.

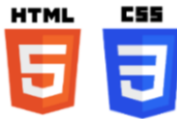

- Html5: Llenguatge bàsic per desenvolupar llocs web moderns
- CSS3: Llenguatge per definir i crear el disseny visual de la web i interfícies escrites amb Html.

### <span id="page-13-0"></span>**2.1.4 Hosting**

Servei en línia que permet llogar espai en el núvol. Conformat per servidors que treballen ininterrompudament les 24 hores al dia, Permeten allotjar el desenvolupament en producció de la nostra web per tal de que pugui ser consultat per qualsevol.

La plataforma d'allotjament que administra el hosting és cPanel.

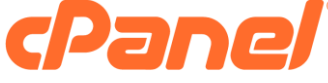

El hosting utilitzat pel desenvolupament del projecte és reclaim-hosting: <https://reclaimhosting.com/shared-hosting/> , disposo del directori<http://it-hangar.com/albert/> i d'un usuari FTP.

### <span id="page-14-0"></span>**2.1.5 Entorn de treball**

Per poder fer el desenvolupament i la construcció de l'aplicació web de manera més estructurada i programar el codi de forma modular he utilitzat diferents entorns de treball.

Visual Studio Code és l'editor que s'ha utilitzat per fer el frontal de l'aplicació (client).

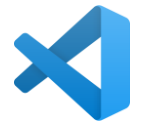

Permet compilar, debugar i construir (build) el frontend de l'aplicació web.

PyCharm és l'IDE de Python per a desenvolupadors que s'utilitza per treballar amb el backend de l'aplicació.

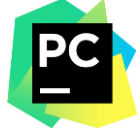

S'han fet ús d'eines com Postman

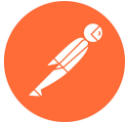

S'utilitza per ajudar a desenvolupar API més fàcilment permetent fer HTTP requests (get, post, delete, put) directament al backend.

Per veure els resultats tant amb localhost (entorn de test i pre producció) com en producció amb el deploy es recomana fer servir els navegador web:

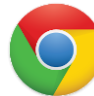

Google Chrome: Navegador web desenvolupat per Google.

Per fer reunions amb els tutors s'ha fet ús de Google Meet, com també les aplicacions de Google Gmail i Drive per la comunicació, planificació de reunions i enviament d'informació.

# <span id="page-14-1"></span>**3 Anàlisi**

Per dur a terme el funcionament intern de la plataforma i desenvolupar el flux que guiarà l'usuari dins l'aplicació s'apliquen els requeriments i funcionalitats que es mencionen en aquest apartat.

Faig ús d'User Stories per mostrar les funcionalitats requerides de forma concreta.

### <span id="page-15-0"></span>**3.1 Tipus de requeriments**

La plataforma ha de proporcionar als avaluadors experts un espai de comunicació on es puguin veure els gràfics pendents a avaluar, així com també visualitzar les puntuacions i detalls de les avaluacions finalitzades.

El projecte ha d'estar dissenyat per tenir escalabilitat. La plataforma podrà ser modificada fàcilment per a que es pugui centrar en un altre col·lectiu específic d'usuaris sense variar la estructura i funcionament general del web.

Tal i com indica el nom, el projecte ha d'estar disponible des del web. El fet que sigui una plataforma digital permet als usuaris connectar-se desde qualsevol lloc amb qualsevol dispositiu, ideal per fer treballs col·laboratius com els que requereix la plataforma.

És seu ús és compatible amb multitud de sistemes operatius com Windows, iOS, Linux.

El web està dissenyat per accedir a través d'un navegador d'internet, preferiblement Google Chrome amb dispositius com ordinadors o tauletes mòbils.

Per a futures ampliacions es pot millorar la interfície d'usuari per a mòbils, on actualment es podria accedir amb el mode de pantalla horitzontal.

El panell d'avaluació ha de permetre avaluar, editar l'avaluació o visualitzar aquelles avaluacions heurístiques que se li hagin assignat personalment.

Per poder fer una qualificació del conjunt d'heurístiques correctament, l'usuari avaluador ha de poder veure en tot moment el gràfic que s'està avaluant mentre es puntua cada heurística. Addicionalment la plataforma ha de donar l'opció fer un comentari associat a cada heurística.

Per enviar una avaluació heurística satisfactòriament l'usuari avaluador ha de puntuar obligatòriament totes les heurístiques que formen el conjunt de heurístiques.

El panell de coordinador ha de permetre poder assignar avaluacions als avaluadors, consultar les avaluacions que han estat finalitzades i donar l'opció de descarregar les dades. Addicionalment el projecte permet crear altres conjunts heurístics i visualitzar les dades en el panell d'estadístiques.

#### Requeriments relacionats amb els usuaris:

És necessari que tots els usuaris tinguin un compte per poder accedir a la plataforma més enllà de la pantalla de registre.

També s'ha de donar l'opció de tancar sessió un cop l'usuari hagi iniciat prèviament la sessió.

Per registrar-se és necessari que els usuaris facilitin un correu electrònic, creïn una contrasenya i seleccionen el rol que volen tenir en l'aplicació. Tant el correu com la contrasenya han de ser requeriments obligatoris per iniciar la sessió.

#### Requeriments relacionats amb la seguretat:

La web implementa la tecnología https secure, tant amb el seu domini com les peticions client servidor amb l'ús dels endpoints. Ús de tokens al iniciar la sessió dels usuaris per millorar la seguretat de la sessió.

### <span id="page-16-0"></span>**3.2 Rols d'usuari**

- Súper-administrador: Té accés a la base de dades des de host.
- Usuari sense sessió iniciada: Té accés a la pantalla inicial de la plataforma i pot registrar-se o iniciar sessió.

L'aplicació serà utilitzada per dos tipus d'usuaris un cop s'hagi completat el registre i iniciat la sessió. Desenvoluparan el rol de coordinador i el rol d'avaluador.

- Usuari coordinador: Pot fer les tasques de crear els conjunts heurístics i assignar els gràfics als avaluadors. Ha de tenir un espai on pugui guardar una història de tots els resultats obtinguts de les avaluacions assignades.
- Usuari avaluador: Pot fer les tasques de fer la avaluació heurística dels gràfics rebuts i donar feedback al coordinador dels resultats obtinguts al finalitzar la avaluació. Disposarà d'una interfície per poder avaluar de forma dinàmica i concisa el conjunt heurístic.

### <span id="page-16-1"></span>**3.3 User Stories**

Les històries d'usuari són descripcions curtes i senzilles d'una característica enfocada a l'usuari àgil. La metodologia utilitzada és de desenvolupament àgil, útil per mostrar els requisits de manera organitzada i planificada.

Les històries d'usuari que he desenvolupat segueixen una plantilla amb els següents camps:

- Com a: Indico el rol d'usuari el qual s'enfoca la característica.
- Vull: Objectiu del requisit, pot tenir diferents nivells de detall.
- Per tal de: Motivació del requisit.
	- Èpica: Tracta un objectiu a assolir massa complex per completar en una iteració, pot dividir-se en històries d'usuari més petites.
- Criteri d'acceptació: Pas que serà cert un cop completada la història d'usuari.

#### US: Número d'història d'usuari assignat.

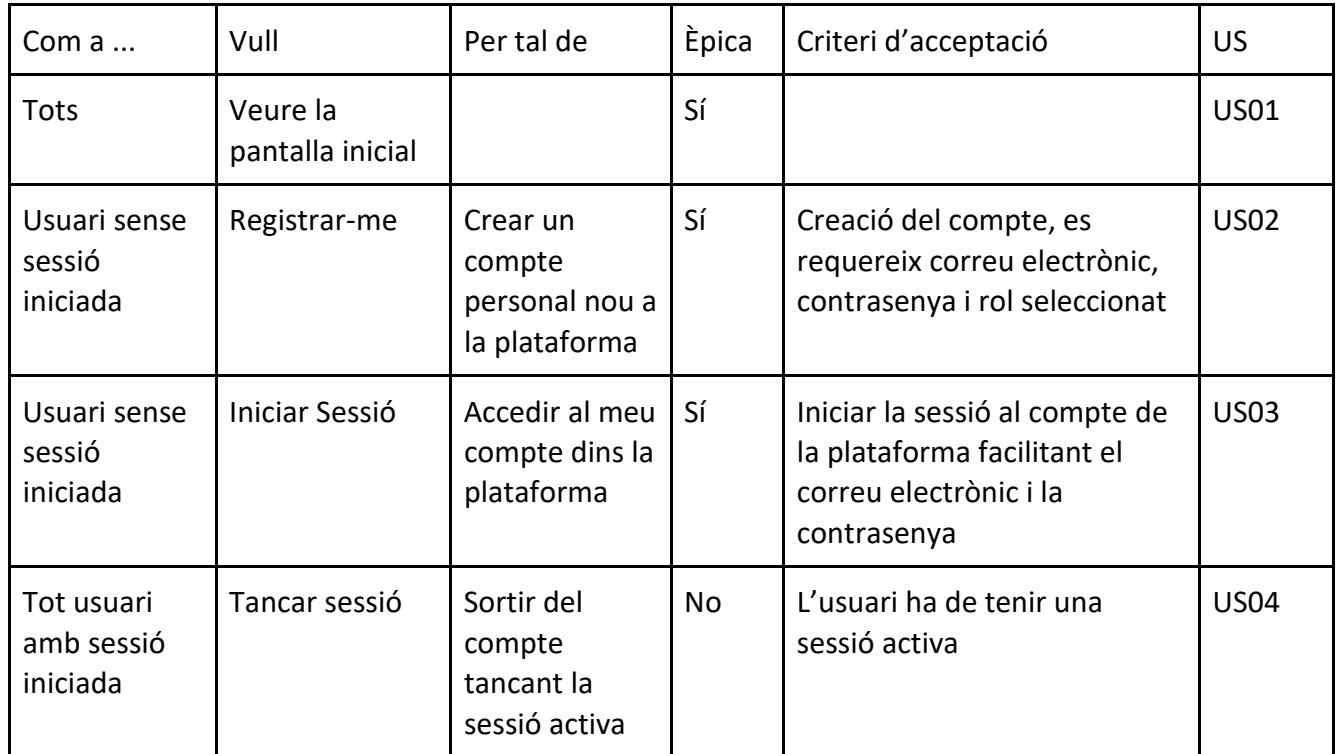

Figura 3.3.1: User Stories del bloc d'estats de l'usuari a la plataforma. (Font: Elaboració pròpia)

El bloc d'User Stories de la figura 3.3.1 fa referència a la gestió de la sessió dels usuaris. L'User Story US02 "Com a usuari vull registrar-me" serà un requeriment obligatori pels usuaris que no tinguin un compte.

Tots els usuaris amb compte hauran d'iniciar sessió cada cop que accedeixin a la plataforma tal i com es mostra amb l'User Story US03 "Com a usuari sense sessió iniciada vull iniciar sessió".

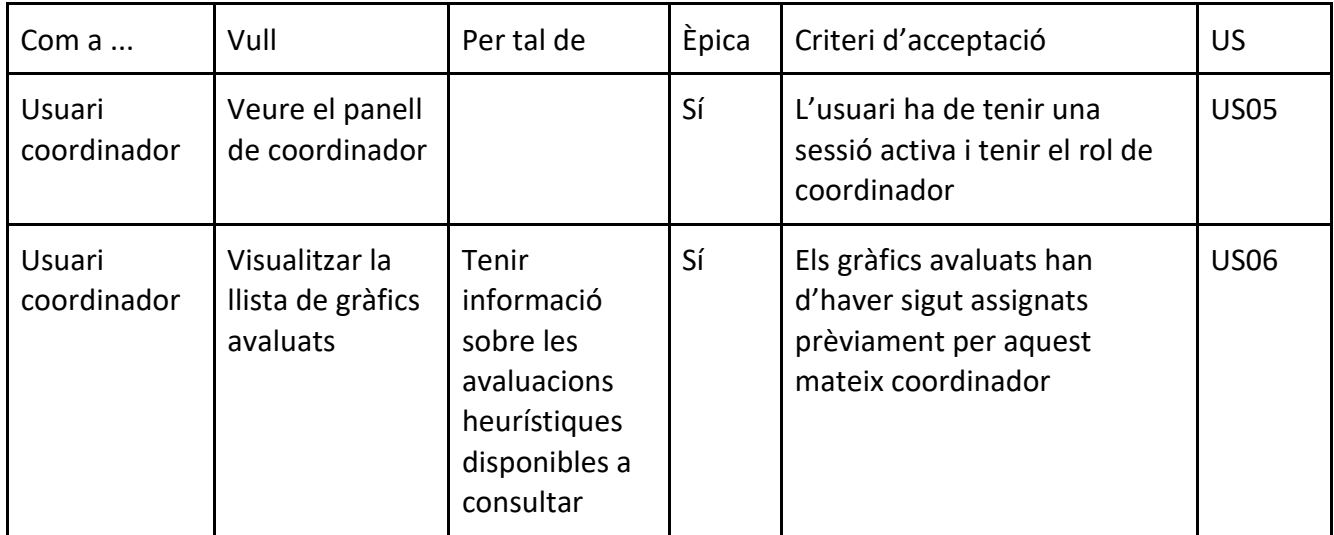

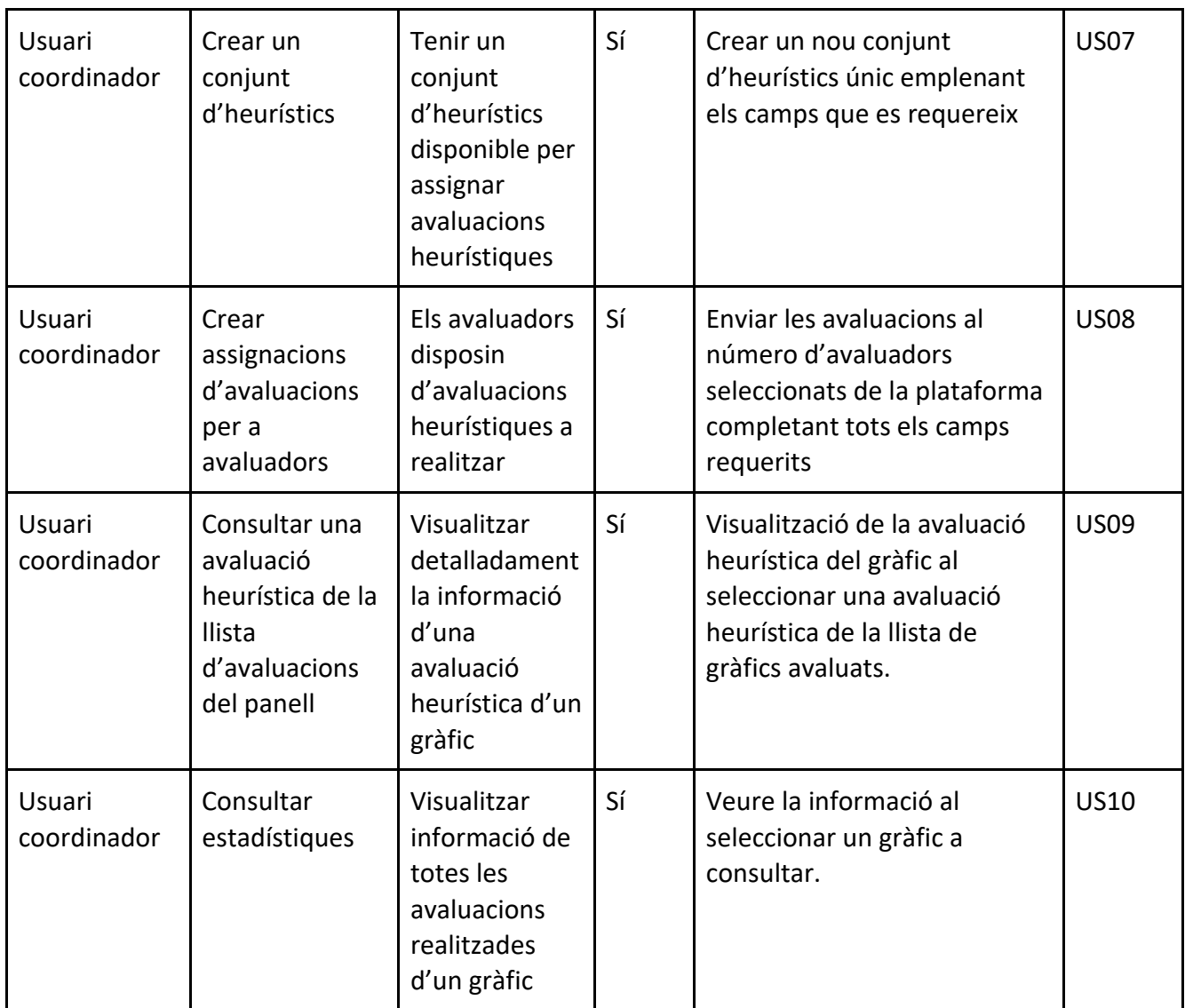

Figura 3.3.2: User Stories del bloc d'èpiques de l'usuari coordinador. (Font: Elaboració pròpia)

En la figura 3.3.2 es mostren les User Stories que tenen més càrrega de treball amb accions i funcionalitats de l'usuari coordinador.

La pantalla inicial que es mostra quan l'usuari coordinador inicia la sessió i on es visualitzen les principals funcionalitats és en la User Story US05 "Com a usuari coordinador vull veure el panell de coordinador".

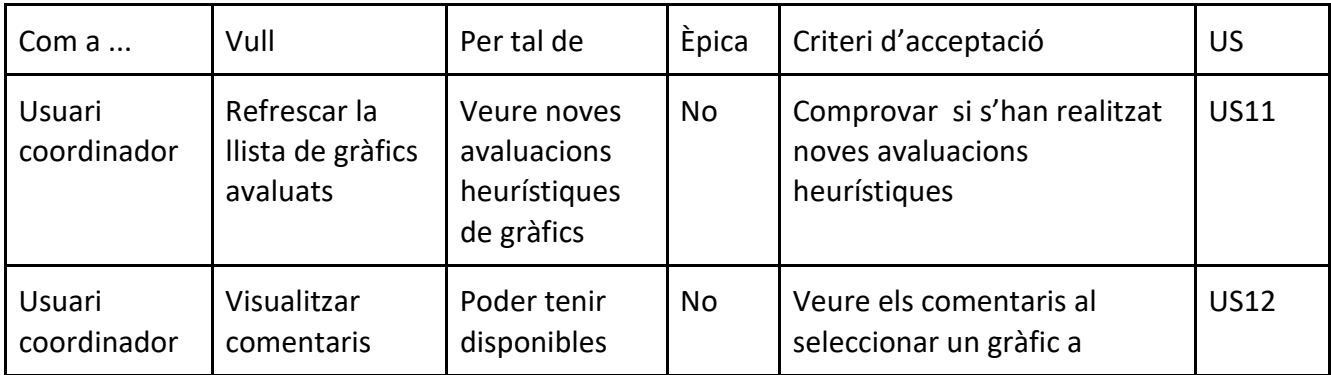

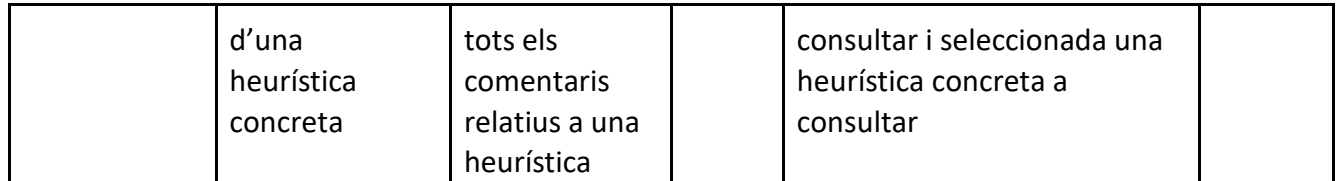

Figura 3.3.3: User Stories del bloc de consulta de l'usuari coordinador. (Font: Elaboració pròpia)

Per tal de que l'usuari coordinador pugui refrescar els cops que vulgui la llista de gràfics assignats es fa ús de la User Story US11 "Com a usuari coordinador vull refrescar la llista de gràfics avaluats".

Els casos en que l'usuari coordinador vulgui veure de forma ordenada tots els comentaris d'una heurística concreta utilitzarà la User Story US12 "Com a usuari coordinador vull visualitzar comentaris d'una heurística concreta". Prèviament haurà d'haver seleccionat obligatòriament un gràfic a consultar, pas que es realitza en la User Story èpica US10 "Com a usuari coordinador vull consultar estadístiques".

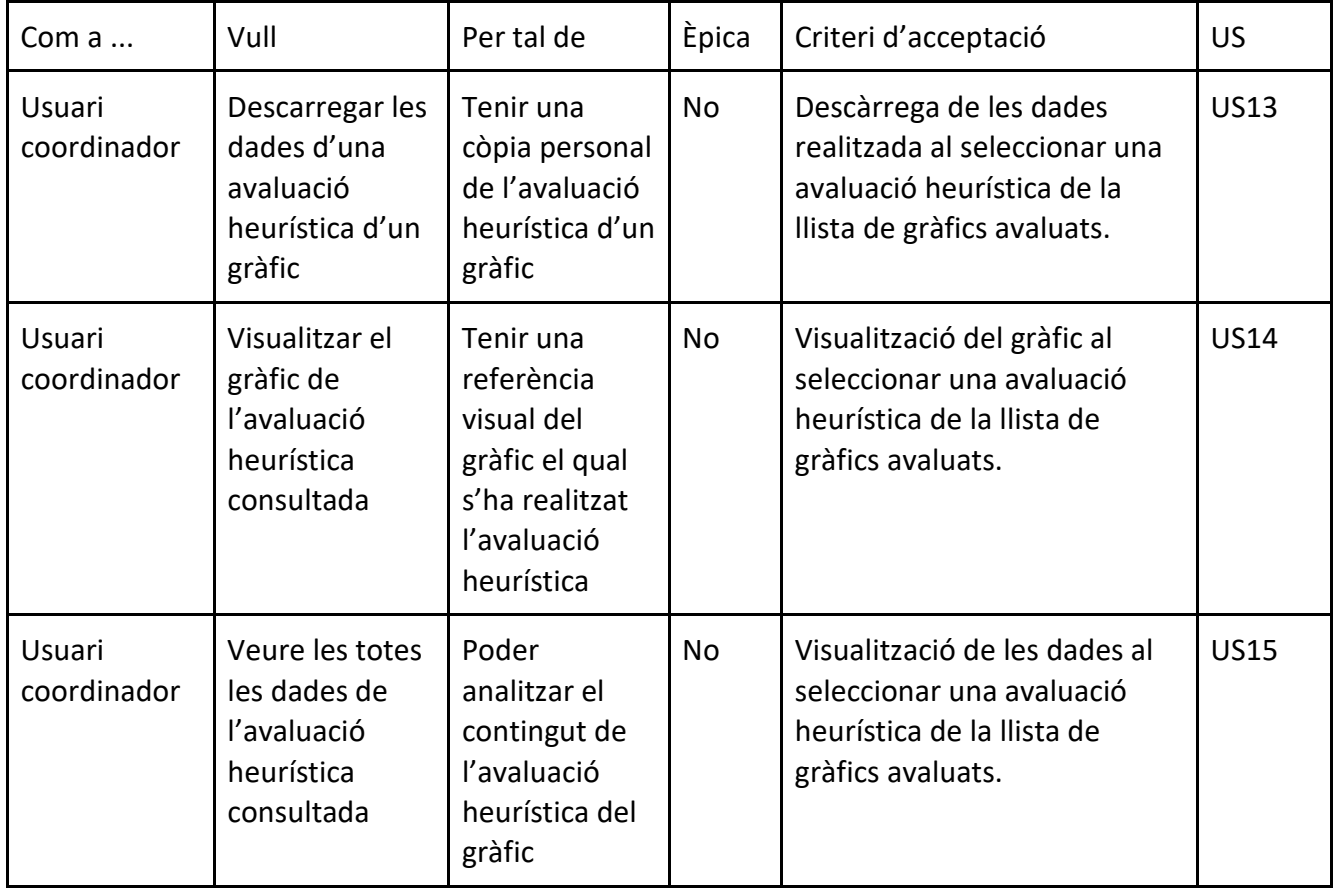

Figura 3.3.4: User Stories del bloc de consulta d'avaluacions heurístiques de l'usuari coordinador. (Font: Elaboració pròpia)

Les User Stories de la figura 3.3.4 són una divisió de l'User Story èpica US09 "Com a usuari coordinador vull consultar una avaluació heurística de la llista d'avaluacions del panell". S'afegeixen les funcionalitats de visualitzar el gràfic, veure els resultats avaluació heurística i descarregar en local tot el contingut de l'avaluació heurística seleccionada.

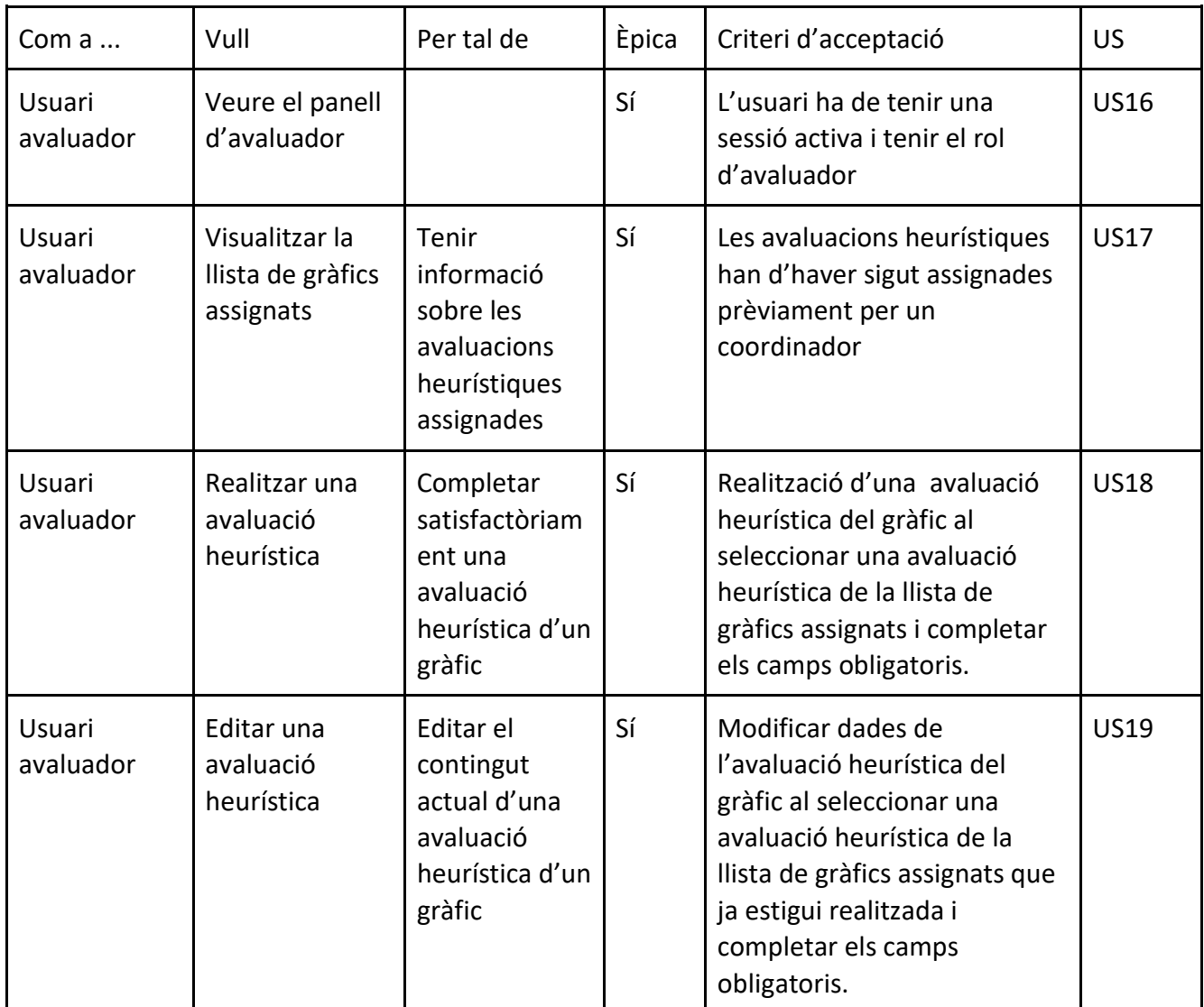

Figura 3.3.5: User Stories del bloc d'èpiques de l'usuari avaluador. (Font: Elaboració pròpia)

En la figura 3.3.5 es mostren les User Stories que tenen més càrrega de treball amb accions i funcionalitats de l'usuari avaluador.

La pantalla inicial que es mostra quan l'usuari avaluador inicia la sessió i on es visualitzen les principals funcionalitats és en la User Story US16 "Com a usuari avaluador vull veure el panell d'avaluador".

Les User Stories US19 "Com a usuari avaluador vull editar una avaluació heurística" i US21 "Com a usuari avaluador vull consultar una avaluació heurística de la llista de gràfics assignats del panell" són visibles únicament quan l'usuari avaluador ha realitzat prèviament la User Story US18 "Com a usuari avaluador vull realitzar una avaluació heurística". La US18 només és visible quan no s'ha completat.

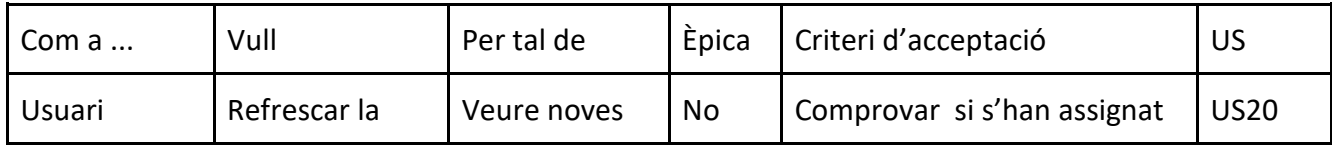

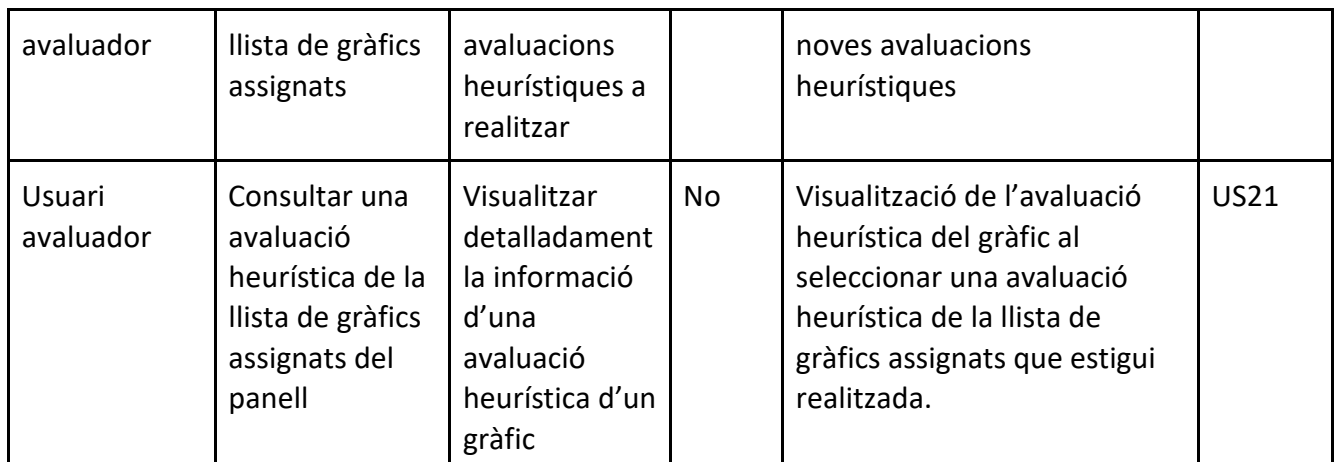

Figura 3.3.6: User Stories del bloc de consulta de gràfics assignats de l'usuari avaluador. (Font: Elaboració pròpia)

Per tal de que l'usuari avaluador pugui refrescar els cops que vulgui la llista de gràfics assignats es fa ús de la User Story US20 "Com a usuari avaluador vull refrescar la llista de gràfics assignats".

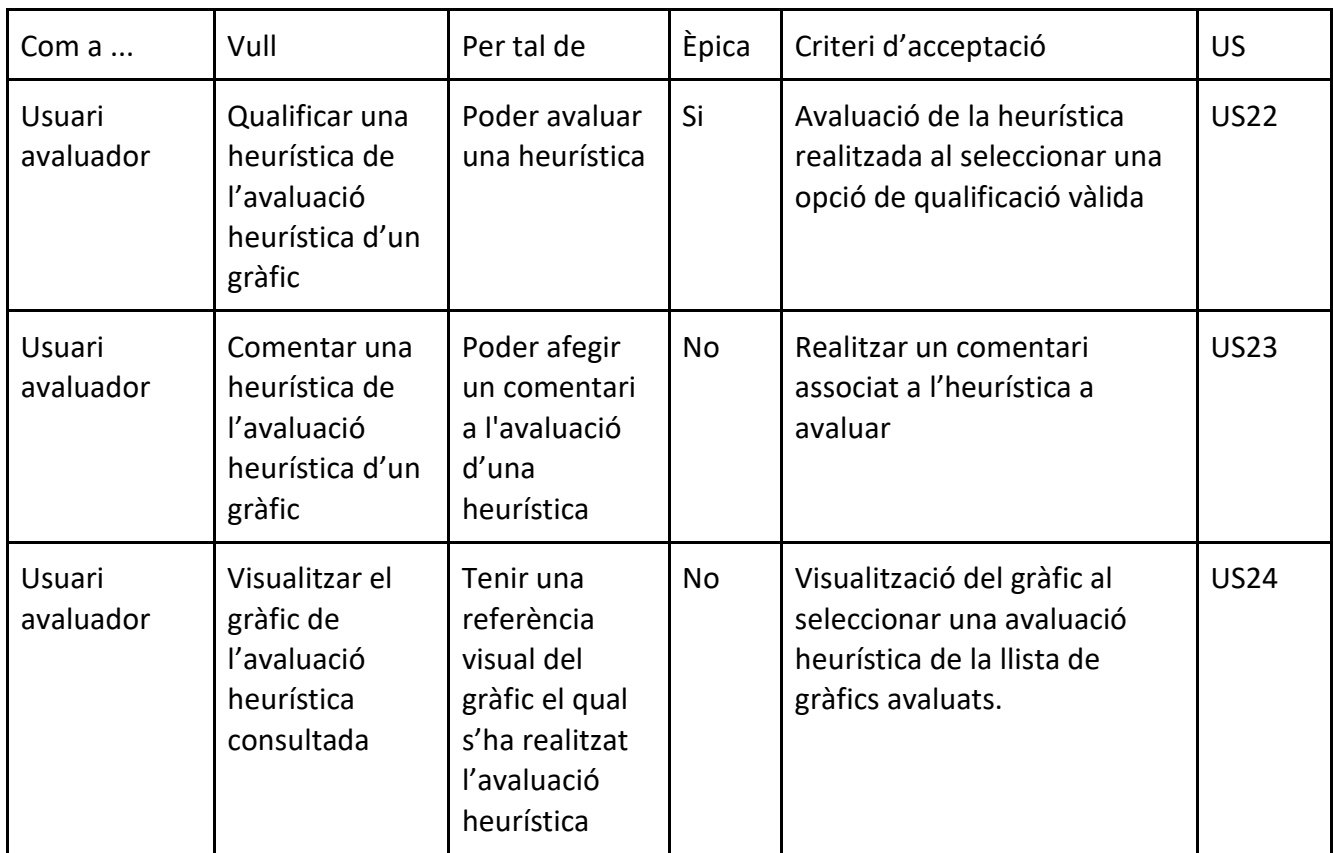

Figura 3.3.7: User Stories del bloc de realització d'avaluacions heurístiques de l'usuari avaluador. (Font: Elaboració pròpia)

Les User Stories de la figura 3.3.7 són una divisió de l'User Story èpica US18 "Com a usuari avaluador vull realitzar una avaluació heurística" i US19 "Com a usuari avaluador vull realitzar una avaluació heurística". Permeten a l'usuari avaluador completar correctament els camps de l'avaluació heurística del gràfic seleccionat i tenir una referència visual del gràfic.

Exemple com a usuari avaluador:

En la US24 es mostra per primer cop el gràfic que li han assignat per avaluar.

En la US22 evalua la heurística concreta H1.

En la US23 posa el comentari de que el títol no és gaire clar a la heurística concreta H1.

### <span id="page-22-0"></span>**3.4 Planificació**

L'organització del seguiment i desenvolupament del projecte amb els tutors s'ha fet implementant la metodologia àgil Scrum. Aquesta metodologia flexible ha permès dividir les tasques d'implementació amb Sprints (iteracions).

La duració dels Sprints ha variat segons el volum de treball i ha sigut prèviament pactat amb els tutors.

Els beneficis d'haver utilitzat la metodologia Scrum ha sigut l'increment de productivitat i una millor planificació de les etapes del projecte.

Poder tenir resultats parcials amb entregues al final de cada Sprint ha permès als tutors comprovar el compliment dels requeriments i expectatives. El feedback proporcionat ha sigut de gran utilitat per:

- Millorar la qualitat del software.
- Tenir flexibilitat a canvis de funcionalitats per adaptar-nos millor als requeriments.
- Complir les expectatives i modificacions de software per la següent iteració.

Les reunions al final de cada Sprint s'han realitzat per videoconferència i s'han tractat els avenços del projecte, la revisió d'aquests i la obtenció d'un feedback. Posteriorment la proposició de nous requeriments i tasques en forma de User Stories pel següent Sprint. Es va proposar addicionalment fer reunions entre els Sprints per maximitzar el compliment de les expectatives.

El projecte ha tingut una duració total de 11 mesos amb dedicació parcial per tal de poder distribuir la càrrega de treball de 450 hores. Iniciat oficialment el 17 de Juliol de 2020 i finalitzat el 20 de juny de 2021.

### <span id="page-22-1"></span>**3.4.1 Distribució Temporal dels Sprints**

En el període de desenvolupament del projecte s'han realitzat un total de 11 Sprints:

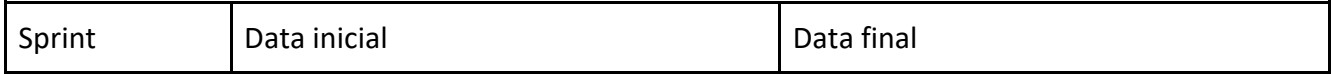

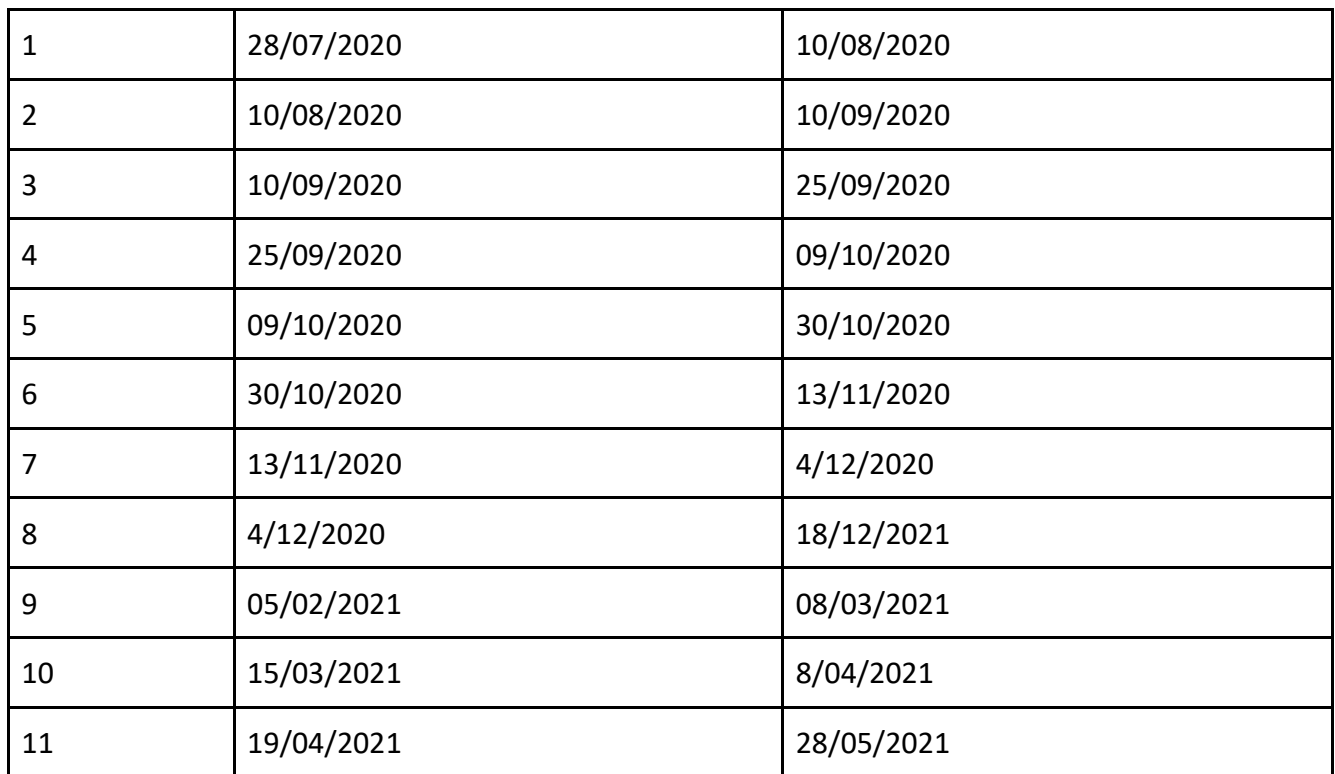

Figura 3.4.1.1: Calendari dels Sprints del període. (Font: Elaboració pròpia)

#### Sprint 1:

Es van plantejar els requeriments inicials per la implementació de l'estructura web del projecte. També es va definir la idea inicial de com fer la avaluació heurística. Incloent la creació de una pantalla inicial i el panell del avaluador.

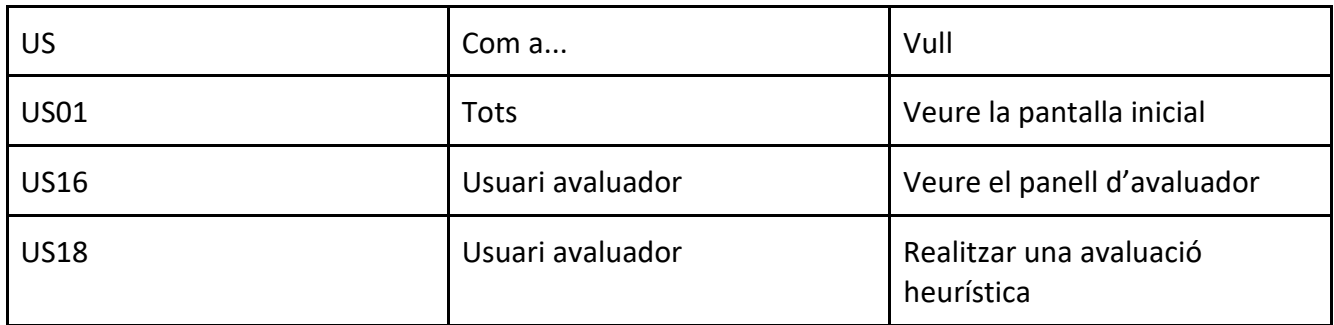

Figura 3.4.1.2: Bloc de User Stories de l'Sprint 1. (Font: Elaboració pròpia)

#### Sprint 2:

Continuació i ampliació de la US18 on es defineixen els requeriments de forma específica després de veure la primera entrega en forma de mock up. També s'amplien els requeriments per l'usuari avaluador.

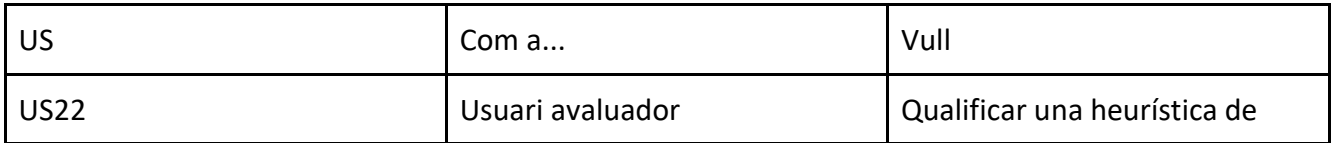

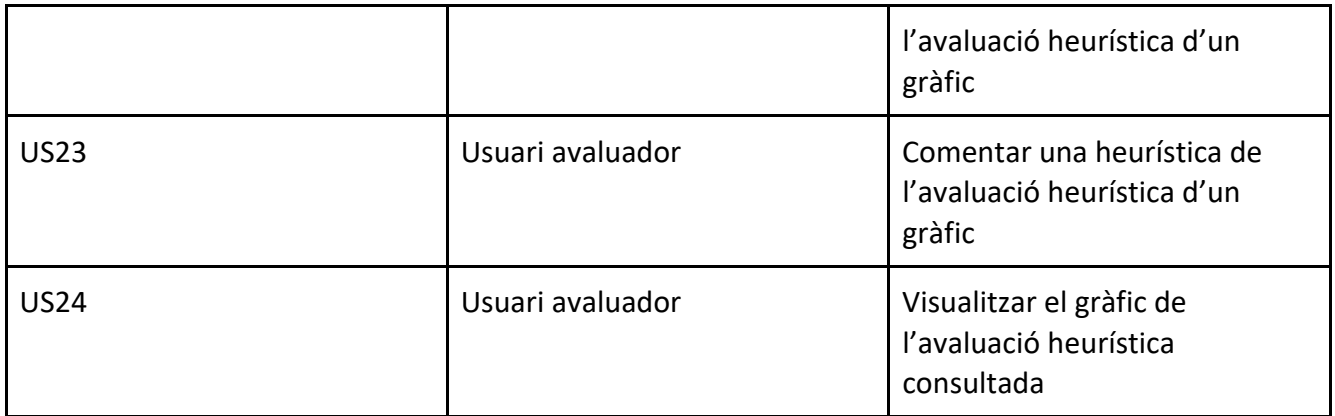

Figura 3.4.1.3: Bloc de User Stories de l'Sprint 2. (Font: Elaboració pròpia)

Sprint 3:

En aquest esprint es compleixen les implementacions de les User Stories. Es concreten els rols d'usuari que tindrà la plataforma web. Es crea un registre i un inici de sessió, així com el panell de l'usuari coordinador. També es creen noves user stories on es redefineix el disseny inicial de el panell d'avaluador i s'aprofita per la US08 "Com a usuari coordinador vull crear assignacions d'avaluacions per a avaluadors".

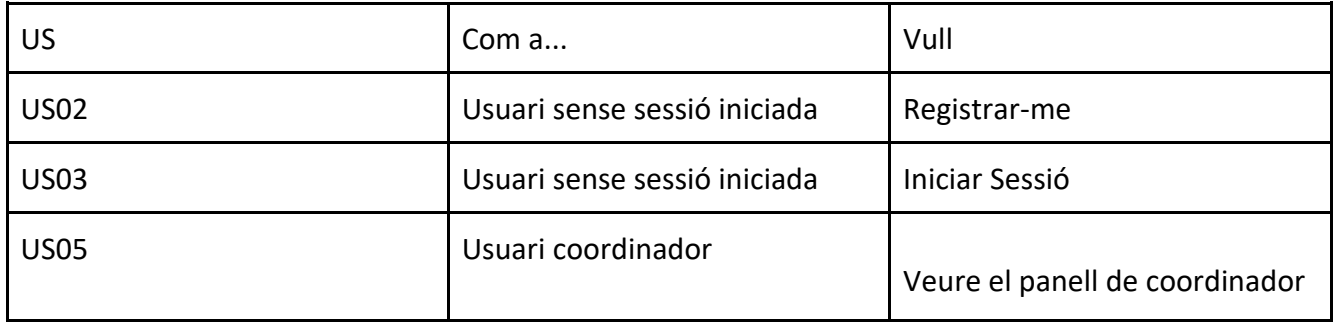

Figura 3.4.1.4: Bloc de User Stories de l'Sprint 3. (Font: Elaboració pròpia)

#### Sprint 4:

En la iteració 4 es va complir amb els requeriments previstos i es van afegir al projecte les següents funcionalitats en forma de US:

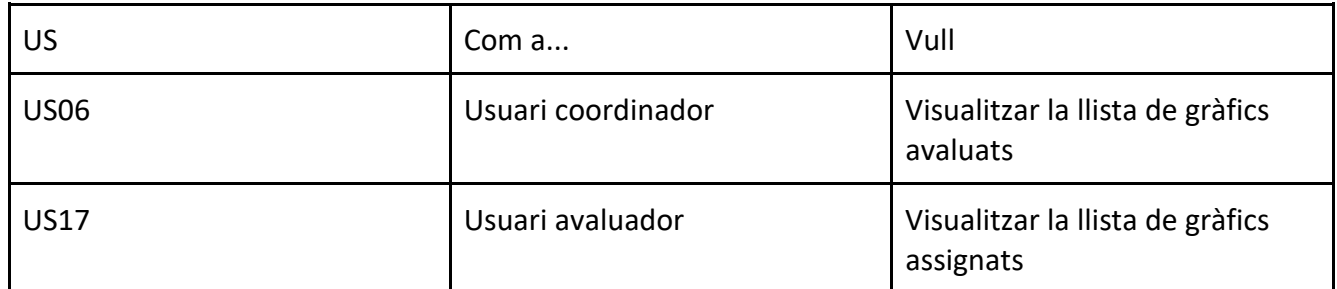

Figura 3.4.1.5: Bloc de User Stories de l'Sprint 4. (Font: Elaboració pròpia)

Sprint 5:

En aquesta iteració es fan avenços en la implementació tots els requeriments essencials de l'usuari coordinador. Com són la creació d'un conjunt d'heurístics i la creació de assignacions d'avaluacions per a avaluadors.

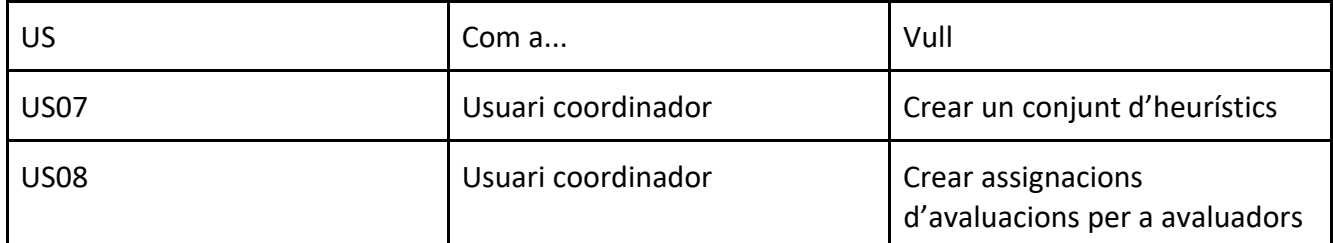

Figura 3.4.1.6: Bloc de User Stories de l'Sprint 5. (Font: Elaboració pròpia)

Sprint 6:

Es desenvolupen millores de usabilitat de la plataforma. També s'acaba l'implementació de les User Stories de l'Sprint 5 com la US07 "Com a usuari coordinador vull crear un conjunt d'heurístics".

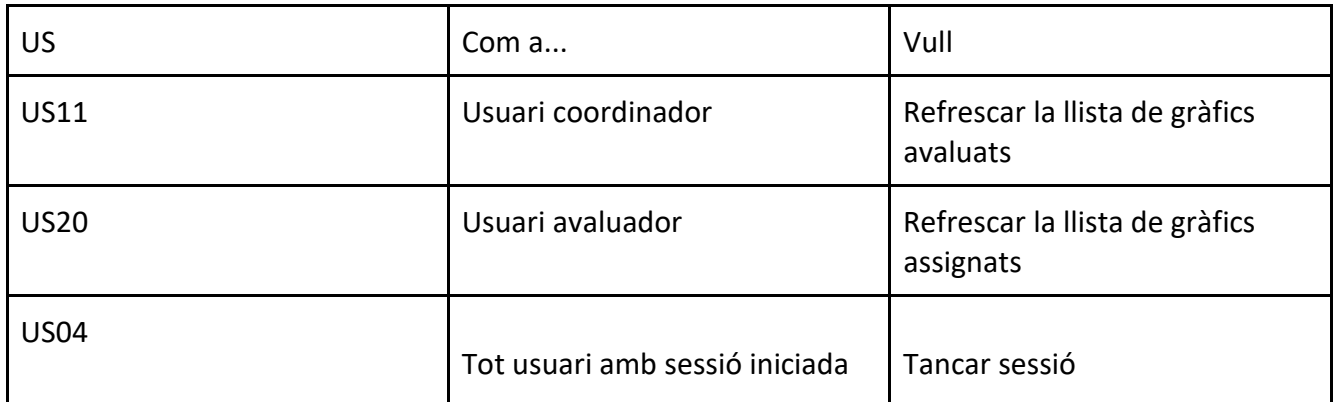

Figura 3.4.1.7: Bloc de User Stories de l'Sprint 6. (Font: Elaboració pròpia)

Sprint 7:

En aquest Sprint no es va poder acabar la implementació proposada de la User Story US09 "Com a usuari coordinador vull Consultar una avaluació heurística de la llista d'avaluacions del panell" per la seva complexitat afegida. Es va fer una revisió amb els tutors previa a l'entrega de l'Sprint per aclarir les funcionalitats d'aquesta User Story i també per afegir noves User Stories.

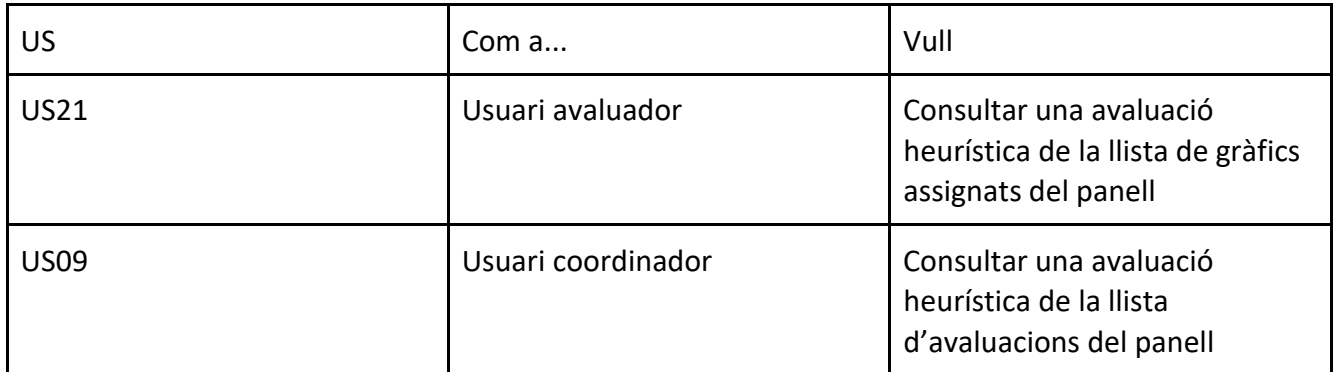

Figura 3.4.1.8: Bloc de User Stories de l'Sprint 7. (Font: Elaboració pròpia)

Sprint 8:

Aquest esprint es va iniciar un cop acabada la etapa de exàmens del primer semestre, per aquest motiu les dates del final del Sprint 7 i l'inici d'aquest no són les mateixes. Es van desenvolupar correctament les User Stories plantejades en aquesta iteració i es va acabar d'implementar la User Story pendent de l'anterior Sprint.

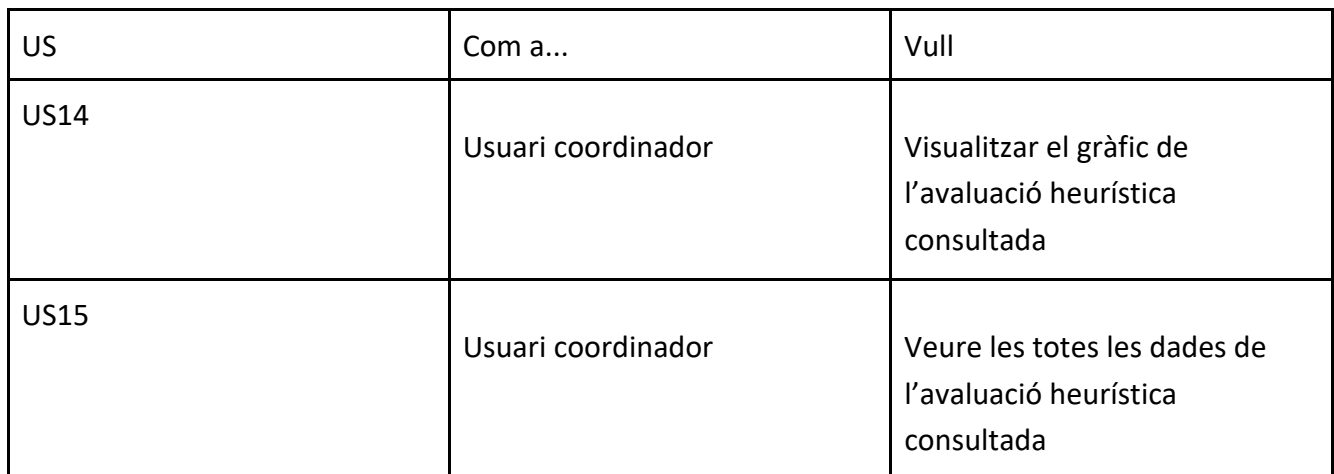

Figura 3.4.1.9: Bloc de User Stories del Sprint 8. (Font: Elaboració pròpia)

Sprint 9:

Per tancar la etapa general dels requeriments essencials de la plataforma es van suggerir noves User Stories. En aquest sprint s'implementen funcionalitats per permetre que l'usuari avaluador pugui editar una avaluació heurística d'un gràfic ja realitzada, o donar l'opció a l'usuari coordinador de poder descarregar les dades d'una avaluació heurística d'un gràfic consultat.

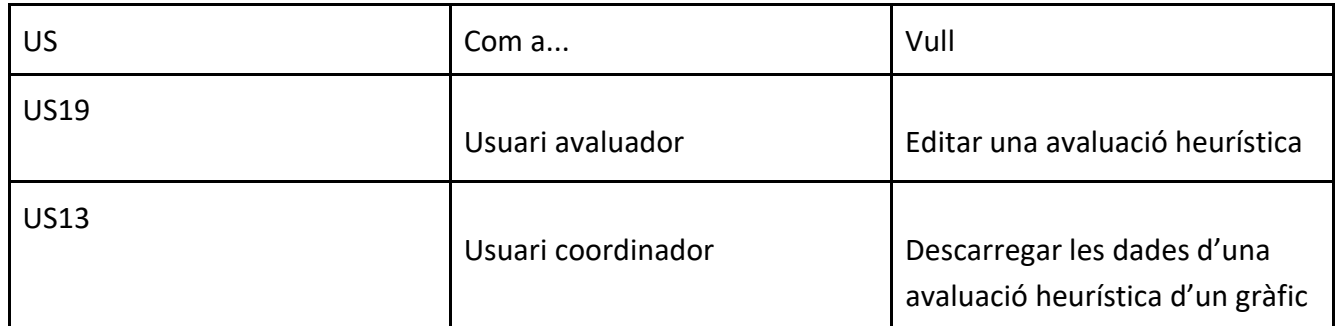

Figura 3.4.1.10: Bloc de User Stories del Sprint 9. (Font: Elaboració pròpia)

Sprint 10:

En aquesta iteració es defineix l'últim bloc de User Stories referents a la consulta d'estadístiques per part de l'usuari coordinador. Al ser una User Story èpica es divideix la seva implementació amb el Sprint 11.

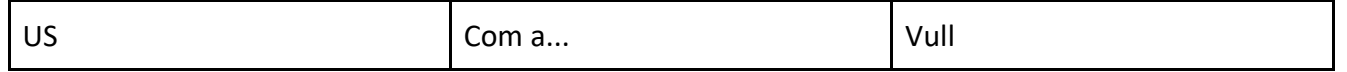

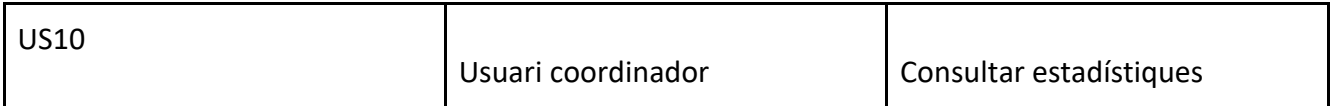

Figura 3.4.1.11: Bloc de User Stories del Sprint 10. (Font: Elaboració pròpia)

Sprint 11:

Últim sprint del projecte on s'acaba d'implementar la User Story US10 "Com a usuari coordinador vull consultar estadístiques" i es finalitza la User Story planificada en la iteració. Aquesta permet a l'usuari coordinador poder veure tots els comentaris fets per avaluadors referents a una mateixa heurística d'un mateix conjunt heurístic i que està assignat al mateix gràfic.

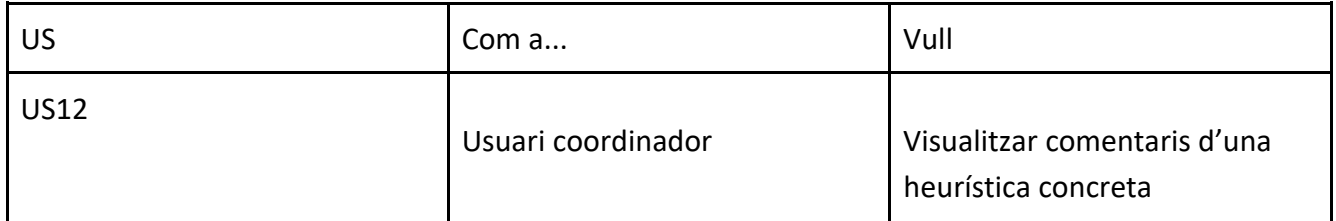

Figura 3.4.1.12: Bloc de User Stories del Sprint 11. (Font: Elaboració pròpia)

#### <span id="page-27-0"></span>**3.4.2 Diagrama de Gantt**

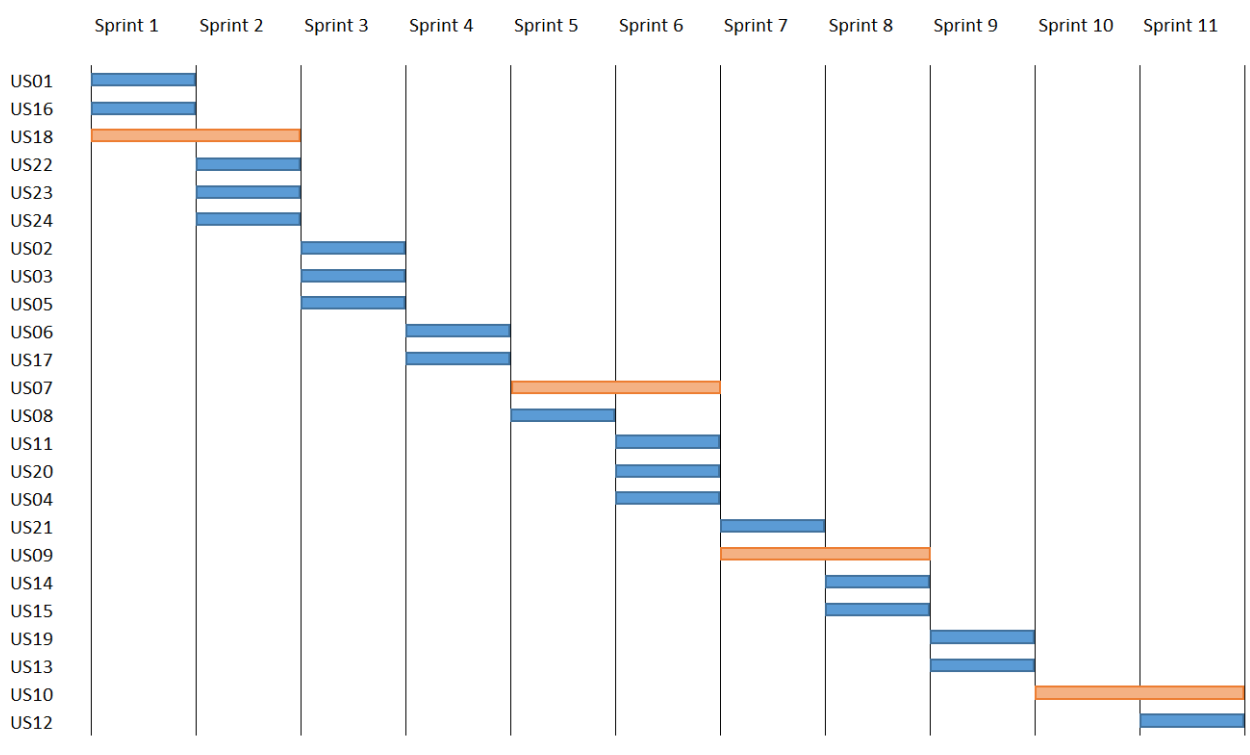

Figura 3.4.2.1: Diagrama de Gantt. (Font: Elaboració pròpia)

El diagrama de de Gantt que es mostra en la Figura 3.4.2.1 s'han classificat totes les User Stories del projecte realitzades en cada iteració. Les US que estan marcades en blau significa que s'ha

implementat de forma completa dins del plaç de el Sprint. Les US que són marcades en taronja significa que s'ha allargat el seu desenvolupament en el següent Sprint.

### <span id="page-28-0"></span>**3.5 Cost del projecte**

Per poder fer el deploy del projecte s'ha utilitzat el servei de hosting FTP reclaim-hosting. El preu d'un shared-hosting amb el pla personal és de 30\$ anuals, amb el canvi actual de euro-dòlar és de 24,78€.

No hi han costos addicionals al utilitzar la nostra pròpia base de dades creada pel projecte.

El cost de l'ordinador està calculat amb una amortització de 3 anys, imputo el cost provisional de 8 mesos utilitzat pel projecte. Preu total de l'ordinador: 1100€.

Per calcular el cost de l'espai s'han consultat espais de lloguer coworking. La tarifa de l'espai escollit és de 100€ mensuals.

El cost humà estimat pel desenvolupament del software del projecte és de 16€ la hora i el treball aproximat per setmana de Sprint és de 8 hores. Obtenim un total de 33 setmanes sumant les setmanes dels 11 sprints. No es té en compte el període de redacció de la memòria ni tampoc els períodes de temps que hi hagin entre Sprints.

El cost total per la realització del software és de 33 setmanes · 7,5 hores · 16€ = 3960€

#### Taula de costs:

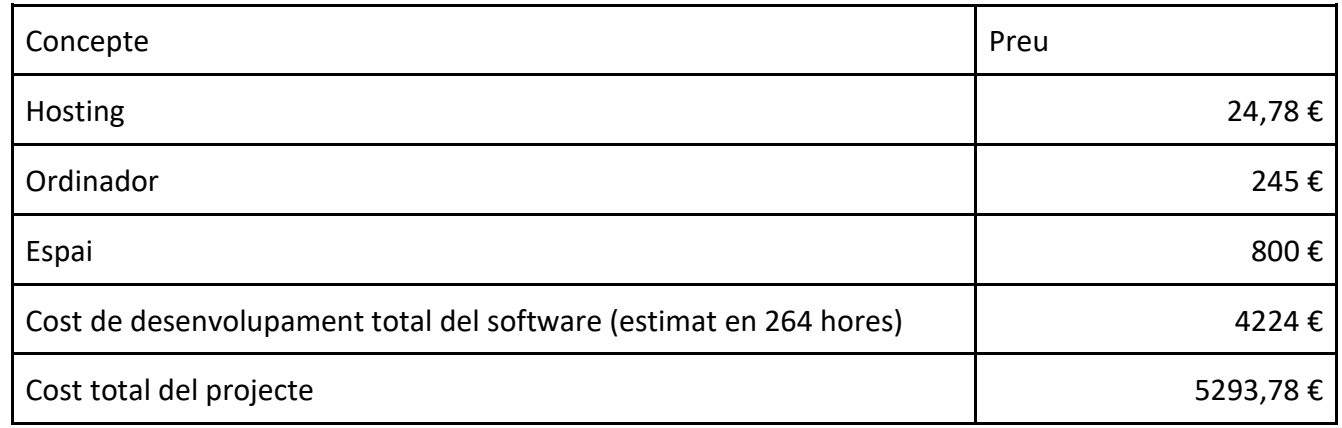

Figura 3.5.1: Costs del projecte. (Font: Elaboració pròpia)

# <span id="page-29-0"></span>**4 Disseny**

Es mostra detalladament la utilització de les tecnologies definides en l'apartat 2.1 en la plataforma. Els apartats que es tracten són l'arquitectura i el model de dades, el model de dades, els mètodes RESTFUL, els aspectes de seguretat, els patrons de disseny i els diagrames de classes i components.

### <span id="page-29-1"></span>**4.1 Arquitectura i model de dades**

El model d'arquitectura que s'ha utilitzat per dissenyar el software de l'aplicació és el client - servidor. Aquest model de comunicació estableix que el servidor gestiona les peticions (requests) que arriben des del client i retorna respostes (response) a aquest. Podem dir que el servidor és el proveïdor de serveis i el client qui demana els serveis.

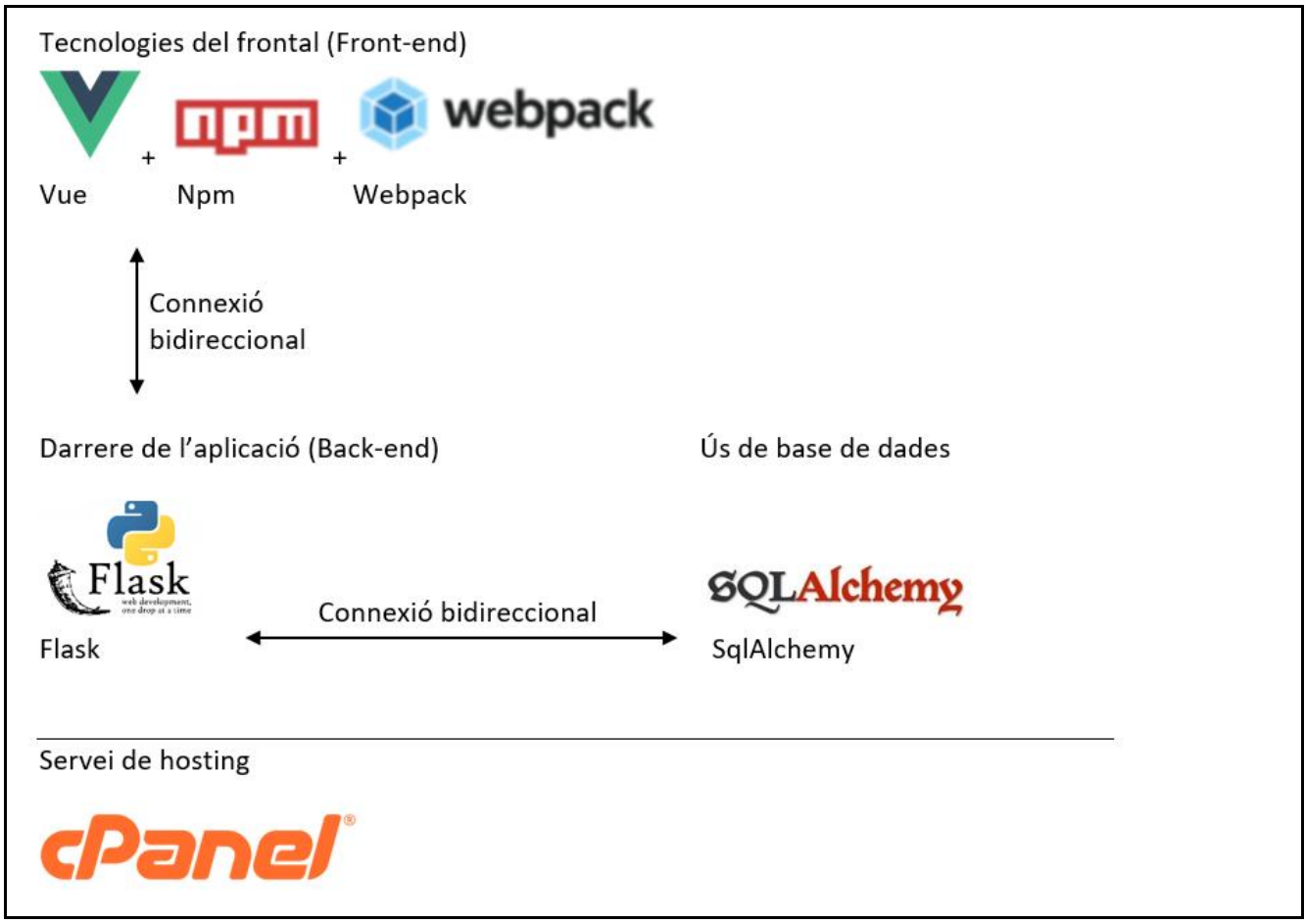

Figura 4.1.1: Tecnologies de l'arquitectura. (Font: Elaboració pròpia)

El servidor que s'ha utilitzat pel funcionament de la plataforma està en un servei d'hostatgeria web i pot donar servei a multitud de clients. Aquest servidor web està connectat a internet les 24 hores, allotja la base de dades que el client sol·licita i posa a disposició el lloc web, que en aquest cas és: [https://www.it-hangar.com/albert/.](https://www.it-hangar.com/albert/)

Els clients poden fer ús de la plataforma entrant al lloc web a través de qualsevol dispositiu amb connexió a internet, preferiblement un PC i utilitzant un navegador com Google Chrome.

Totes les peticions tenen un format JSON. S'ha utilitzat la base de dades relacional SQLAlchemy per dotar a l'arquitectura de persistència de dades. Tal i com es menciona a l'apartat 2.1.2 s'ha fet ús de Flask SQLAlchemy per tal d'emmagatzemar i recuperar dades utilitzant un format d'objectes orientat a objectes. També ha permès crear object-oriented objects amb les classes Model i convertir-les a objectes de Python.

### <span id="page-30-0"></span>**4.2 Model de dades**

Per tal de poder estructurar les dades del projecte s'han creat diferents taules per emmagatzemar i la informació que arriba a través del servidor de la forma més entenedora possible.

Tota la informació generada per l'usuari és guardada a la base de dades.

#### <span id="page-30-1"></span>**4.2.1 Taules**

A continuació, es mostren les estructures de les taules utilitzades per dissenyar el model de dades del projecte:

#### Taula conjuntoHeuristicoModelo:

Guarda els atributs principals d'un conjunt heurístic que servirà com a model. Disposa d'una clau primària nombreConjuntoHeuristico única amb el nom del conjunt. Els altres atributs obligatoris són el títol i la nota del conjunt heurístic.

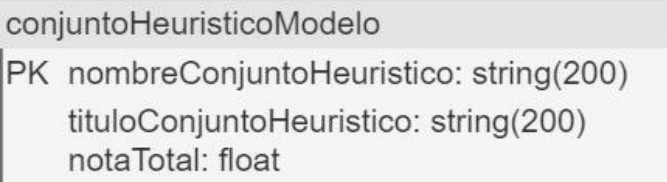

Figura 4.2.1.1: Entitat conjuntoHeuristicoModelo (Font: Elaboració pròpia)

#### Taula accounts

Guarda la informació dels comptes creats a l'aplicació. Consta d'una clau primària email que és única. Els altres atributs obligatoris són la contrasenya i el rol que té el compte dins l'aplicació (avaluador o coordinador).

```
accounts
PK
      email: string(50)
      password: string
      role: string
```
Figura 4.2.1.2: Entitat accounts (Font: Elaboració pròpia)

#### Taula conjuntoHeuristicoEvaluacion :

Conté les dades del conjunt heurístic juntament amb les dades gràfic enviat a avaluar. Els atributs obligatoris són la clau primària id, el nom del conjunt heurístic del gràfic personalitzat a avaluar, el nom i títol del conjunt heurístic, la nota total de la avaluació heurística, la url del gràfic a visualitzar i el correu del coordinador i avaluador assignats.

```
conjuntoHeuristicoEvaluacion
PK id: integer
    nombreGraficoPersonalizado: string(200)
    nombreConjuntoHeuristico: string(200)
    tituloConjuntoHeuristico: string(200)
    notaTotal: float
    graficoUrl: string(600)
    correoCordinador: string(50)
    correoEvaluador: string(50)
    estado: string(15)
```
Figura 4.2.1.3: Entitat conjuntoHeuristicoEvaluacion (Font: Elaboració pròpia)

#### Taula categorias:

Formada per una clau primària id única i l'atribut obligatori tituloCategoria que guarda el títol d'una categoria d'un conjunt heurístic.

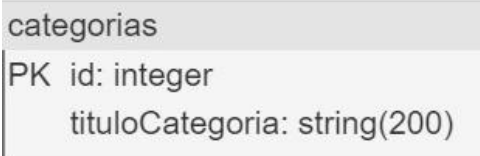

Figura 4.2.1.4: Entitat categorias (Font: Elaboració pròpia)

#### Taula preguntasCategorias:

Es guarda la informació d'una heurística concreta. Aquesta heurística forma part d'una categoria dins d'un conjunt heurístic.

La taula està formada pels atributs obligatoris tituloPregunta que fa referència al títol de la heurística, la descripció del principi heurístic en descipcionPregunta, la ponderació de la heurística dins del conjunt heurístic, la nota avaluada i el comentari associat. En l'atribut checkboxAplica s'especifica si la heurística aplica o no aplica i l'atribut id és la clau primària.

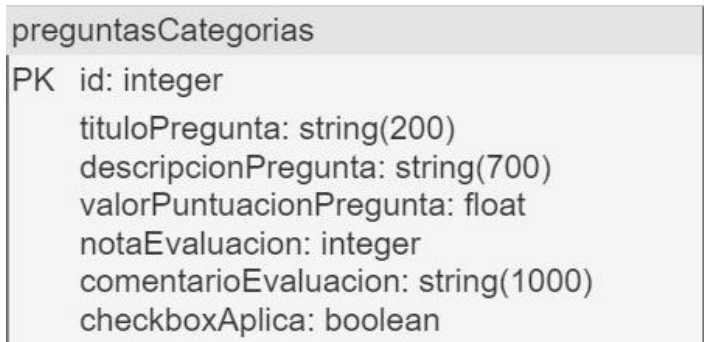

Figura 4.2.1.5: Entitat preguntasCategorias (Font: Elaboració pròpia)

#### Taula puntuacionesPreguntas:

S'emmagatzema la descripció d'un títol que fa referència al valor de qualificació d'una heurística. Té una clau primària id i la descripció de la puntuació en l'atribut tituloPuntuacion.

```
puntuacionesPreguntas
PK id: integer
     tituloPuntuacion: string(700)
```
Figura 4.2.1.6: Entitat puntuacionesPreguntas (Font: Elaboració pròpia)

### <span id="page-32-0"></span>**4.2.2 Model relacional**

Per dissenyar el model relacional s'han modelat relacions entre les entitats mencionades en l'apartat 4.2.1. La relació entre entitats és many-to-many, on cada entitat pot crear múltiples instàncies de l'altre.

Per poder crear la relació many-to-many és necessària una taula d'associació encarregada de què les dues entitats puguin referenciar-se mútuament. Per aquest motiu, la taula d'associació conté les claus foranes (que ens permeten crear relacions) de les dues entitats.

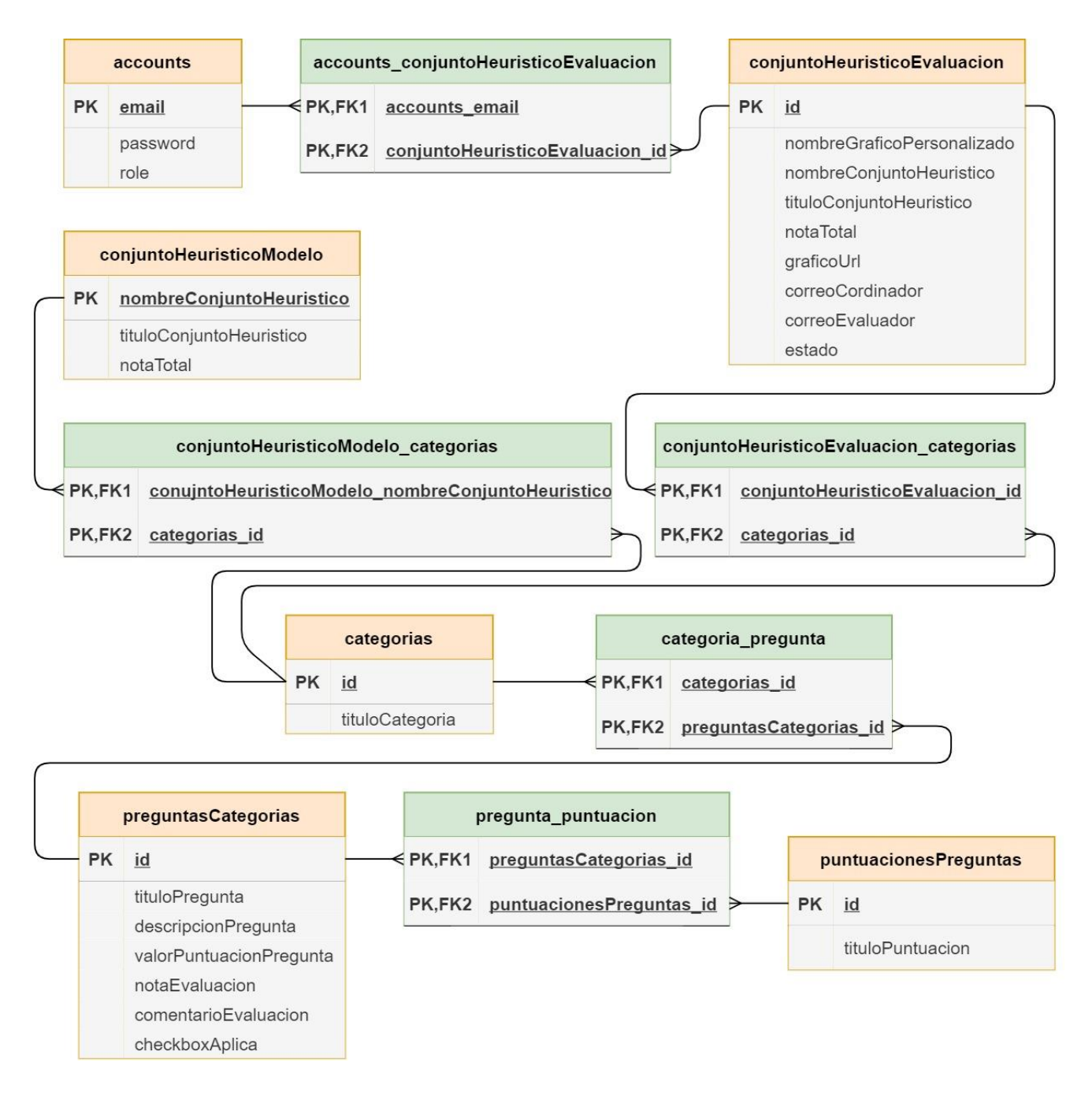

Figura 4.2.2.1: Diagrama del model entitat relació (Font: Elaboració pròpia)

El diagrama de la figura 4.2.2.1 es mostra el model de relacions d'entitats implementada en la base de dades relacional SQLAlchemy.

Les entitats que fan referència a les taules dissenyades en el model de dades són en color taronja. Les taules d'associació necessàries per relacionar les entitats en taronja són de color verd. La relació many-to-many de les entitats accounts i conjuntoHeuristicoEvaluacion té la finalitat de poder associar els conjunts heurístics de gràfics en un compte.

D'aquesta manera es permet tenir un control de les avaluacions de conjunts heurístics de gràfics que té el compte associat, independentment si les avaluacions s'han realitzat o estan pendents.

En el cas de l'entitat conjuntoHeuristicoModelo es pot apreciar que té una relació many-to-many amb l'entitat categorias.

Aquesta relació és utilitzada per poder guardar els models de conjunts heurístics creats per l'usuari coordinador a la base de dades. Un conjunt heurístic model està format per una o més categories. Els models creats de la taula conjuntoHeuristicoModelo estaràn disponibles per a qualsevol coordinador que vulgui utilitzar-los per assignar avaluacions.

Una altre relació many-to-many amb l'entitat conjuntoHeuristicoEvaluacion és la que té amb l'entitat categorias. Com en la relació anterior de conjuntoHeuristicoModelo amb categorias, en aquest cas es necessita emmagatzemar també les categories que formen el conjunt heurístic d'avaluació.

La relació many-to-many de les entitats categorias i preguntasCategorias té la finalitat de poder associar les heurístiques d'un mateix àmbit dins d'una categoria.

Les entitats preguntasCategories i puntuacionesPreguntas tenen una relació many-to-many. Aquesta relació permet associar les descripcions o títols de cada puntuació (que pertanyen a un valor de qualificació d'una heurística concreta) dins una heurística concreta.

### <span id="page-34-0"></span>**4.3 Mètodes RESTFUL**

En aquest apartat es mostren detalladament els API endpoints definits a la plataforma.

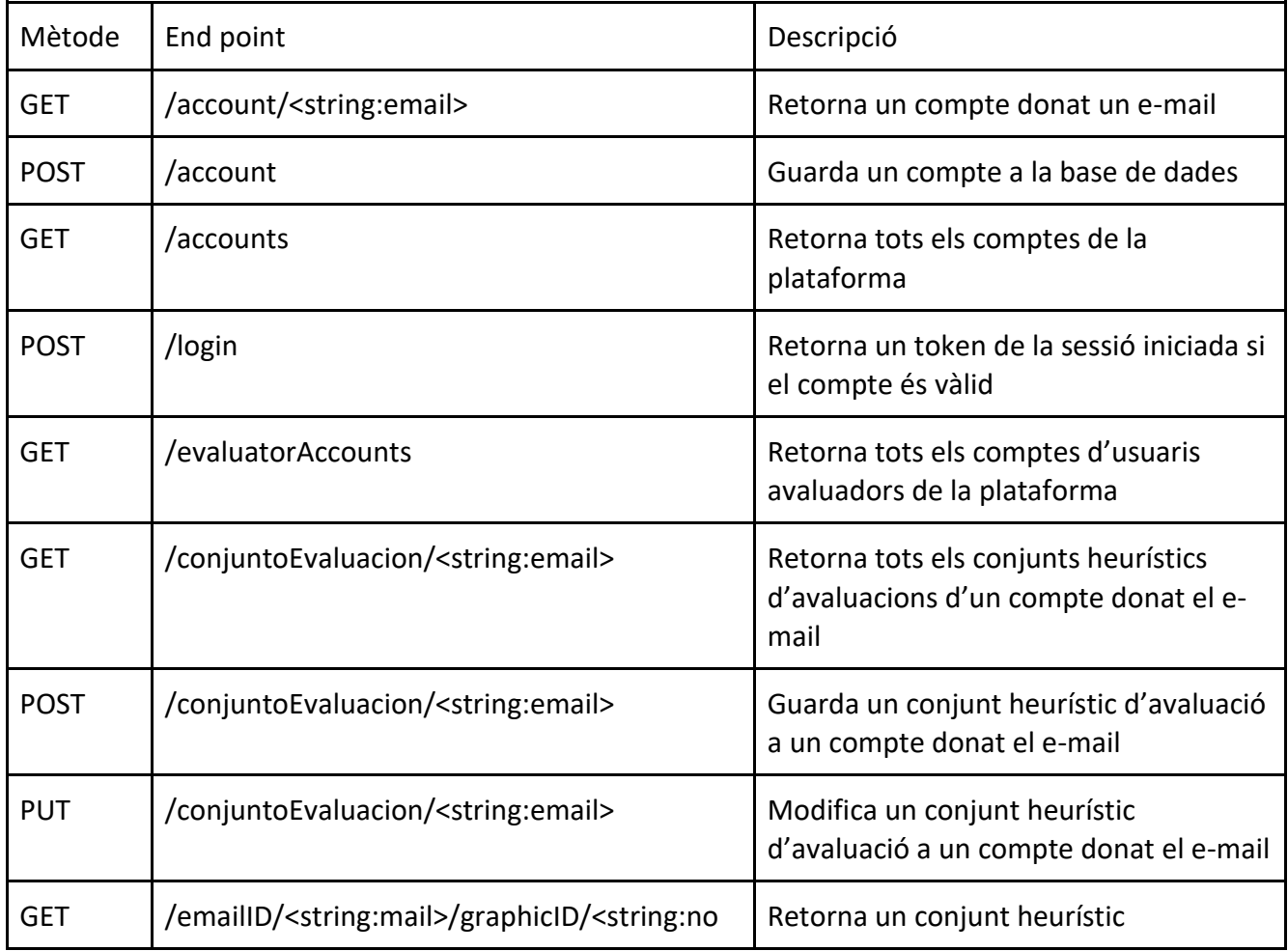

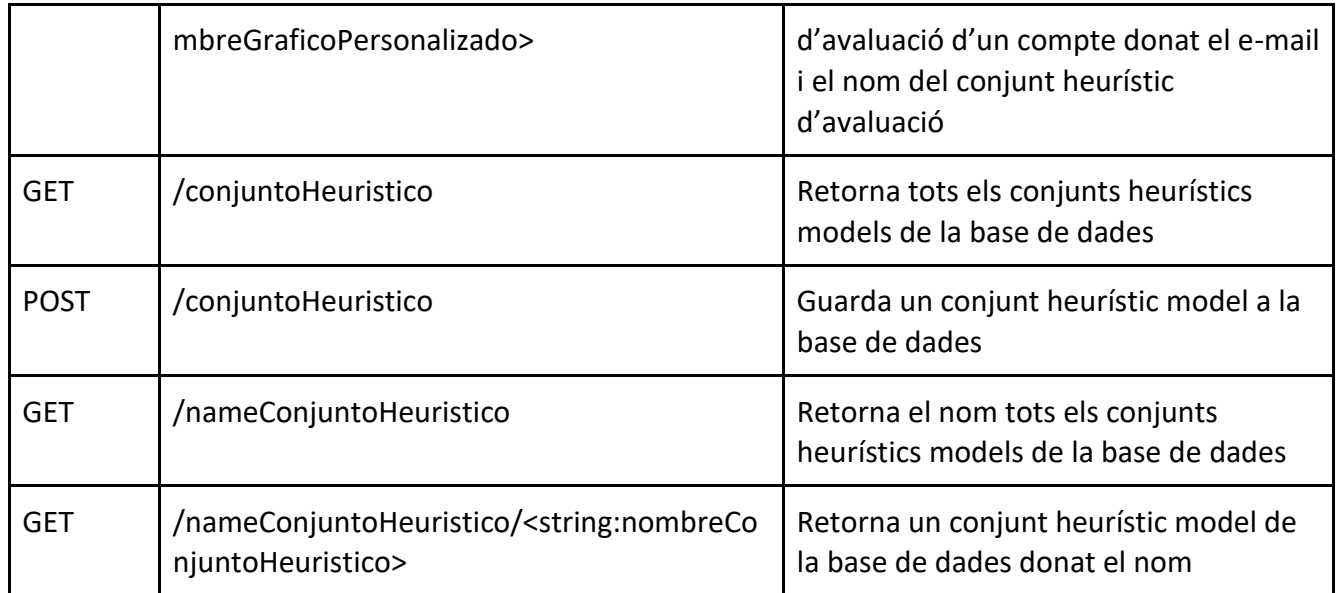

Figura 4.3.1: Mètodes RESTFUL (Font: Elaboració pròpia)

### <span id="page-35-0"></span>**4.4 Aspectes de seguretat**

La plataforma fa ús de la tecnologia https secure al domini del client. També s'utilitza aquesta tecnologia per les peticions client-servidor mitjançant endpoints.

Exemple d'una URL completa de l'end point accounts que retorna tots els comptes de l'aplicació: <https://www.it-hangar.com/albertBackend/accounts>

S'ha implementat la generació d'un token al iniciar sessió per afegir una major seguretat a la sessió.

Per dotar d'una major seguretat als usuaris de l'aplicació és necessari que la contrasenya del compte compleixi els següents requisits:

- mínim una lletra majúscula
- mínim una lletra minúscula
- mínim un número
- mínim un caràcter especial
- un mínim de 8 caràcters

Un exemple de contrasenya seria: 12@Camac2

### <span id="page-35-1"></span>**4.5 Patrons de disseny**

El projecte aplica el patró model-vista-controlador (MVC).
El component vista és la interfície d'usuari que s'ha dissenyat al frontal de l'aplicació. Aquest component delega les tasques al controlador. S'encarrega de capturar els inputs de l'usuari i mostrar l'estat de les dades i valors directament del model.

Els components controlador i el model s'han realitzat al backend de l'aplicació.

El controlador del projecte es troba en la carpeta resources i en la classe app.py. Concretament en la classe app.py és on es reben les peticions de la capa de presentació, que a la vegada processen les funcions de classes de la carpeta resources. Totes les peticions es reben mitjançant els endpoints detallats a la figura 4.3.1 .

El model s'encarrega de satisfer els requisits dels objectes que es representen en les classes de resources. Permet gestionar les operacions que es realitzen a la taula de la base de dades que representa. Per aquest motiu cada classe del model dota a resources de mètodes per manipular les dades.

# **4.6 Diagrama de classes**

En aquest capítol es mostren les classes que utilitza el projecte en forma de diagrama de classes. S'han creat dos diagrames de classes per separar l'estructura frontend i backend de l'aplicació.

## **4.6.1 Diagrama de classes frontend**

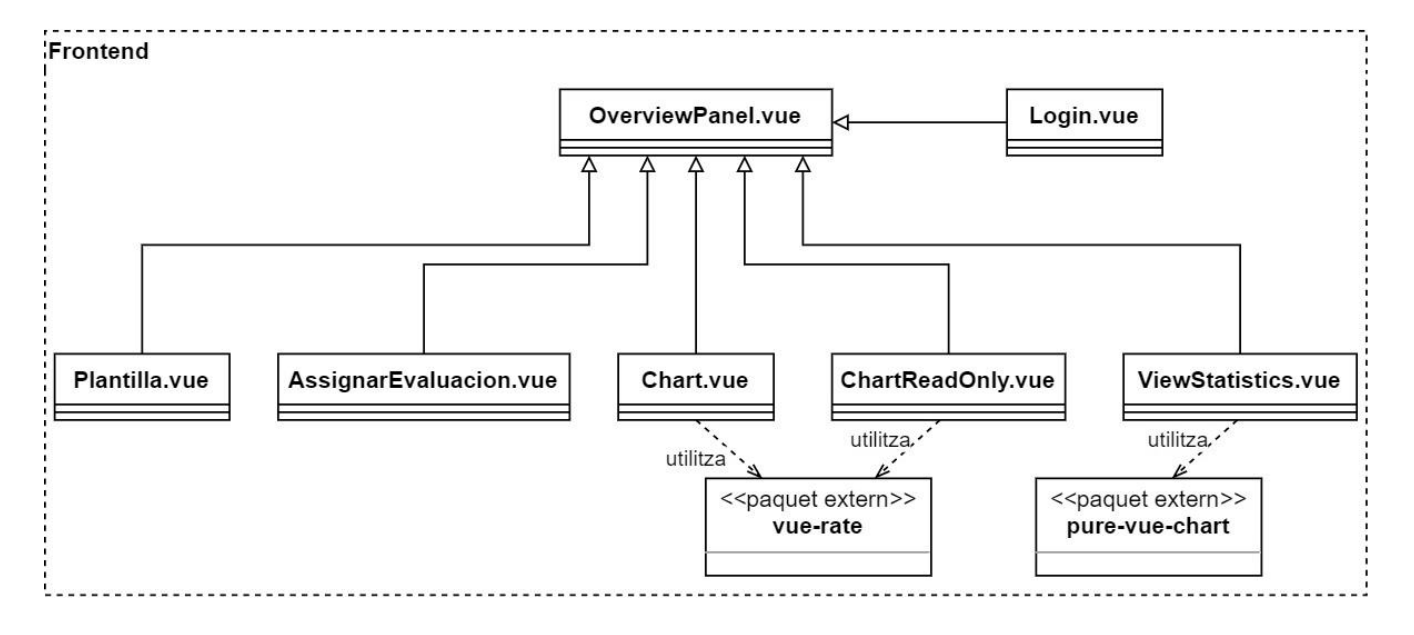

Representa una visió estàtica de les classes que conformen la interfície d'usuari i les seves relacions.

Figura 4.6.1.1: Diagrama de classes frontend (Font: Elaboració pròpia)

- OverviewPanel.vue és la classe pare dels altres components. Mostra el panell d'avaluador o coordinador.
- Login.vue permet fer el registre o inici de sessió a la plataforma
- Plantilla.vue és una classe que conté l'eina de creació de conjunts heurístics model.
- AssignarEvaluacion.vue permet la creació conjunts heurístics d'avaluació d'un gràfic i assignarlos a usuaris avaluadors.
- Chart.vue proporciona les eines per editar i modificar les avaluacions heurístiques d'un gràfic. Utilitza vue-rate per editar dinàmicament la puntuació.
- ChartReadOnly.vue permet la visualització d'una avaluació heurística d'un gràfic. Utilitza vuerate per mostrar la puntuació.
- ViewStatistics.vue conté la visualització d'estadístiques d'avaluacions heurístiques d'un gràfic. Fa ús de pure-vue-chart per la generació de gràfics dinàmics.

### **4.6.2 Diagrama de classes backend**

Representa una visió estàtica de les classes que conformen el controlador i model i les seves relacions.

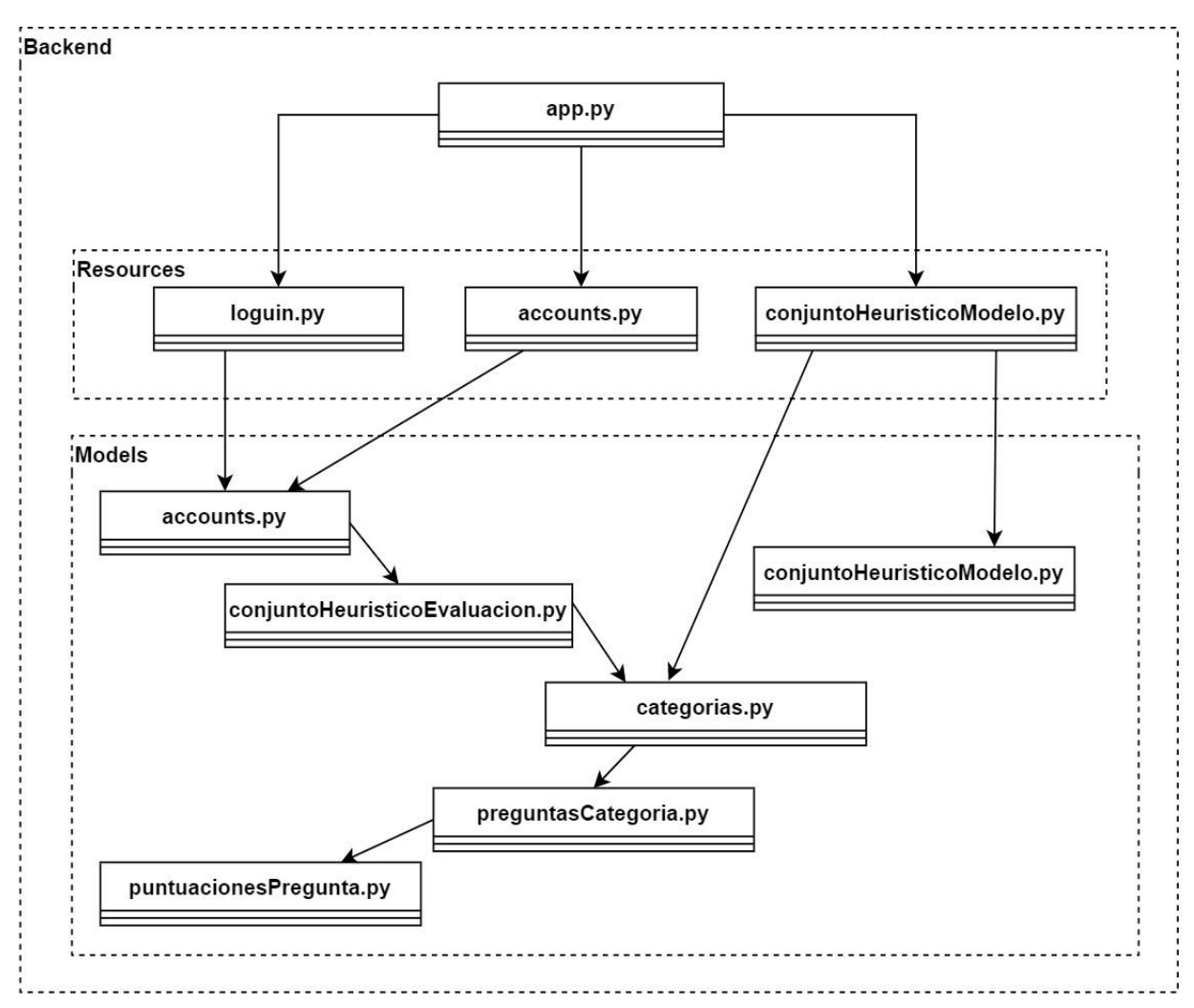

Figura 4.6.2.1: Diagrama de classes backend (Font: Elaboració pròpia)

- app.py és la classe on s'han definit els endpoints i d'on rebrà les peticions del client. Un cop s'ha rebut una petició app.py la derivarà a les classes de resources pertinents pel seu processament.
- login.py es on es valida si les dades del compte que ha introduït l'usuari que vol iniciar sessió són correctes.
- accounts.py processa totes les peticions relacionades amb els comptes d'usuaris de la plataforma.
- conjuntoHeuristicoModelo.py processa les peticions relacionades amb els conjunts heurístics model.
- classes de la carpeta models s'encarreguen de proporcionar funcions a les classes de resources i models per crear objectes i realitzar operacions a la base de dades.

# **4.7 Diagrama de components**

L'estructura que té el sistema s'ha dividit en el frontend i el backend, com s'ha explicat i detallat en l'apartat 4.1 Arquitectura i model de dades. També s'ha mostrat l'estructura i el contingut específic dels components amb els diagrames de classes de l'apartat 4.6 Diagrama de classes.

En un diagrama de components es representa l'organització de tots els components que utilitza el software d'un projecte.

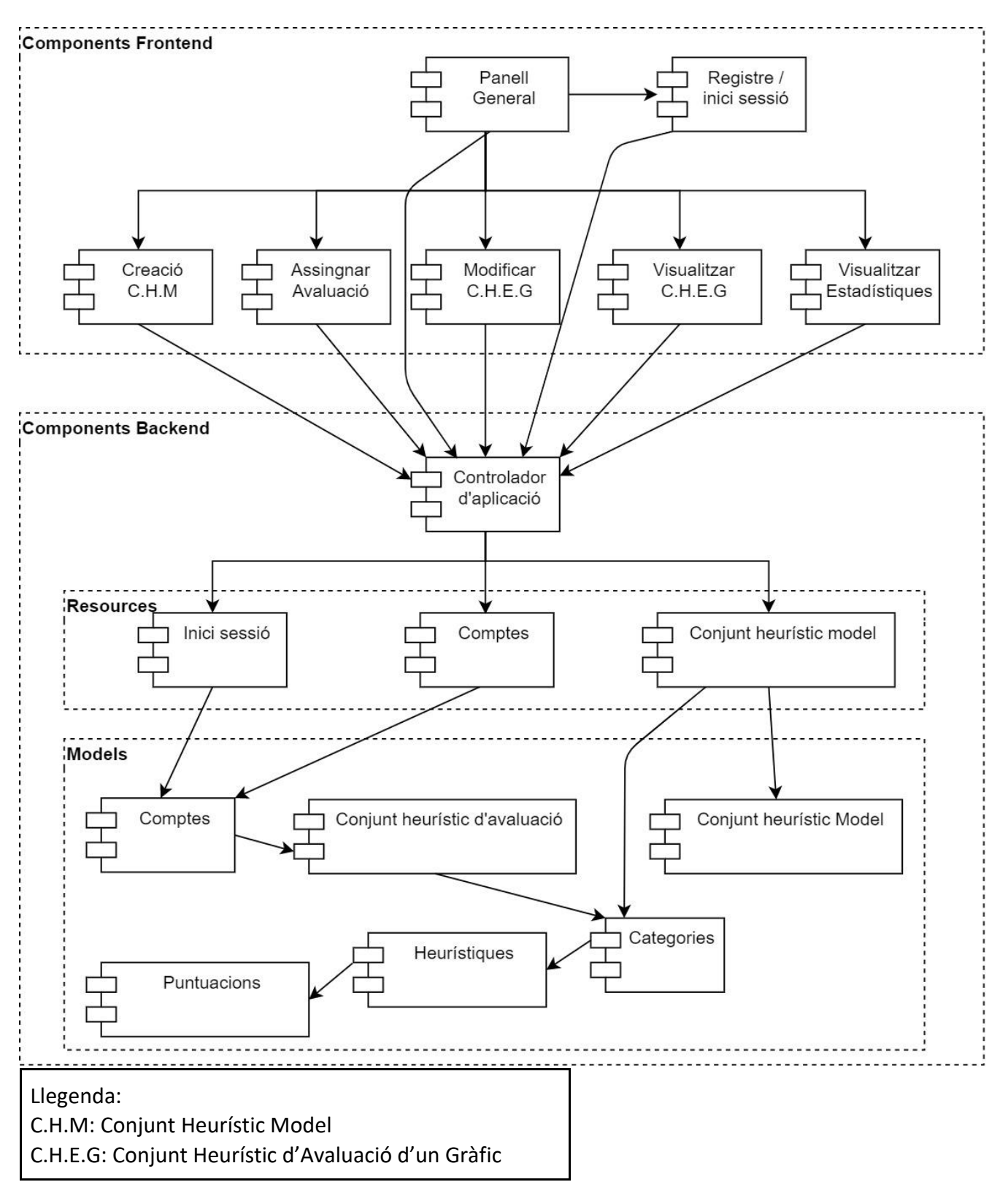

Figura 4.7.1: Diagrama de components (Font: Elaboració pròpia)

- Panell general: Per mostrar el panell d'usuari avaluador o coordinador.
- Registre / Inici Sessió: Permet el registre o inici de sessió a la plataforma
- Creació C.H.M: Per crear conjunts heurístics model.
- Assignar Avaluació: S'encarrega de crear i assignar conjunts heurístics d'avaluació d'un gràfic a usuaris avaluadors.
- Modificar C.H.E.G: Eina per editar i modificar les avaluacions heurístiques d'un gràfic.
- Visualitzar C.H.E.G: Eina per visualitzar una avaluació heurística d'un gràfic.
- Visualitzar estadístiques: Per visualitzar estadístiques d'avaluacions heurístiques d'un gràfic.
- Controlador d'aplicació: Gestiona les peticions de l'aplicació.
- Inici sessió: Valida que les dades del compte introduït són correctes.
- Comptes: Processa totes les peticions relacionades amb els comptes d'usuaris de la plataforma.
- Conjunt heurístic model: Per processar les peticions relacionades amb els conjunts heurístics model.
- Models: Les classes de la carpeta model s'encarreguen de proporcionar funcions a les classes de resources i models per crear objectes i realitzar operacions a la base de dades.

En aquest diagrama es visualitzen tots els components i relacions que s'han creat pel funcionament del software del projecte.

El client té accés a les eines proporcionades per la interfície d'usuari representada en els components del frontend. Cada component del frontend pot generar peticions i rebre resposta del backend.

La comunicació entre el frontend i backend passa obligatòriament pel component app, que gestiona les peticions i les deriva a les classes de resource corresponents pel seu processament.

# **5 Implementació**

El projecte implementa diferents funcions, algorismes i elements dinàmics en el seu funcionament. En aquest capítol es mostren alguns exemples de funcions rellevants.

# **5.1 Funcions utilitzades**

La plataforma ha utilitzat un algorisme per indicar l'acció que ha de realitzar en una avaluació heurística d'un gràfic.

El codi final d'aquesta funció es troba als mètodes de OverviewPanel.vue .

```
Funció: actionDecider(modalidad, role)
Entrada: modalidad, role
Sortida: buit
si modalidad = w i role = e:
     goChart()
si modalidad = m i role = e:
     calcularSumatorioNotaSobreElTotal()
     add1ToScoreStars()
```
 goChart() **sinó:** calcularSumatorioNotaSobreElTotal() add1ToScoreStars() goChartReadOnly()

Figura 5.1.1: Pseudocodi de l'algorisme de decisió d'una avaluació heurística d'un gràfic (Font: Elaboració pròpia)

Quan l'usuari avaluador o coordinador selecciona una acció sobre un ítem de la llista d'avaluacions heurístiques d'un gràfic, s'envia una petició des del client per obtenir tota la informació d'aquest element. Posteriorment passa per l'algorisme de la figura 5.1.1 per decidir què ha de mostrar la interfície d'usuari.

El paràmetre d'entrada "role" pot ser "e" si l'usuari que ha iniciat la sessió és avaluador o "c" si l'usuari és coordinador. El paràmetre "modalidad" fa referència al tipus d'acció que es vol realitzar sobre la avaluació heurística del gràfic, les accions poden ser d'escriptura inicial "w", de lectura "r" i modificació "m".

Si l'usuari avaluador vol realitzar una acció de escriptura inicial entrarà a la primera condició i es carregarà la pantalla d'edició d'avaluació heurística d'un gràfic.

Si l'usuari avaluador vol realitzar una acció de modificació entrarà a la segona condició de l'algorisme on:

- Pas 1: Es calcula la nota màxima possible de totes les heurístiques del conjunt heurístic.
- Pas 2: S'afegeix un punt a la puntuació de cada heurística del conjunt heurístic per ajustar-se a l'escala que veurà l'usuari. Un exemple seria passar de l'escala de puntuació de la base de dades [0-4] a una escala amb rangs de [1-5].
- Pas 3:Es carregarà la pantalla d'edició d'avaluació heurística d'un gràfic

Si l'usuari coordinador o avaluador vol fer una acció de lectura haurà de seguir els passos 1 i 2 de l'acció de modificació i carregar la pestanya de visualització d'una avaluació heurística d'un gràfic.

#### Funció per calcular la nota d'una avaluació heurística d'un gràfic

El codi final d'aquesta funció es troba als mètodes de Chart.vue .

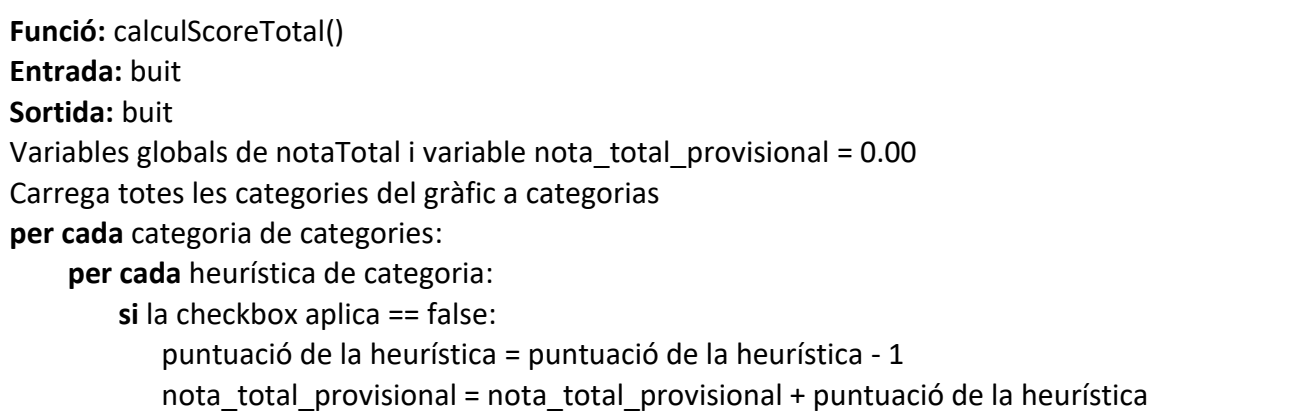

**sinó:**

puntuació de la heurística == 0

nota total provisional = parseFloat(nota total provisional).toFixed(2) notaTotal = nota\_total\_provisional

Figura 5.1.2: Pseudocodi del càlcul de la nota d'una avaluació heurística d'un gràfic (Font: Elaboració pròpia)

En aquest pseudocodi es mostra el procediment per calcular la nota total d'una avaluació heurística d'un gràfic. Només s'utilitza quan l'usuari ha finalitzat una acció de realització o modificació de l'avaluació heurística del gràfic.

Per fer el càlcul es recorre cada heurística de cada categoria del conjunt heurístic. Per cada heurística es comprova que la opció de "No aplica" sigui falsa per tal de comptabilitzar la puntuació d'aquesta. En cas contrari la puntuació de la heurística serà 0 i no es comptabilitzarà.

Un cop obtingut el sumatori de les puntuacions de totes les heurístiques que si que apliquen es fa ús de la funció toFixed() per tal d'arrodonir els decimals. Posteriorment s'assignen a la variable notaTotal de l'avaluació heurística del gràfic.

#### Funció per calcular la mitjana d'heurístiques d'un conjunt d'avaluacions heurístiques d'un mateix gràfic

El codi final d'aquesta funció es troba als mètodes de ViewStatististics.vue .

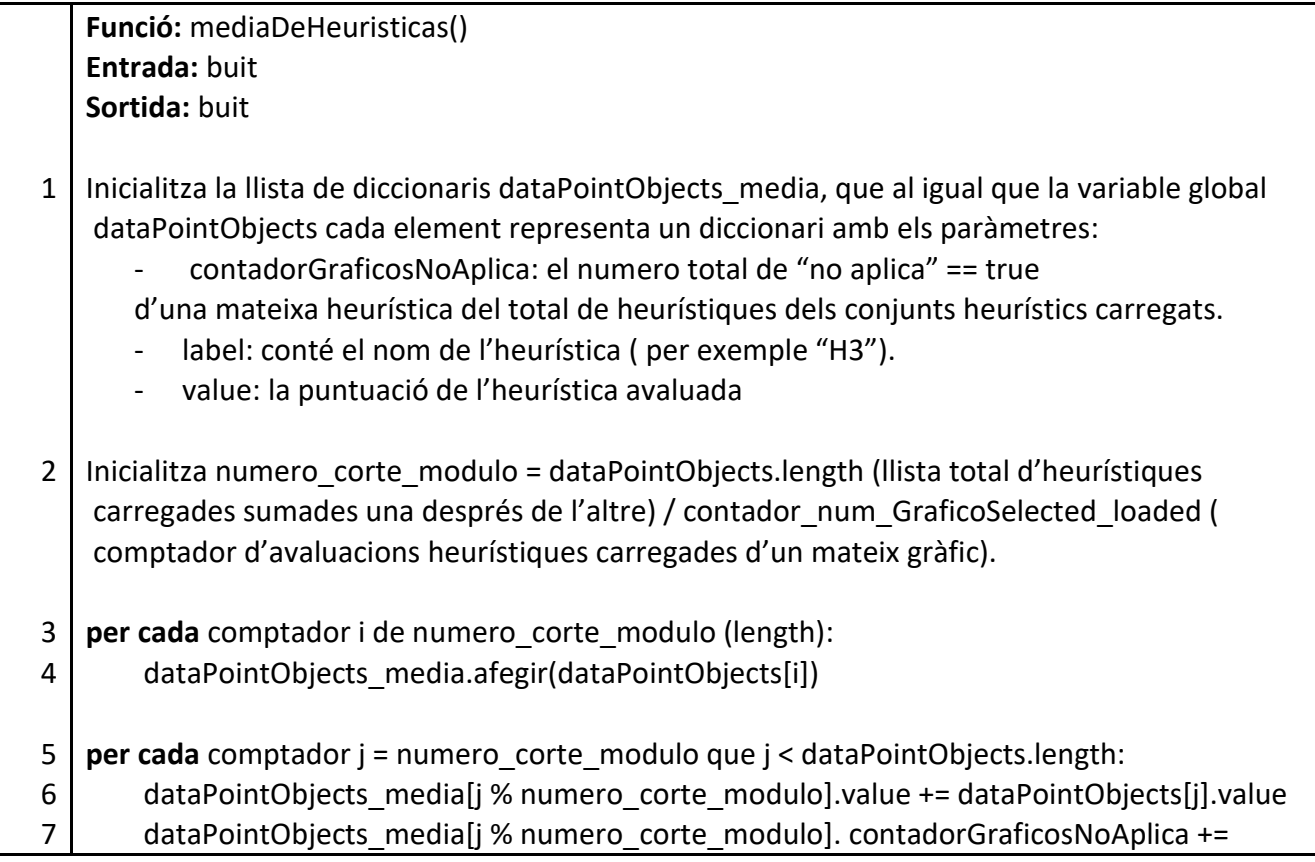

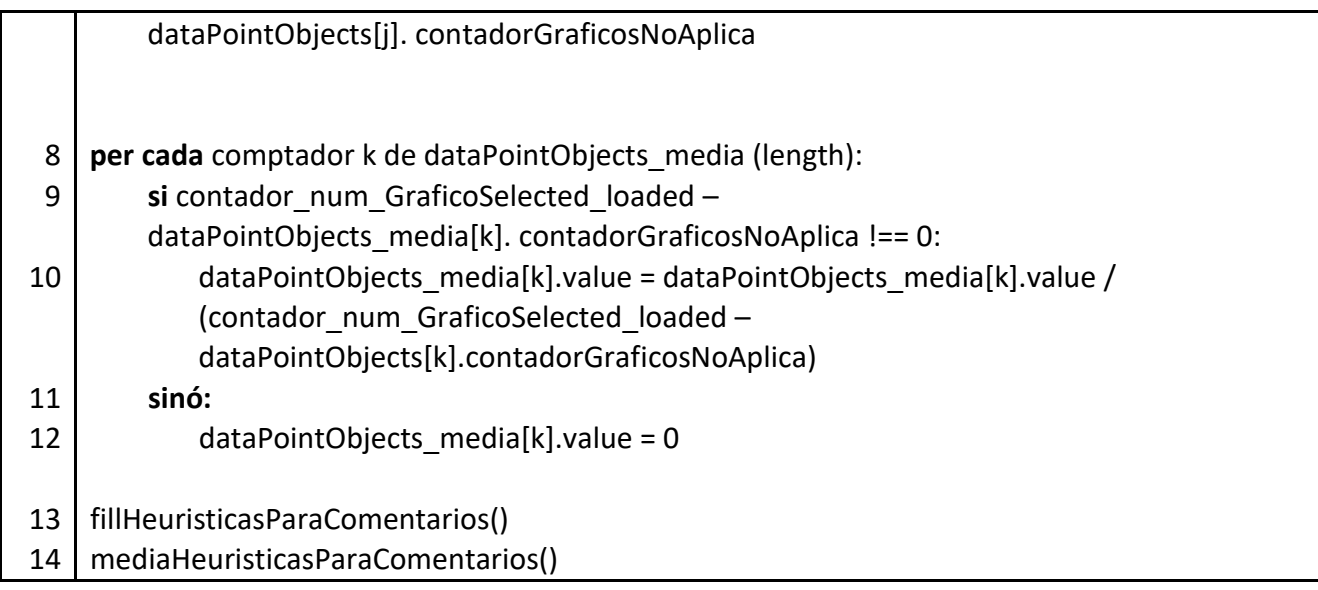

Figura 5.1.3: Pseudocodi del càlcul de la nota d'una avaluació heurística d'un gràfic (Font: Elaboració pròpia)

En la fila 3 es fan *n* iteracions del valor *n* del comptador numero\_corte\_modulo.

En la fila 4 es carreguen a la llista dataPointObjects\_media els diccionaris de la llista dataPointObjects.

Per tant, en les files 3 i 4 es carrega la primera avaluació heurística carregada. Si només s'ha carregat un gràfic, aniria directament a les files 10, 11.

La longitud de la llista de diccionaris dataPointObjects media no augmentarà ja que s'han carregat el número total de heurístiques que es volen mostrar en el gràfic.

En la fila 5 es fan *n* iteracions de la longitud total de dataPointObjects però començant a iterar amb el valor inicial de numero\_corte\_modulo per no repetir les insercions a dataPointObjects\_media de la fila 4.

En la fila 6 es fan un suma del valor que emmagatzema numero\_corte\_modulo amb el valor d'una heurística que comparteix el mateix label (és a dir, la mateixa heurística del conjunt d'heurístics).

A la fila 7 es suma el contadorGraficosNoAplica que emmagatzema numero\_corte\_modulo amb el contadorGraficosNoAplica d'una heurística que comparteix el mateix label.

Si l'heurística s'ha avaluat activant la opció de No aplica ( No aplica == true) el valor de contadorGraficosNoAplica és 1 i el seu valor serà 0, per tant no importa que s'hagi sumat el seu valor a la fila 6. Si està desactivada contadorGraficosNoAplica té valor de 0.

En la iteració de la fila 8 s'itera per la longitud de la llista de diccionaris dataPointObjects\_media. La condició de la fila 9 verifica que el contadorGraficosNoAplica de la heurística resultant de dataPointObjects media no sigui igual al contador num GraficoSelected loaded (comptador d'avaluacions heurístiques carregades).

En cas de que es compleixi es procedeix a executar la fila 10 on divideix el sumatori value de les puntuacions de les heurístiques entre el total de gràfics carregats sense comptar aquelles heurístiques que hagin sigut avaluades amb un No aplica (No aplica == true).

En cas de que no es compleixi significa que totes les heurístiques (per exemple "H15") de totes les avaluacions heurístiques carregades han sigut avaluades amb un No aplica (No aplica == true). Per tant el valor d'aquesta heurística en el gràfic té valor 0.

En les files 13 i 14 es fan crides als mètodes que s'encarreguen de la consulta de comentaris.

# **5.2 Elements dinàmics**

La interfície d'usuari conté elements dinàmics per facilitar a l'usuari la realització de tasques.

Generació dinàmica de camps de text per crear un conjunt d'heurístics.

Per poder fer la generació de camps de text he tingut que utilitzar una estructura iterativa v-for i l'ús d'inputs v-model.

El codi final d'aquesta funció es troba al cos de Plantilla.vue .

```
 <div v-for"(categoria, index) in categorias" :key="index">
    <input v-model="categoria.tituloCategoria" :name="'categorias[${index}][titulocategoria]'"
     type="text">
 </div>
```
Figura 5.2.1: Pseudocodi de la generació d'elements dinàmics per la creació d'un conjunt heurístic. (Font: Elaboració pròpia)

El contingut introduït per l'usuari en els camps de text està referenciat dins l'estructura de l'objecte que conté el conjunt heurístic. Permet a l'usuari poder modificar tots els camps amb l'ordre que vulgui i guardar aquestes modificacions.

# **6 Resultats**

# **6.1 Tests realitzats**

S'han realitzat proves al final d'Sprints on s'ha avançat considerablement en el desenvolupament de la interfície d'usuari. S'han buscat solucions als errors o propostes de millora que han anat sorgint en els testeigs.

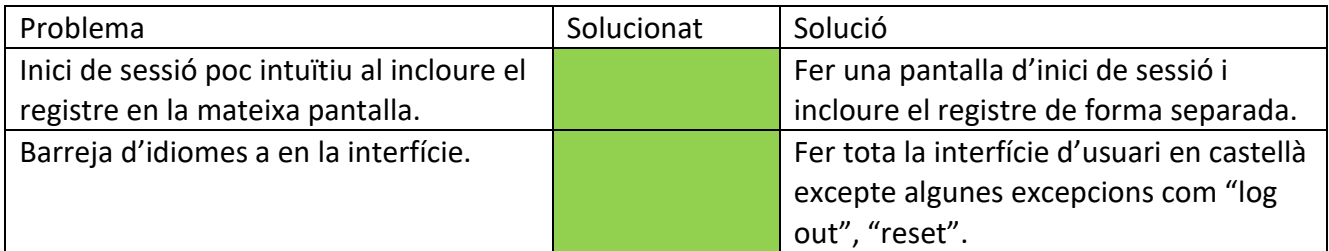

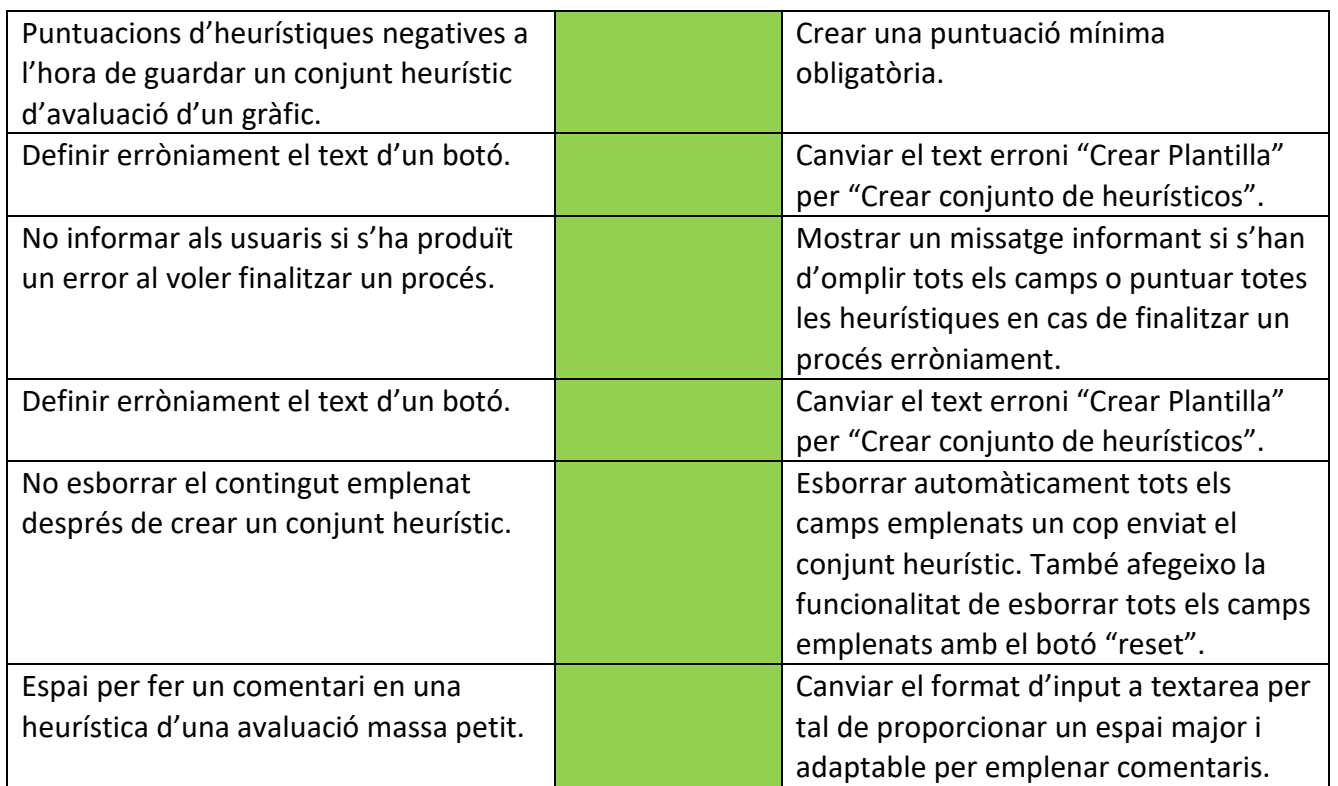

Figura 6.1.1 Taula de tests realitzats. (Font: Elaboració pròpia)

Els errors que han sorgit en els tests realitzats s'han pogut solucionar progressivament al següent Sprint.

# **6.2 Interfície d'usuari**

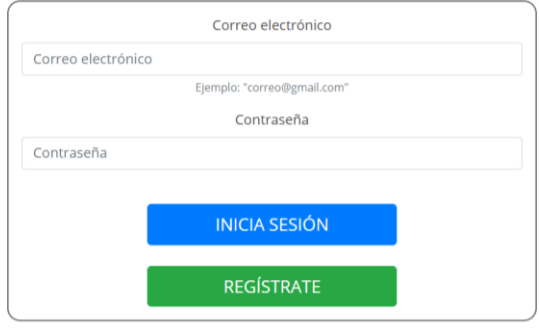

# Evaluación heurística de gráficos

Figura 6.2.1 Captura de pantalla d'inici de sessió. (Font: Elaboració pròpia)

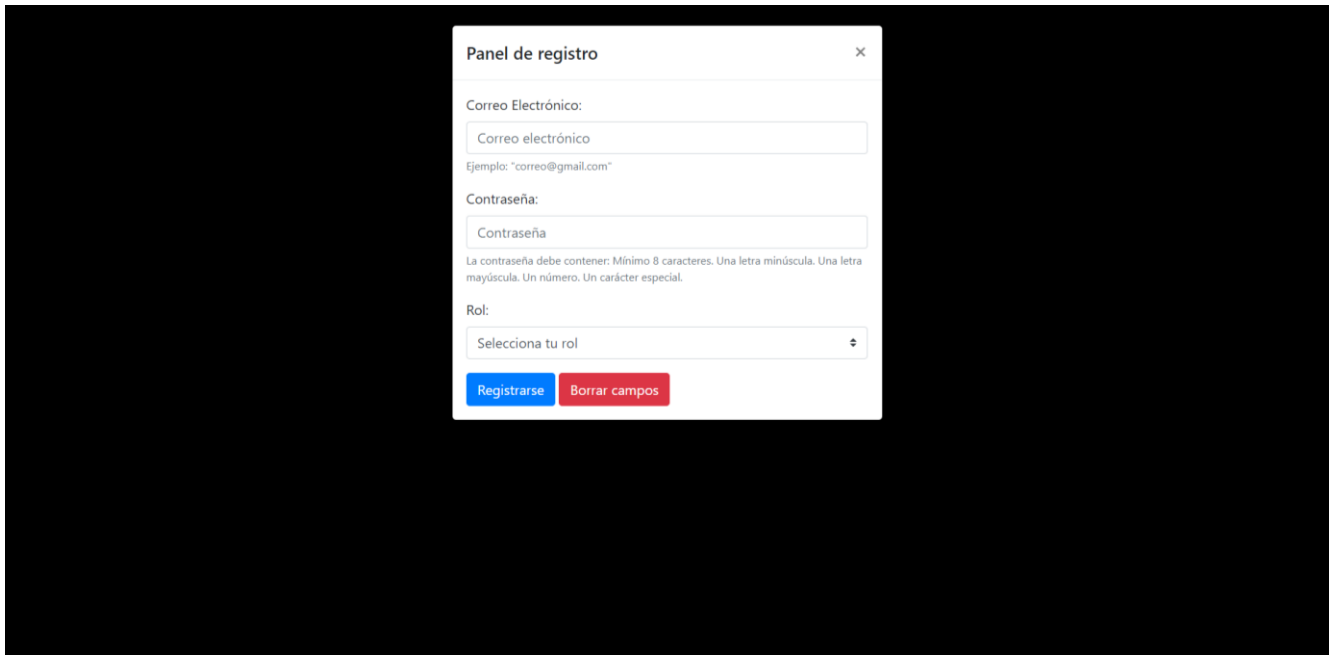

Figura 6.2.2 Captura de pantalla de registre. (Font: Elaboració pròpia)

#### Panel de Cordinador ignacioCasas@gmail.com Log Out Lista gráficos evaluados 1. Crea un conjunto de heurísticos para los gráficos  $A$ ctualizar Lista Evaluador Nombre del gráfico Nota 2. Envíalo a tus evaluadores jordi23@gmail.com Evaluacion Grafico Consumo  $\overline{6}$ Asignar Evaluación jordi23@gmail.com Evaluacion Grafico WHO  $70$ 3. Consulta estadísticas mikelRuiz@gmail.com Evaluacion Grafico WHO 75 Ver Estadísticas joseDominguez@yahoo.es Evaluacion Grafico Consumo  $\overline{4}$

Figura 6.2.3 Captura de pantalla de panell d'usuari coordinador. (Font: Elaboració pròpia)

## Panel de Cordinador

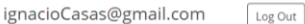

Volver a Panel

Creación Conjuntos Heurísticos

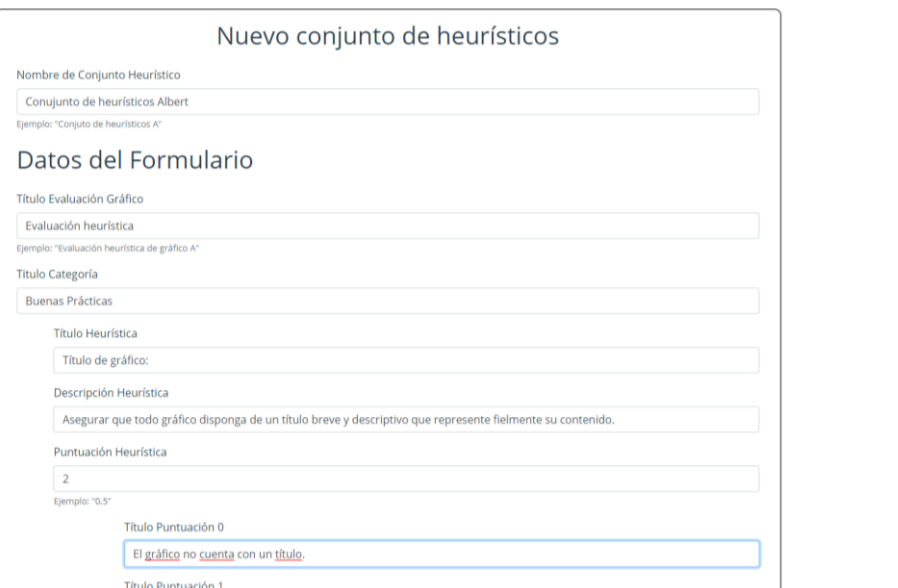

Figura 6.2.4 Captura de pantalla de creació de conjunt heurístic realitzada per un usuari coordinador. (Font: Elaboració pròpia)

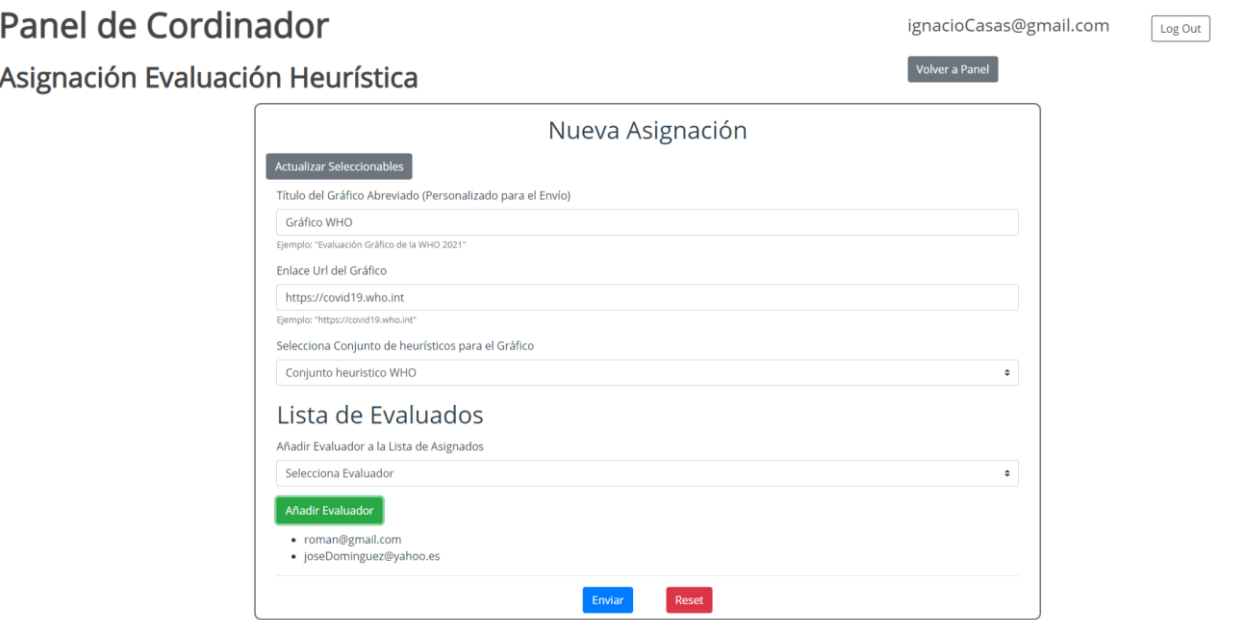

Figura 6.2.5 Captura de pantalla d'assignació d'avaluació heurística realitzada per un usuari coordinador. (Font: Elaboració pròpia)

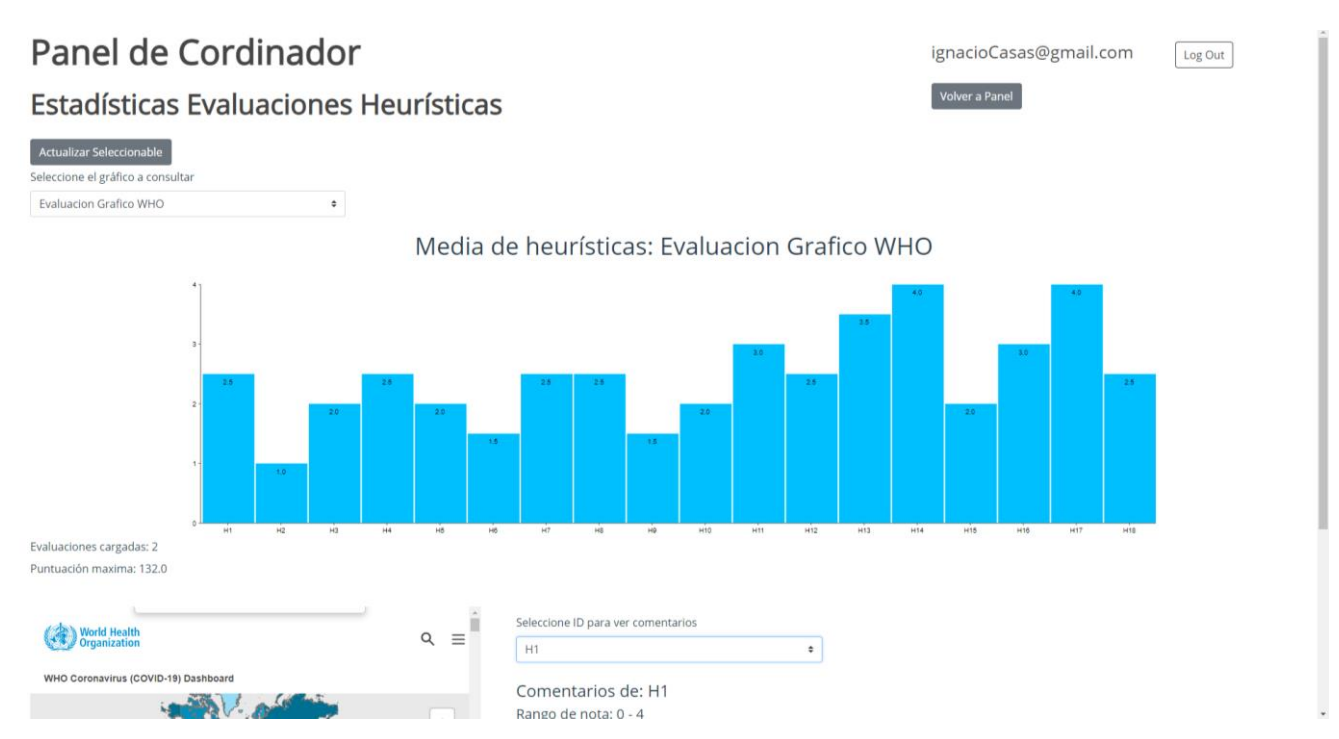

Figura 6.2.6 Captura de pantalla de consulta d'estadístiques realitzada per un usuari coordinador. (Font: Elaboració pròpia)

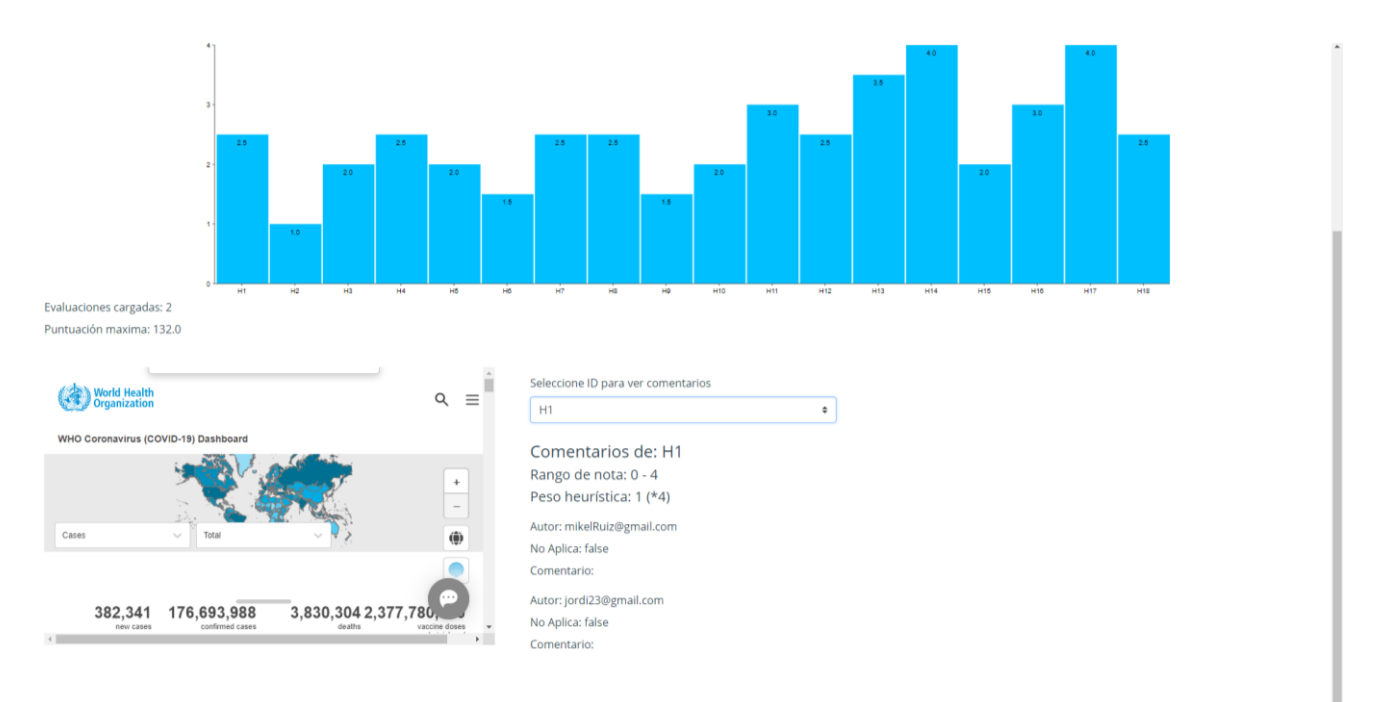

Figura 6.2.7 Captura de pantalla de consulta d'estadístiques apartat de comentaris realitzada per un usuari coordinador. (Font: Elaboració pròpia)

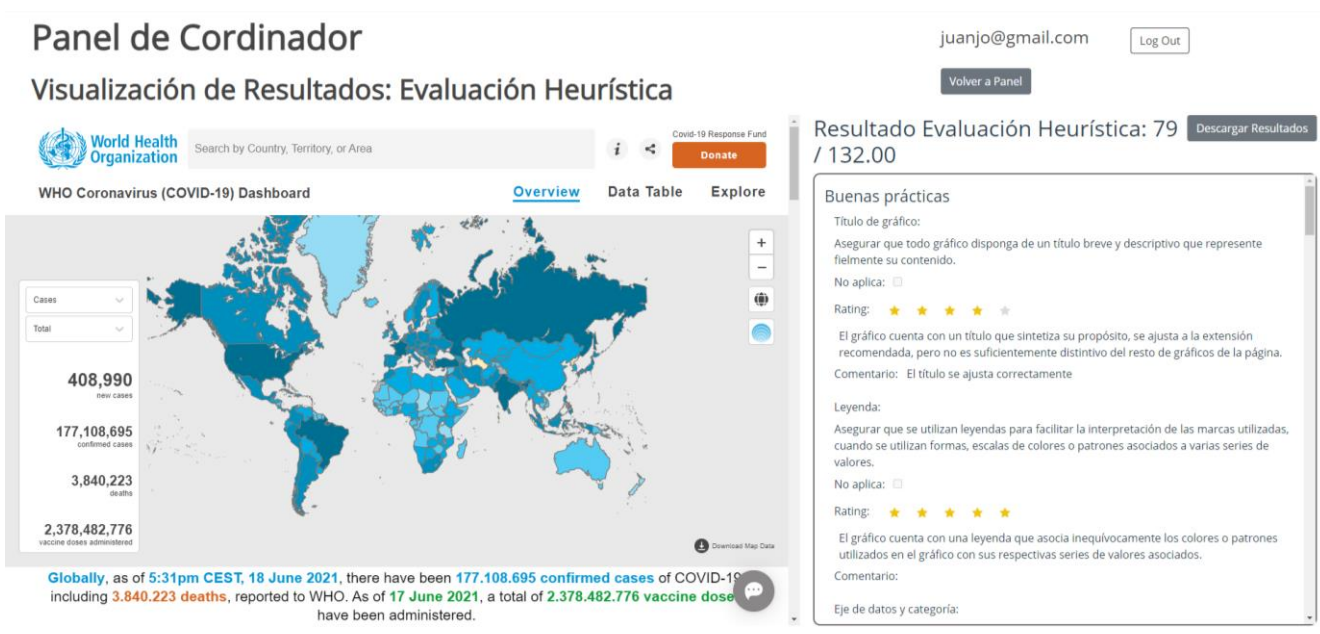

Figura 6.2.8 Captura de pantalla de consulta d'una avaluació heurística d'un gràfic realitzada per un usuari coordinador. (Font: Elaboració pròpia)

mikelRuiz@gmail.com

Log Out

## Panel de Evaluador

Lista gráficos asignados

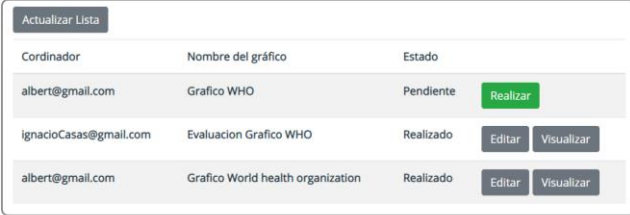

Figura 6.2.9 Captura de pantalla de panell d'usuari avaluador. (Font: Elaboració pròpia)

#### Panel de Evaluador roman@gmail.com Log Out Volver a Panel Evaluación Heurística Evaluación Heurística World Health<br>**Organization** Search by Country, Territory, or Area  $\prec$  $\ddot{i}$ **Buenas prácticas** WHO Coronavirus (COVID-19) Dashboard Overview Data Table Explore Título de gráfico Asegurar que todo gráfico disponga de un título breve y descriptivo que represente<br>fielmente su contenido.  $\ddot{}$ No aplica:  $\square$  $\overline{a}$ Rating: +  $\bar{a}$  $\omega$ og. **(h)** Comentario Adicional  $\overline{\phantom{0}}$ Tota Leyenda 408,990 Asegurar que se utilizan leyendas para facilitar la interpretación de las marcas utilizadas, cuando se utilizan formas, escalas de colores o patrones asociados a varias series de valores. 177,108,695 No aplica:  $\square$ Rating: 女 女 女  $\bar{\mathcal{R}}$ 3,840,223 Comentario Adicional 2,378,482,776  $\bullet$ Eje de datos y categoría: s of COVID-19 Globally, as of 5:31pm CEST, 18 June 2021, there have been 177.108.695 confir Asegurar que se muestran los diferentes ejes del gráfico (datos, categorías, tiempo...) y que including 3.840.223 deaths, reported to WHO. As of 17 June 2021, a total of 2.378.482.776 vaccine dose todos se encuentran etiquetados de manera pertinente, preferentemente en formato de have been administered. to uno como import

Figura 6.2.10 Captura de pantalla de realització d'una avaluació heurística d'un gràfic realitzada per un usuari avaluador. (Font: Elaboració pròpia)

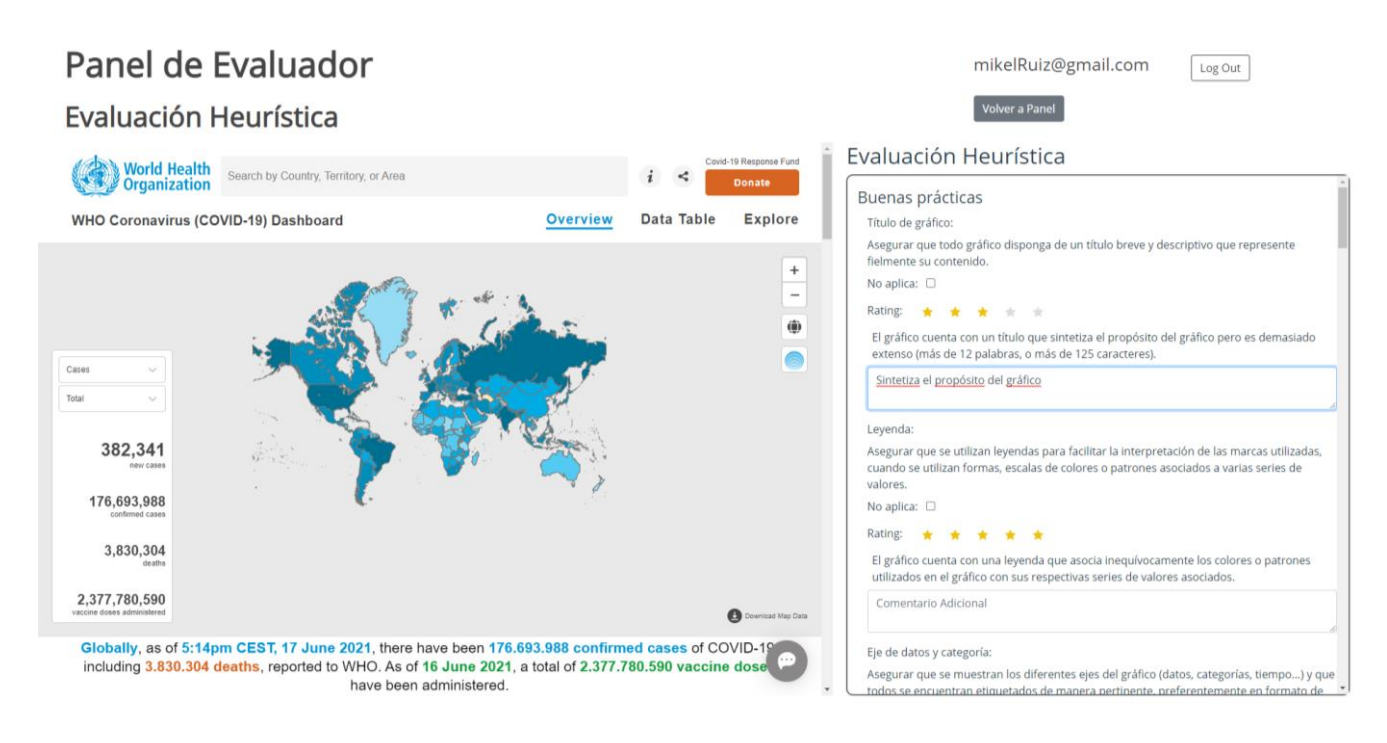

Figura 6.2.11 Captura de pantalla de modificació d'una avaluació heurística d'un gràfic realitzada per un usuari avaluador. (Font: Elaboració pròpia)

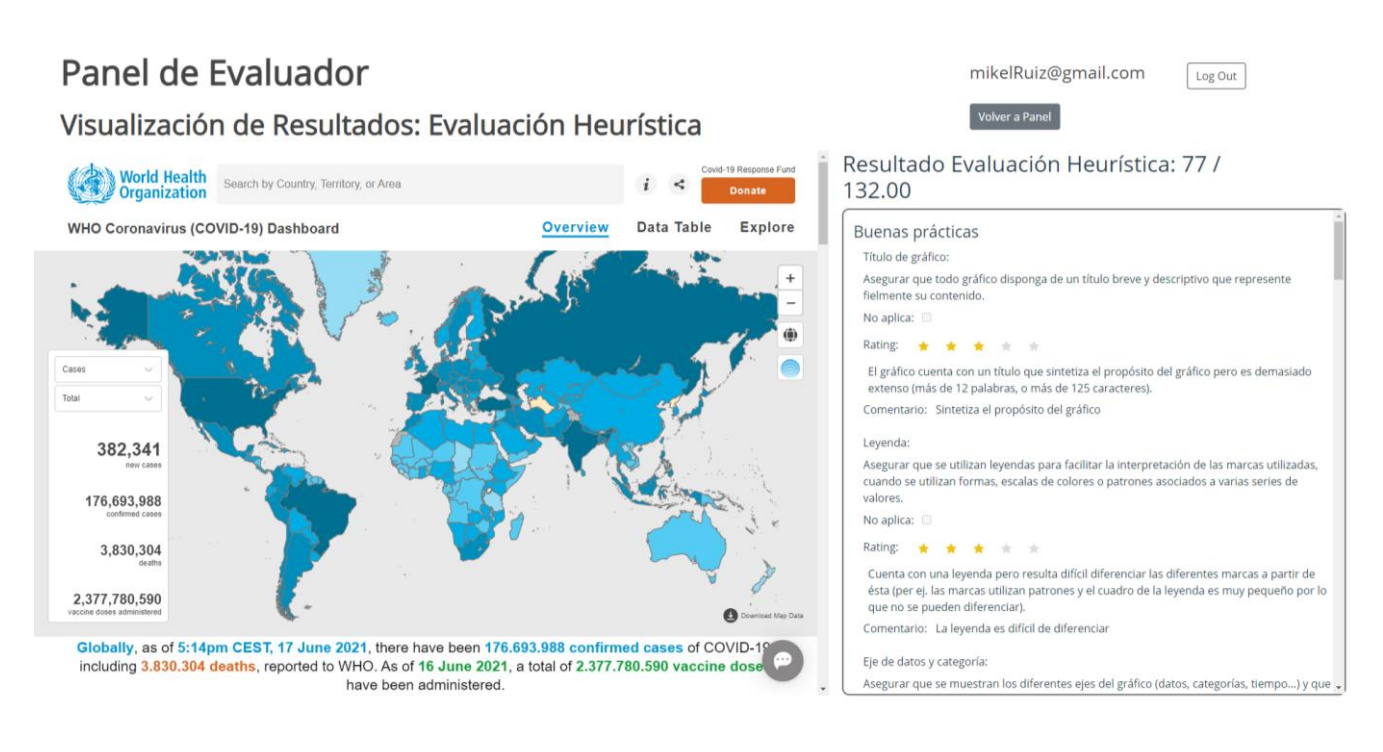

Figura 6.2.12 Captura de pantalla de consulta d'una avaluació heurística d'un gràfic realitzada per un usuari avaluador. (Font: Elaboració pròpia)

# **7 Conclusions**

El projecte desenvolupat ha complert amb els objectius inicials plantejats.

- Permet gestionar les avaluacions heurístiques de gràfics realitzades per diferents avaluadors.
- El coordinador pot obtenir una visió clara de quins gràfics tenen més qualitat. S'hi avalua específicament l'accessibilitat dels gràfics.
- El coordinador pot observar quines categories heurístiques de cada gràfic han tingut de manera reiterada una puntuació més baixa.
- L'avaluador pot avaluar un gràfic puntuant individualment cada heurística que forma el conjunt d'heurístics, com també afegir un comentari relatiu a cada puntuació executada.

També s'han realitzat ampliacions al projecte que permeten editar una avaluació, la consulta d'estadístiques, ser accessible des d'internet, donar flexibilitat incorporant nous conjunts heurístics per avaluar continguts d'altres àmbits.

Per poder dur a terme la implementació he utilitzat els coneixements adquirits en les assignatures de la carrera. He ampliat els meus coneixements per tal de complir amb els objectius com fer el deploy de la plataforma en un servei de hosting no conegut.

El contingut del projecte és de l'àmbit de factors humans i computació. He hagut de fer un treball previ per comprendre el servei que ofereix la plataforma. També he aplicat els coneixements de estructura de dades, software distribuït i enginyeria del software així com també de computació orientada al web per tal de poder implementar les tecnologies utilitzades en aquestes assignatures i ampliar en àmbits com l'ús de paquets externs en el frontend o elements dinàmics en Vue.

Com a treball futur es preveu fer un sistema d'alertes per correu, comunicació entre els usuaris de la plataforma amb un xat intern i l'exportació d'informes en format pdf.

# **8 Bibliografia**

Nielsen, Jakob. 1994 "How to Conduct a Heuristic Evaluation"

[https://www.nngroup.com/articles/how-to-conduct-a-heuristic-evaluation/.](https://www.nngroup.com/articles/how-to-conduct-a-heuristic-evaluation/) Consultat 2 de juny de 2021

Alcaraz, Rubén. 2021 "Guía para la evaluación de la accesibilidad de gráficos estadísticos para personas con baja visión" Consultat 11 de septembre de 2020

"Consejos para crear visualizaciones de datos efectivas e interesantes". [https://www.tableau.com/es](https://www.tableau.com/es-es/learn/articles/data-visualization-tips)[es/learn/articles/data-visualization-tips.](https://www.tableau.com/es-es/learn/articles/data-visualization-tips) Consultat 20 de septembre de 2020

"Escriure Enginyeria Informàtica a la Universitat". [http://diposit.ub.edu/dspace/bitstream/2445/153721/5/escriure\\_enginyeria\\_informatica\\_accessible.](http://diposit.ub.edu/dspace/bitstream/2445/153721/5/escriure_enginyeria_informatica_accessible.pdf) [pdf](http://diposit.ub.edu/dspace/bitstream/2445/153721/5/escriure_enginyeria_informatica_accessible.pdf) . Consultat el 1 de juny de 2021

Gonzàlez, María Paula; Pascual, Afra; Lorés, Jesús "Evaluación heurística" <https://aipo.es/libro/pdf/15-Evaluacion-Heuristica.pdf> . Consultat el 23 de febrer de 2021

Pólya, George. 1957 "Metodo heurístico" [https://es.slideshare.net/profjavierjuarez/metodo](https://es.slideshare.net/profjavierjuarez/metodo-heurstico-1)[heurstico-1](https://es.slideshare.net/profjavierjuarez/metodo-heurstico-1) . Consultat el 10 de gener de 2021

"Heurística"[https://conceptodefinicion.de/heuristica/#:~:text=Como%20m%C3%A9todo%20cient%C](https://conceptodefinicion.de/heuristica/#:~:text=Como%20m%C3%A9todo%20cient%C3%ADfico%20la%20heur%C3%ADstica,en%20principios%2C%20reglas%20y%20estrategias) [3%ADfico%20la%20heur%C3%ADstica,en%20principios%2C%20reglas%20y%20estrategias.](https://conceptodefinicion.de/heuristica/#:~:text=Como%20m%C3%A9todo%20cient%C3%ADfico%20la%20heur%C3%ADstica,en%20principios%2C%20reglas%20y%20estrategias) Consultat el 15 de febrer de 2021

"Singificado de heurística".

[https://www.significados.com/heuristica/#:~:text=Se%20conoce%20como%20heur%C3%ADsticaal%](https://www.significados.com/heuristica/#:~:text=Se%20conoce%20como%20heur%C3%ADsticaal%20conjunto,significa%20%E2%80%9Challar%2C%20inventar%E2%80%9D.&text=Principios%20heur%C3%ADsticos%2C%20son%20los%20que,la%20soluci%C3%B3n%20id%C3%B3nea%20al%20problema) [20conjunto,significa%20%E2%80%9Challar%2C%20inventar%E2%80%9D.&text=Principios%20heur%](https://www.significados.com/heuristica/#:~:text=Se%20conoce%20como%20heur%C3%ADsticaal%20conjunto,significa%20%E2%80%9Challar%2C%20inventar%E2%80%9D.&text=Principios%20heur%C3%ADsticos%2C%20son%20los%20que,la%20soluci%C3%B3n%20id%C3%B3nea%20al%20problema) [C3%ADsticos%2C%20son%20los%20que,la%20soluci%C3%B3n%20id%C3%B3nea%20al%20problema](https://www.significados.com/heuristica/#:~:text=Se%20conoce%20como%20heur%C3%ADsticaal%20conjunto,significa%20%E2%80%9Challar%2C%20inventar%E2%80%9D.&text=Principios%20heur%C3%ADsticos%2C%20son%20los%20que,la%20soluci%C3%B3n%20id%C3%B3nea%20al%20problema) . Consultat el 24 de octubre de 2020

"Metodología Scrum para desarrollo de software". [https://www.softeng.es/es](https://www.softeng.es/es-es/empresa/metodologias-de-trabajo/metodologia-scrum.html)[es/empresa/metodologias-de-trabajo/metodologia-scrum.html.](https://www.softeng.es/es-es/empresa/metodologias-de-trabajo/metodologia-scrum.html) Consultat el 18 de novembre de 2020

"Entity-Relationship Diagram Symbols and Notation". [https://www.lucidchart.com/pages/ER](https://www.lucidchart.com/pages/ER-diagram-symbols-and-meaning)[diagram-symbols-and-meaning.](https://www.lucidchart.com/pages/ER-diagram-symbols-and-meaning) Consultat el 18 de maig de 2021

"Many-To-Many Relationship in JPA". [https://www.baeldung.com/jpa-many-to-many.](https://www.baeldung.com/jpa-many-to-many) Consultat el 5 de març de 2021

Puertas, Eloi "Software Distribuït". <http://ub-gei-sd.github.io/> . Consultat el 5 de novembre de 2020

Puig, Anna "Tema3: Disseny" Tema3b-PatronsArquitectonics.pdf. Consultat el 18 de novembre de 2020

"Introducción Vue" <https://es.vuejs.org/v2/guide/> . Consultat el 15 de novembre de 2020

"Webpack Documentation" <https://webpack.js.org/concepts/> . Consultat el 2 de desembre de 2020

"NPM Packages and modules" <https://docs.npmjs.com/packages-and-modules> . Consultat el 2 de desembre de 2020

"Flask User's Guide" <https://flask.palletsprojects.com/en/2.0.x/> . Consultat el 3 de desembre de 2020

# **9 Annexos**

Capítol on es mostra l'annex del llistat d'endpoints utilitzats per la plataforma, l'annex el glossari i l'annex del manual d'us.

# **9.1 Annex A. Llistat d'endpoints**

```
GET: /account/<string:email>
Exemple de cos de la petició:
BUIT
200 Cos de resposta:
{
   "account": {
     "email": "roman@gmail.com",
     "role": "evaluador",
     "graphicTaskList": []
   }
}
```

```
400 Cos de resposta:
{
   "message": "Usuario no encontrado"
}
POST: /account
Exemple de cos de la petició:
{
   "email": "roma@gmail.com",
   "password": "12@Camac2",
   "role": "evaluador"
}
200 Cos de resposta:
{
   "account": {
     "email": "roman2@gmail.com",
     "role": "cordinador",
     "graphicTaskList": [] 
   }
}
400 Cos de resposta:
{
   "message": "Ha habido un problema con la solicitud"
}
409 Cos de resposta:
{
   "message": "Usuario con ['email': roman@gmail.com ] ya existe"
}
GET: /accounts
Exemple de cos de la petició:
BUIT
```

```
200 Cos de resposta:
```

```
{
   "accounts": [
     {
       "email": "roman@gmail.com",
       "role": "evaluador",
       "graphicTaskList": [
         {
           "id": 31,
           "nombreGraficoPersonalizado": "Gráfico de ejemplo",
           "nombreConjuntoHeuristico": "Conjunto heurístico ejemplo WHO",
           "tituloConjuntoHeuristico": "Evaluación Heurística",
           "notaTotal": 2,
            "graficoUrl": "https://theatlas.com/charts/V1gaI2jD?autoplay=1&origin=",
           "correoCordinador": "juanjo@gmail.com",
           "correoEvaluador": "roman@gmail.com",
           "estado": "Realizado",
           "categorias": [
\{ "tituloCategoria": "Buenas prácticas",
                "preguntasCategorias": [
\{ "tituloPregunta": "Título de gráfico:",
                    "descripcionPregunta": "Asegurar que todo gráfico disponga de un título breve y 
descriptivo que represente fielmente su contenido.",
                    "valorPuntuacionPregunta": 2,
```

```
 "notaEvaluacion": 1,
```

```
 "comentarioEvaluacion": "el gráfico no contiene título",
```

```
 "checkboxAplica": false,
```

```
 "puntuacionesPregunta": [
```
 $\{$ 

"tituloPuntuacion": "El gráfico no cuenta con un título."

- },
- $\{$

 "tituloPuntuacion": "El gráfico cuenta con un título pero éste no sintetiza el propósito del gráfico."

```
 }
 ]
 }
 ]
 }
 ]
 }
     ]
   }
  ]
}
400 Cos de resposta:
{
  "message": "Error al buscar cuentas"
}
POST: /login
Exemple de cos de la petició:
{
```

```
 "email": "roma@gmail.com",
```

```
 "password": "12@Camac2",
```

```
 "role": "evaluador"
```

```
}
```

```
200 Cos de resposta:
```
{

"token":

```
"eyJhbGciOiJIUzUxMiIsImlhdCI6MTYyMzg5NDgxNCwiZXhwIjoxNjIzODk1NDE0fQ.eyJlbWFpbCI6InJvbW
FuQGdtYWlsLmNvbSJ9.gXy9TGj7YipW-NZvVsTz98cTugP099GJTkrjUi_o_AEl-
wF43DcDSSd4mzj8L70KAy8245PJg0v4U_A6u7DYzQ"
```
}

400 Cos de resposta:

{

"message": "Cuenta no válida : 'email' no encontrado"

```
}
400 Cos de resposta:
{
   "message": "Cuenta no válida : 'password' no encontrado"
}
400 Cos de resposta:
{
   "message": "Contraseña incorrecta"
}
GET: /evaluatorAccounts
Exemple de cos de la petició:
BUIT
200 Cos de resposta:
{
   "evaluator_accounts": [
     "joseDominguez@yahoo.es",
     "jordi23@gmail.com",
     "roman@gmail.com"
   ]
}
400 Cos de resposta:
{
   "message": "Error al buscar cuentas"
}
GET: /conjuntoEvaluacion/<string:email>
Exemple de cos de la petició:
BUIT
200 Cos de resposta:
{
   "listGraphics": [
     {
       "correoCordinador": "juanjo@gmail.com",
       "correoEvaluador": "roman@gmail.com",
```

```
52
```

```
 "nombreGraficoPersonalizado": "Gráfico de ejemplo",
       "estado": "Realizado",
       "notaTotal": 2
     }
   ]
}
400 Cos de resposta:
{
   "message": "Lista errónea"
}
409 Cos de resposta:
{
   "message": "Cuenta inexistente"
}
POST: /conjuntoEvaluacion/<string:email>
Exemple de cos de la petició:
{
   graphicTaskList: [
     {
       "nombreGraficoPersonalizado": "Gráfico de ejemplo,
  "nombreConjuntoHeuristico": "Conjunto heurístico ejemplo WHO",
  "tituloConjuntoHeuristico": "Evaluación Heurística",
  "notaTotal": 0,
  "graficoUrl": "https://theatlas.com/charts/V1gaI2jD?autoplay=1&origin=",
  "correoCordinador": "juanjo@gmail.com",
  "correoEvaluador": "roman@gmail.com",
  "estado": "Pendiente",
        "categorias": []
     }
   ]
}
200 Cos de resposta:
{
```

```
53
```

```
 "message": "General OK"
}
400 Cos de resposta:
{
   "message": "Cuenta inexistente"
}
400 Cos de resposta:
{
   "message": "El conjunto heurístico evaluación no ha podido ser asignado correctamente "
}
PUT: /conjuntoEvaluacion/<string:email>
Exemple de cos de la petició:
{
   graphicTaskList: [
     {
       "nombreGraficoPersonalizado": "Gráfico de ejemplo",
  "nombreConjuntoHeuristico": "Conjunto heurístico ejemplo WHO",
  "tituloConjuntoHeuristico": "Evaluación Heurística",
  "notaTotal": 1,
  "graficoUrl": "https://theatlas.com/charts/V1gaI2jD?autoplay=1&origin=",
  "correoCordinador": "juanjo@gmail.com",
  "correoEvaluador": "roman@gmail.com",
  "estado": "Realizado",
        "categorias": []
     }
   ]
}
200 Cos de resposta:
{
   "message": "General OK"
}
400 Cos de resposta:
{
```

```
54
```

```
 "message": "Cuenta inexistente"
```

```
}
```

```
400 Cos de resposta:
```
{

"message": "No hay conjuntos heurísticos de evaluación a modificar"

}

400 Cos de resposta:

{

 "message": "El usuario: roman@gmail.com no encuentra el conjunto heurístico evaluación: Gráfico de ejemplo a modificar"

```
}
```

```
400 Cos de resposta:
```
{

"message": "El conjunto heurístico evaluación no ha podido ser modificado correctamente"

}

GET: /emailID/<string:mail>/graphicID/<string:nombreGraficoPersonalizado>

```
Exemple de cos de la petició:
```
BUIT

```
200 Cos de resposta:
```

```
{
```

```
 "graphicContent": {
```

```
 "graficoUrl": https://theatlas.com/charts/V1gaI2jD?autoplay=1&origin=",
```
"notaTotal": 2,

```
 "tituloConjuntoHeuristico": "Evaluación Heurística",
```

```
 "nombreConjuntoHeuristico": "Conjunto heurístico ejemplo WHO",
```

```
 "categorias": [],
```

```
 "evaluador": "roman@gmail.com"
```

```
 }
}
400 Cos de resposta:
{
   "message": "Gráfico no encontrado"
```

```
}
```

```
400 Cos de resposta:
```

```
{
   "message": "Conjunto heurístico evaluación erróneo"
}
409 Cos de resposta:
{
   "message": "Cuenta inexistente"
}
GET: /conjuntoHeuristico
Exemple de cos de la petició:
BUIT
200 Cos de resposta:
{ 
   "conjuntoHeuristico": [
     {
       "nombreConjuntoHeuristico": "Conjunto heurístico de ejemplo",
       "tituloConjuntoHeuristico": "Evaluación heurística de ejemplo",
       "notaTotal": 0,
       "categorias": [
\{ "tituloCategoria": "Buenas prácticas ",
           "preguntasCategorias": [
\{ "tituloPregunta": "lectura",
                "descripcionPregunta": "descripcion de lectura",
                "valorPuntuacionPregunta": 2,
                "notaEvaluacion": 0,
                "comentarioEvaluacion": "",
                "checkboxAplica": false,
                "puntuacionesPregunta": [
\{ "tituloPuntuacion": "bien"
 },
```

```
\{ "tituloPuntuacion": "mal"
 }
 ]
 }
 ]
         }
      ]
     }
   ]
}
400 Cos de resposta:
{
   "message": "Error al buscar conjuntos heurísticos"
}
POST: /conjuntoHeuristico
Exemple de cos de la petició:
{
   "nombreConjuntoHeuristico": "Conjunto heurístico de ejemplo",
   "tituloConjuntoHeuristico": "Evaluación heurística",
   "notaTotal": 2,
   "categorias": []
}
200 Cos de resposta:
{
   "message": "Conjunto heurístico añadido"
}
400 Cos de resposta:
{
   "message": "Error al añadir conjunto heurístico"
}
409 Cos de resposta:
{
```
 "message": "Conjunto heurístico con [nombre: Conjunto heurístico de ejemplo ] ya existe" }

```
GET: /nameConjuntoHeuristico
Exemple de cos de la petició:
BUIT
200 Cos de resposta:
{
   "names_conjuntoHeuristico": [
     "Simple conjunto heuristico",
     "Conjunto heurístico WHO",
     "Conjunto prueba B"
```

```
 ]
```

```
}
```

```
400 Cos de resposta:
```

```
{
```

```
 "message": "Lista de conjuntos heurísticos vacía"
```

```
}
```

```
GET: /nameConjuntoHeuristico/<string:nombreConjuntoHeuristico>
```
Exemple de cos de la petició:

BUIT

```
200 Cos de resposta:
```
#### {

```
 "conjuntoHeuristico": {
```
"nombreConjuntoHeuristico": "Conjunto heurístico WHO",

```
 "tituloConjuntoHeuristico": "Evaluación Heurística",
```
"notaTotal": 0,

```
 "categorias": []
```
### }

```
400 Cos de resposta:
```

```
{
```
"message": "Conjunto heurístico seleccionado no encontrado: Conjunto heurístico WHO"

```
}
```
# **9.2 Annex B. Glossari**

- Backend: Part del desenvolupament web que s'encarrega d'administrar els processos necessaris pel funcionament de l'aplicació.
- Deploy: Desplegament de software que fa que el sistema software estigui disponible pel seu ús.
- End point: URL d'una API o un backend que respon a una petició.
- Frontend: Part del desenvolupament web que interactua amb els usuaris.
- Hosting: Espai on s'allotja el contingut d'una web a internet.
- Mock up: Muntatge digital o foto que permet mostrar com quedarà un disseny.
- Software: Administra els recursos que necessita el sistema operatiu per utilitzar programes i aplicacions.
- Sprint: Cicle o iteració dins d'un projecte Scrum amb l'objectiu d'incrementar el valor en el producte.
- Token: En sistemes de seguretat és una targeta que mostra un codi d'identificació utilitzat per iniciar la sessió en una xarxa.
- User Story: Històries d'usuari utilitzades per l'especificació de requisits.

# **9.3 Annex C. Manual d'instal·lació**

Explicació de com compilar i executar el codi del frontend i backend del projecte.

### **9.3.1 Manual d'instal·lació frontend local**

Prèviament s'ha d'instal·lar NPM amb la comanda:

 $\triangleright$  npm install

Per compilar i executar el frontend en local es té que de situar a la carpeta:

 $\triangleright$  cd codi/frontend local

Un cop dins la carpeta frontend\_ local si es vol utilitzar el frontend en localhost s'ha d'executar la comanda:

 $\triangleright$  npm run dev

A la pantalla ha d'aparèixer:

Your application is running here: [http://localhost:8080](http://localhost:8080/)

Per veure la versió en local s'ha d'obrir al navegador web amb aquest port de localhost.

Un cop es vol tancar s'ha d'executar la comanda Control + C a la consola.

## **9.3.2 Manual d'instal·lació frontend deploy**

Prèviament s'ha d'instal·lar npm amb la comanda:

 $\triangleright$  npm install

Per compilar el frontend pel deploy s'ha de situar-se a la carpeta:

 $\triangleright$  cd codi/frontend deploy

Un cop dins la carpeta frontend deploy s'ha de generar la carpeta dist, per generar-la s'ha d'executar la comanda:

 $\triangleright$  npm run build

El fitxer que s'ha d'adjuntar a la carpeta del frontend del hosting juntament amb el contingut de la carpeta dist és amb el fitxer .htaccess

Configuració del fitxer .htaccess:

```
<IfModule mod_rewrite.c>
  RewriteEngine On
 RewriteBase /
  RewriteRule ^index\.html$ - [L]
  RewriteCond %{REQUEST_FILENAME} !-f
  RewriteCond %{REQUEST_FILENAME} !-d
  RewriteRule . /index.html [L]
</IfModule>
```
Figura 9.3.1.1 Contingut del fitxer .htaccess. (Font: Elaboració Pròpia)

La ruta del hosting que allotja el contingut del frontend s'han de visualitzar els següents continguts:

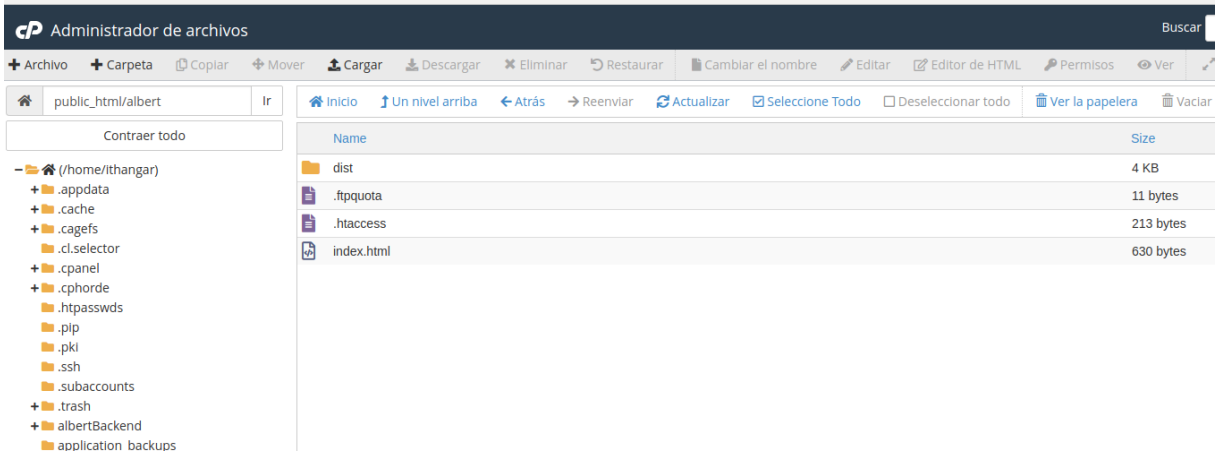

Figura 9.3.1.2 Captura de pantalla del contingut del directori del frontend del hosting. (Font: Elaboració Pròpia)

El contingut serà visible al accedir al domini del hosting amb la ruta de la carpeta. En aquesta aplicació el domini del client s'accedeix a través de l'URL <https://www.it-hangar.com/albert/> .

### **9.3.3 Manual d'instal·lació backend**

Per poder executar el backend s'ha utilitzat l'entorn de treball PyCharm.

Primerament s'ha de tenir una versió de Python 3.6 i des de la consola de Python importar Flask:

 $\triangleright$  from flask import\*

S'han de realitzar instal·lacions prèvies com flask, flask restful a la consola amb les comandes:

- $\triangleright$  pip install flask
- $\triangleright$  pip install flask restful

També s'ha d'instal·lar SQLAlchemy i Flask-Migrate desde consola amb la comanda:

- $\triangleright$  pip install Flask-SQLAlchemy
- $\triangleright$  pip install Flask-Migrate

### **9.3.3.1 Manual d'instal·lació backend local**

Per poder executar en local s'ha de crear una configuració pel backend del tipus Flask server i utilitzar la versió de Python 3.6.

| <b>Run/Debug Configurations</b><br>× |  |                                                                                                    |                                                                                                    |
|--------------------------------------|--|----------------------------------------------------------------------------------------------------|----------------------------------------------------------------------------------------------------|
| backend<br>Name:                     |  | Allow parallel run                                                                                                    | $\Box$ Store as project file                                                                                       |
| Configuration<br>Logs                |  |                                                                                                    |                                                                                                    |
| Target type:                         |  | $\odot$ Script path                                                                                                    | Custom                                                                                                    |
| Target:                              |  |                                                                                                    |                                                                                                    |
| Application:                         |  |                                                                                                    |                                                                                                    |
| Additional options:                  |  |                                                                                                    |                                                                                                    |
| <b>FLASK ENV:</b>                    |  |                                                                                                    |                                                                                                    |
| <b>FLASK DEBUG:</b>                  |  |                                                                                                    |                                                                                                    |
| Environment                          |  |                                                                                                    |                                                                                                    |
|                                      |  |                                                                                                    | 日                                                                                                    |
| Python interpreter:                  |  |                                                                                                    | ▼.                                                                                                    |
| Interpreter options:                 |  |                                                                                                    |                                                                                                    |
| Working directory:                   |  |                                                                                                    | $=$                                                                                                    |
|                                      |  |                                                                                                    |                                                                                                    |
|                                      |  |                                                                                                    |                                                                                                    |
|                                      |  | ◯ Module name<br>development<br>$\Box$<br>Environment variables:<br>Add content roots to PYTHONPATH<br>Add source roots to PYTHONPATH | /home/albert/Documents/codi/backend/app.py<br>Python 3.6 /usr/bin/python3.6<br>/home/albert/Documents/codi/backend |

Figura 9.3.3.1.1 Captura de pantalla de la configuració del backend en local. (Font: Elaboració Pròpia)

Un cop s'han completat els passos anteriors seleccionar l'opció de "run". Ha d'aparèixer el missatge per consola: \*running on<http://127.0.0.1.5000/> . Per tancar el procés fer Control + C

#### **9.3.3.2 Manual d'instal·lació backend deploy**

Primerament s'han d'afegir les carpetes de migrations, models, resources i static juntament amb els fitxers app.py, app.pyc, data.db i db.py al directori del backend del hosting. També afegir els requeriments pel correcte funcionament de l'aplicació.

Requeriments.txt

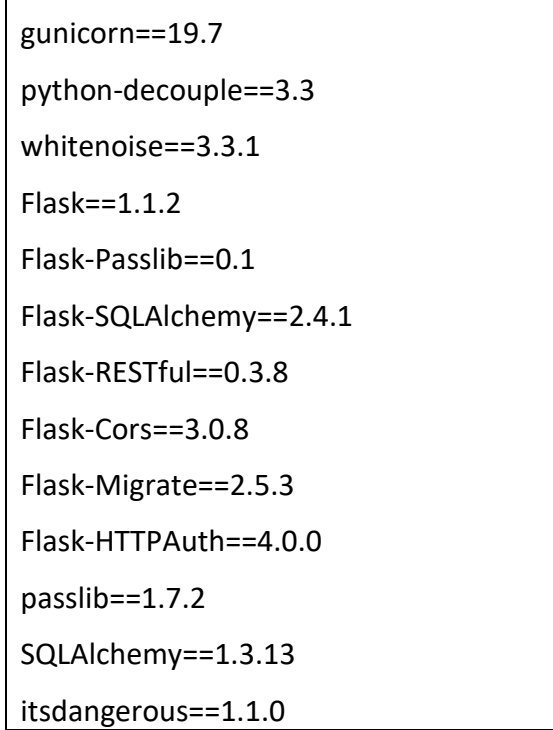

Figura 9.3.3.2.1 Contingut del fitxer de requeriments.txt. (Font: Elaboració Pròpia)

Un cop s'han adjuntat tots els documents creem al hosting un aplicació de Python amb la següent configuració:

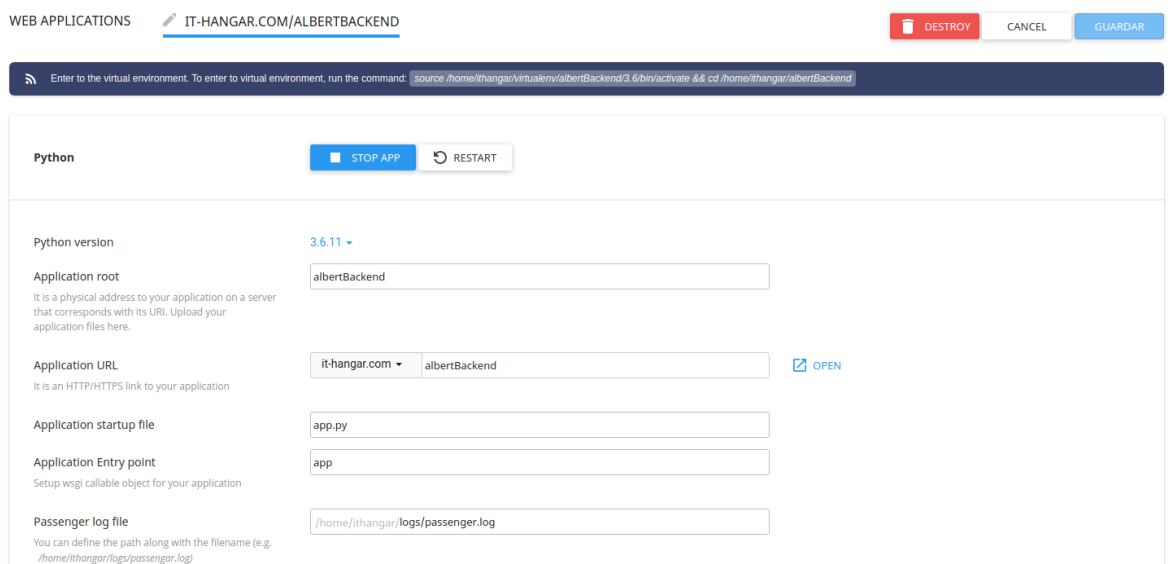

Figura 9.3.3.2.2 Captura de pantalla de configuració de l'aplicació Python del hosting. (Font: Elaboració Pròpia)

En aquesta captura s'ha definit el directori on s'allotja el contingut del backend, la base de la URL que tindran els endpoints, el controlador app que rebrà els entry points com també carregar el fitxer de requeriments.txt

Un cop creada s'ha executar:

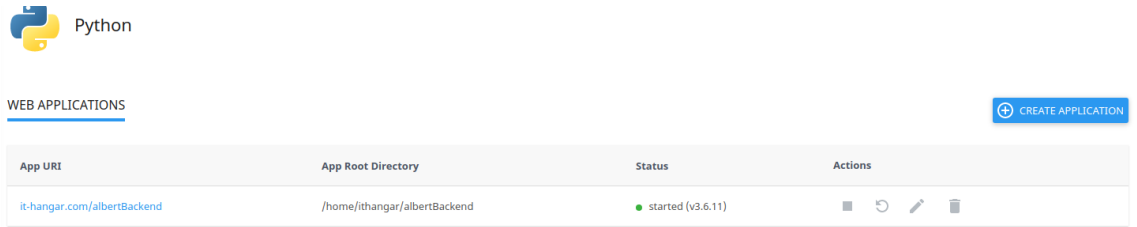

Figura 9.3.3.2.3 Captura de pantalla de l'estat de l'aplicació de Python del hosting. (Font: Elaboració Pròpia)

# **9.4 Annex D. Manual d'ús**

A continuació s'explicarà com accedir a la plataforma i el seu funcionament amb la guia per l'usuari avaluador i l'usuari coordinador.

#### **9.4.1 Accés a la plataforma**

El web està dissenyat per accedir a través d'un navegador d'internet, preferiblement Google Chrome amb dispositius com ordinadors o tauletes.

El domini del client s'accedeix a través de l'URL <https://www.it-hangar.com/albert/> .

#### **9.4.2 Guia general**

Un cop s'ha accedit al domini del client es mostra la pantalla d'inici de sessió.

# Evaluación heurística de gráficos

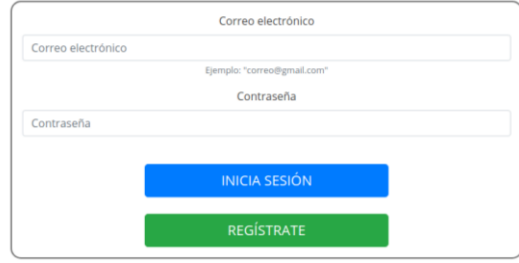

Figura 9.4.2.1 Captura de pantalla de inici de sessió. (Font: Elaboració Pròpia)

En aquesta pàgina és on l'usuari pot iniciar sessió o registrar-se. Si l'usuari ja té un compte existent podrà introduir directament el correu electrònic i la contrasenya per iniciar sessió. En cas de ser un usuari nou a la plataforma haurà d'anar al desplegable de registre.

Si l'usuari no té cap compte creat haurà de prémer el botó "regístrate" en la pantalla que es mostra en la figura 9.4.2.1 .

Un cop l'usuari ha premut el botó de registre apareix el següent desplegable:

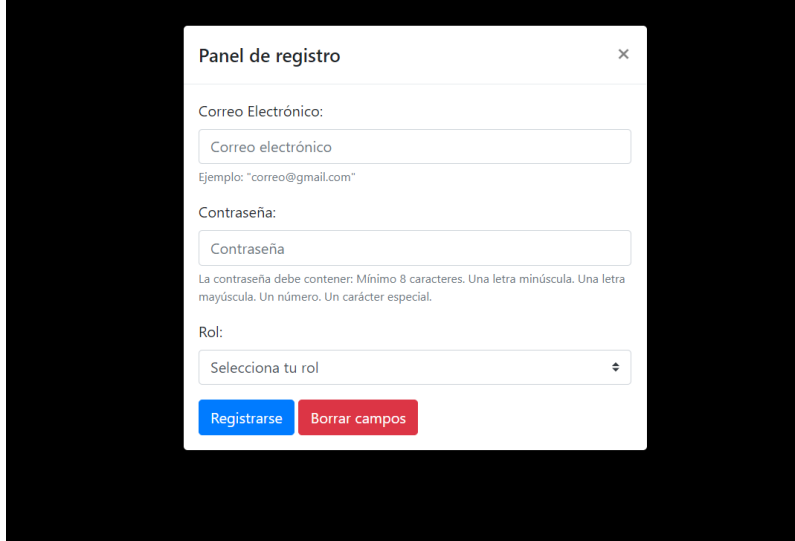

Figura 9.4.2.2 Captura de pantalla de registre. (Font: Elaboració pròpia)

En aquest desplegable l'usuari podrà crear un compte nou proporcionant obligatòriament tots els camps mostrats.

El camp de selecció de rol l'usuari sense compte haurà de triar quin rol vol tenir dins la plataforma. Podrà triar entre el rol de avaluador o el rol de coordinador.

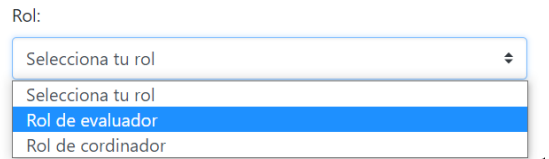

Figura 9.4.2.3 Captura de pantalla del desplegable de rol del registre. (Font: Elaboració pròpia)

Per tancar sessió un cop es té una sessió iniciada s'ha de prémer el botó de "Log Out" situat sempre al panell del avaluador / coordinador a la dreta la part superior.

# Panel de Cordinador

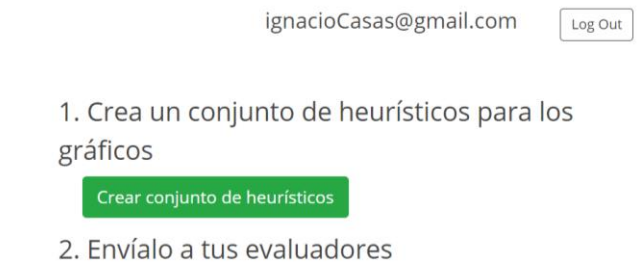

Lista gráficos evaluados

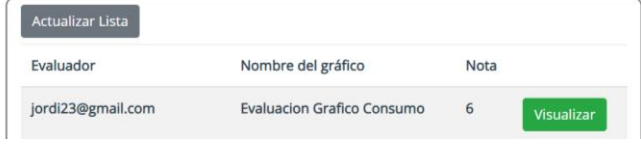

Figura 9.4.2.4 Captura de pantalla de tancar sessió. (Font: Elaboració pròpia)

Un cop s'ha premut el botó de tancar sessió automàticament es tanca la sessió i es torna a la pantalla d'inici de sessió de la figura 9.4.2.1 .

## **9.4.3 Guia d'usuari coordinador**

Un cop s'han completat el passos de la guia 9.4.2 i el compte el qual s'ha iniciat sessió té el rol de coordinador es mostrarà la pantalla de vista general del coordinador.

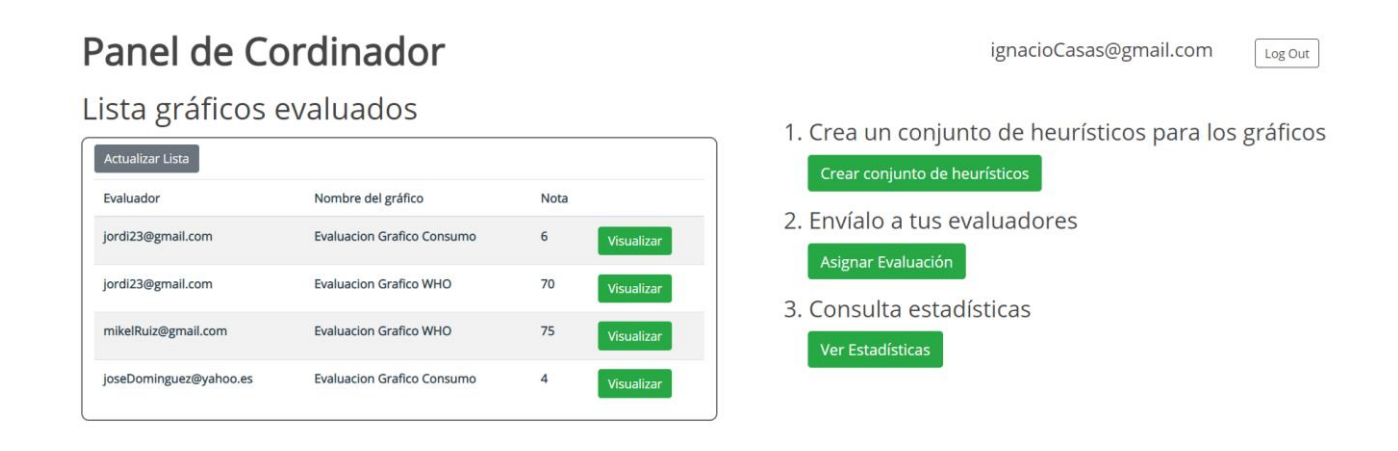

Figura 9.4.3.1 Captura de pantalla del panell de coordinador. (Font: Elaboració pròpia)

Al panell de coordinador es mostra a la llista de l'esquerra els gràfics que han estat avaluats. Aquesta llista es pot actualitzar prement el botó de "actualitzar llista".

Cada element de la llista conté una avaluació realitzada. Tal com es veu en la figura 9.4.3.1 es mostra l'avaluador que l'ha realitzat, el nom del gràfic i la nota. També es permet visualitzar en detall l'avaluació heurística prement el botó "visualizar".

A la dreta del panell es poden veure les diferents eines de que disposa el coordinador. Aquestes són:

- Crear nou conjunt d'heurístics
- Enviar avaluacions a avaluadors
- Veure estadístiques.

#### Visualitzar una avaluació heurística en detall de la llista de gràfics avaluats

Per poder visualitzar en detall una avaluació heurística de la llista de gràfics avaluats és necessari tenir com a mínim una avaluació heurística d'un gràfic avaluada. Si és així al prémer el botó associat de "Visualizar" de la figura 9.4.3.1 per accedir a l'apartat de visualització de resultats.

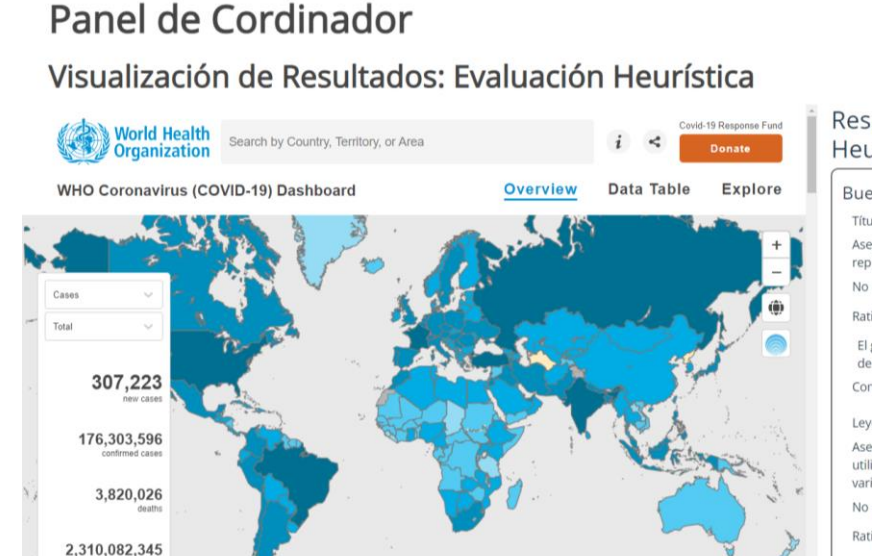

Globally, as of 5:31pm CEST, 16 June 2021, there have been 176,303,596 confirmed cases COVID-19, including 3.820.026 deaths, reported to WHO. As of 15 June 2021, a total of

2.310.082.345 vaccine doses have been administered.

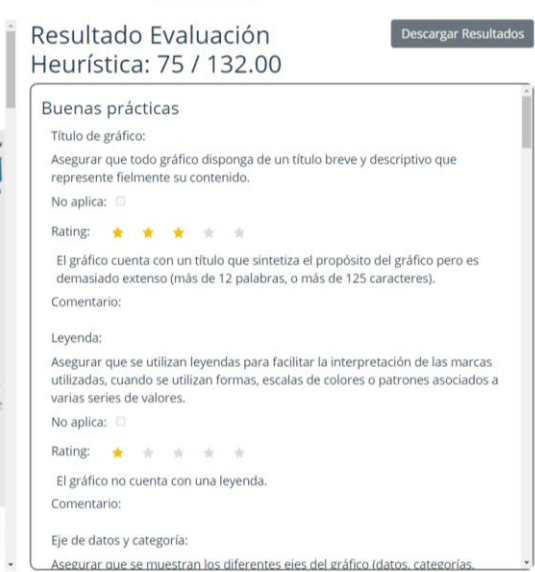

ignacioCasas@gmail.com

Volver a Panel

Log Out

Figura 9.4.3.2 Captura de pantalla de consulta d'una avaluació heurística d'un gràfic realitzada per un usuari coordinador. (Font: Elaboració pròpia)

 $\bullet$ 

En aquesta figura es mostra a la part esquerra el gràfic al qual s'està avaluant i a la part dreta es mostren detalladament els resultats de l'avaluació heurística.

Està disponible tot el contingut que ha tingut l'avaluador al realitzar l'avaluació. També està disponible a la part superior la nota de l'avaluació obtinguda sobre la puntuació màxima de l'avaluació heurística.
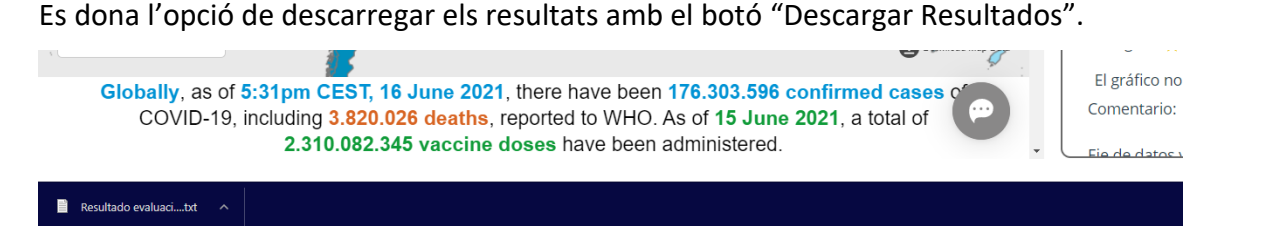

Figura 9.4.3.3 Captura de pantalla de descàrrega del resultat d'una avaluació. (Font: Elaboració pròpia)

Un cop consultada l'avaluació es pot tornar a la vista inicial del panell de coordinador de la figura 9.4.3.1 amb el botó "Volver a panel".

Crear un conjunt heurístic

Si es vol crear un conjunt heurístic l'usuari coordinador ha de dirigir-se al panell principal de la figura 9.4.3.1 i seleccionar l'opció "Crear conjunto de heurísticos".

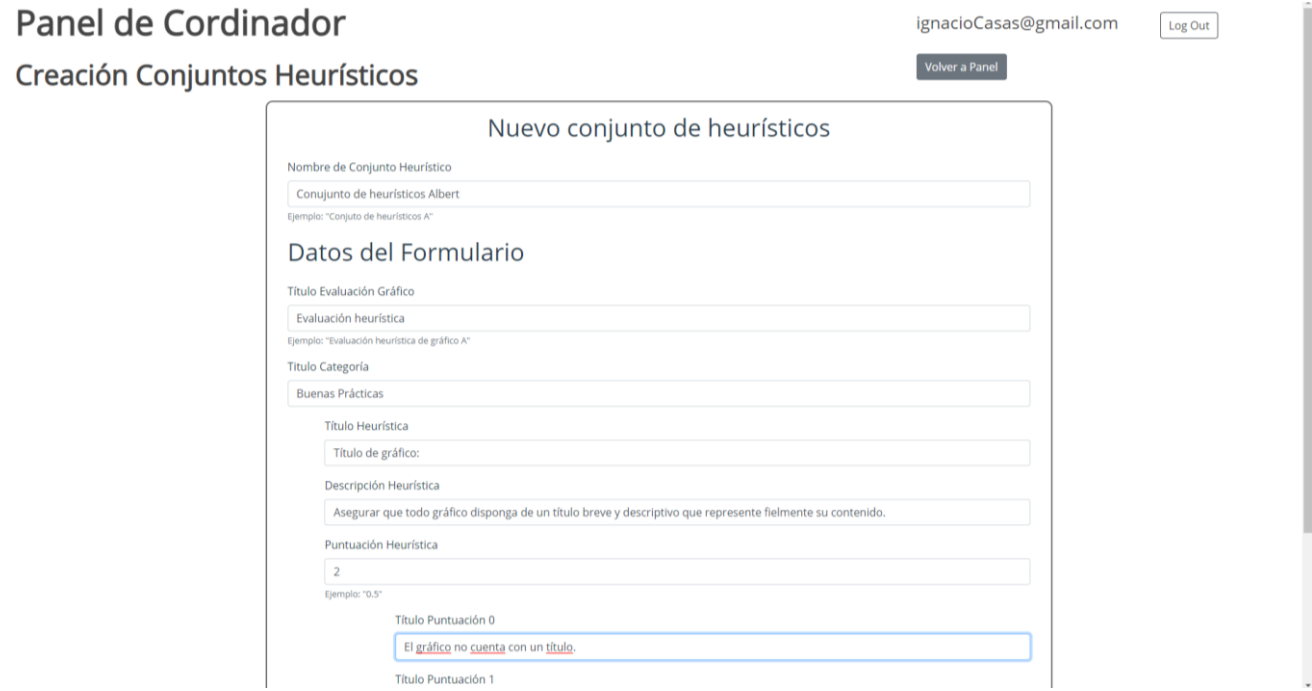

Figura 9.4.3.4 Captura de pantalla de creació de conjunt heurístic realitzada per un usuari coordinador. (Font: Elaboració pròpia)

En la figura mostrada es pot crear de manera flexible un nou conjunt heurístic. Els camps obligatoris són el nom del conjunt heurístic, el títol d'avaluació del gràfic i definir mínim una categoria.

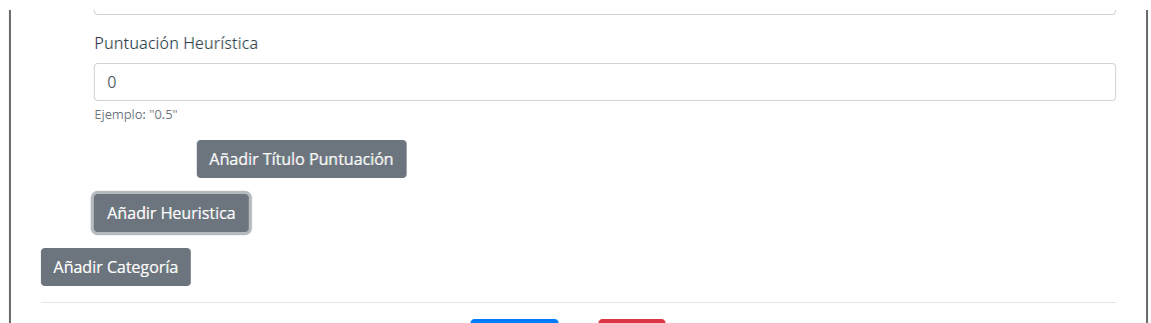

Figura 9.4.3.5 Captura de pantalla d'inserció de camps d'un conjunt heurístic. (Font: Elaboració pròpia)

Els botons que es mostren permeten inserir al conjunt heurístic il·limitats títols de puntuació, heurístiques o categories.

Assignar avaluació heurística d'un gràfic a avaluadors

Per poder assignar una avaluació heurística l'usuari coordinador ha de triar l'opció de "Asignar Evaluación" al panell d'avaluador de la figura 9.4.3.1 .

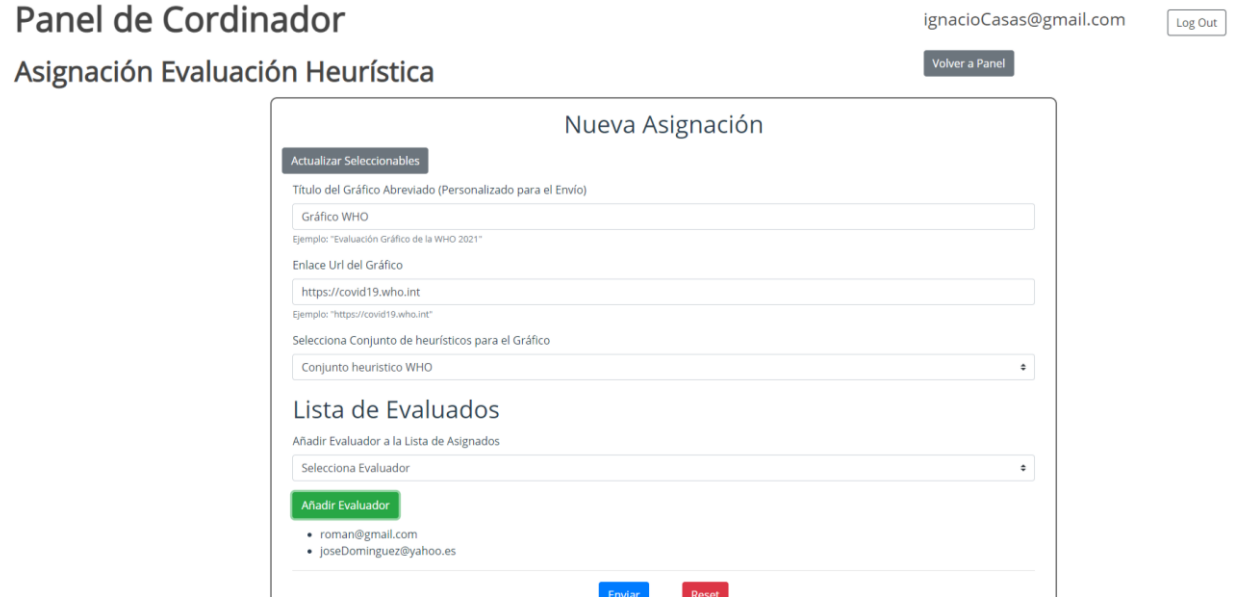

Figura 9.4.3.6 Captura de pantalla d'assignació d'avaluació heurística realitzada per un usuari coordinador. (Font: Elaboració pròpia)

Per poder enviar satisfactòriament una avaluació heurística és necessari que la plataforma disposi de comptes d'avaluadors i tenir com a mínim d'un conjunt d'heurístic creat. En cas que s'hagin creat prèviament o per assegurar-se de tenir les dades actualitzades s'ha de prémer el botó de "Actualizar Seleccionables".

Tots els camps s'han d'omplir obligatòriament per poder assignar l'avaluació heurística.

## Consultar estadístiques

L'usuari coordinador disposa d'una eina per consultar les avaluacions heurístiques d'un gràfic realitzat. Per accedir ha d'anar al panell de la figura 9.4.3.1 i seleccionar l'opció de "Ver Estadísticas".

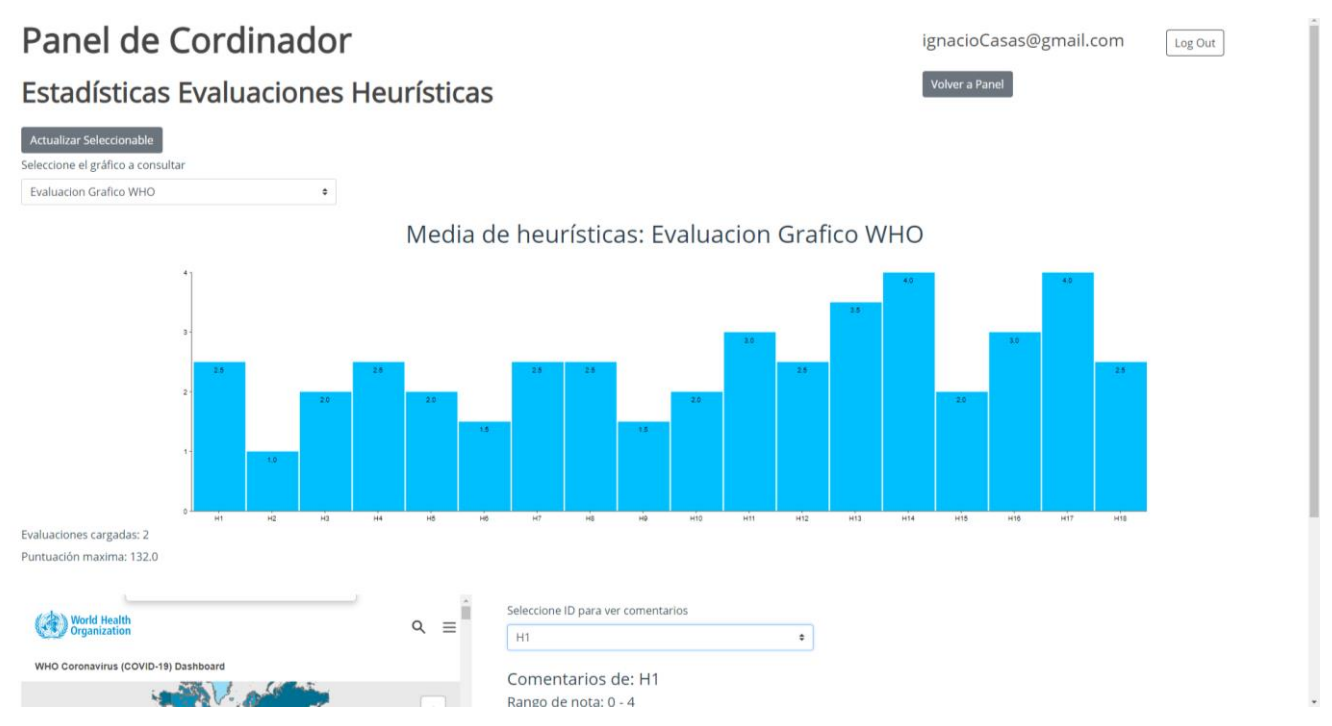

Figura 9.4.3.7 Captura de pantalla de consulta d'estadístiques realitzada per un usuari coordinador. (Font: Elaboració pròpia)

Com es mostra en la captura de la figura 9.4.3.7 a dalt a la esquerra es disposa d'un desplegable on es pot seleccionar les avaluacions heurístiques pel títol de gràfic assignat. Un cop seleccionada una opció es carrega el gràfic amb la mitjana de cada heurística del conjunt heurístic. També es mostra la informació de les avaluacions carregades i la puntuació màxima.

Addicionalment a la part inferior es mostra un altre desplegable per visualitzar comentaris de cada heurística.

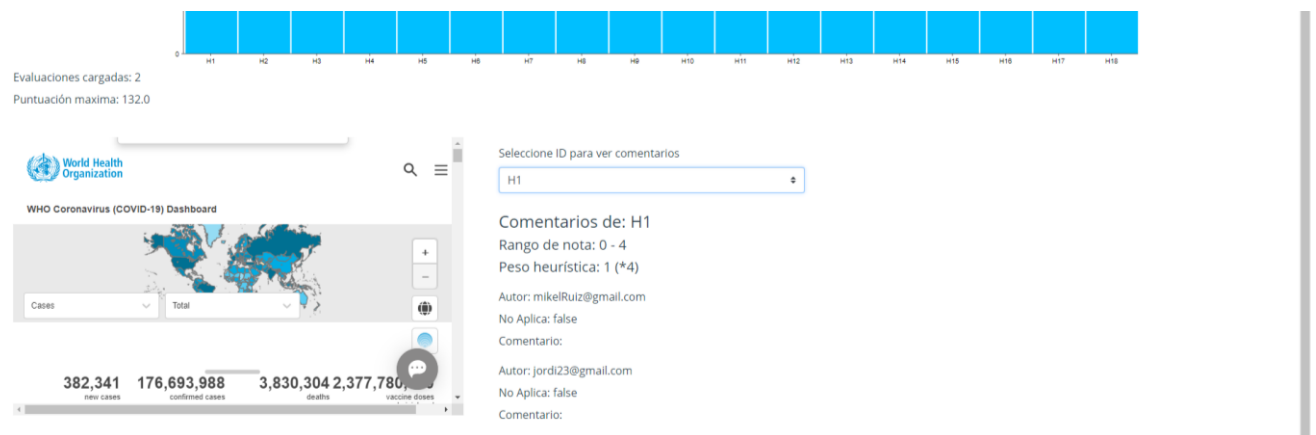

Figura 9.4.3.8 Captura de pantalla de consulta d'estadístiques apartat de comentaris realitzada per un usuari coordinador. (Font: Elaboració pròpia)

En aquesta figura es pot veure detalladament els comentaris carregats un cop es selecciona una heurística del desplegable. També es carrega a la part esquerra una imatge reduïda del gràfic el qual s'ha realitzat la avaluació.

# **9.4.4 Guia d'usuari avaluador**

Un cop s'han completat el passos de la guia 9.4.2 i el compte el qual s'ha iniciat sessió té el rol d'avaluador es mostrarà la pantalla de vista general de l'avaluador.

#### Panel de Evaluador mikelRuiz@gmail.com Log Out Lista gráficos asignados  $\fbox{Actualizar Lista}$ Cordinador Nombre del gráfico Estado albert@gmail.com Grafico WHO Pendiente ignacioCasas@gmail.com **Evaluacion Grafico WHO** Realizado albert@gmail.com **Grafico World health organization** Realizado **Editar** Visualizar

Figura 9.4.4.1 Captura de pantalla de panell d'usuari avaluador. (Font: Elaboració pròpia)

Al panell d'avaluador es mostra únicament la llista de gràfics que han estat assignats. Aquesta llista es pot actualitzar prement el botó de "actualitzar llista".

Cada element de la llista conté una avaluació que pot ser pendent de realitzar, visualitzar o modificar. Tal com es veu en la figura 9.4.4.1 es mostra el coordinador que l'ha assignat, el nom del gràfic i l'estat.

Si el gràfic no ha estat avaluat s'indica amb el botó de color verd "Realizar". Un cop realizat es donen les opcions de visualitzar detalladament els resultats o d'editar l'avaluació ja realitzada.

### Realitzar una avaluació heurística

Per realitzar una avaluació heurística prèviament s'ha de tenir un gràfic a la llista de gràfics i que aquest ja no hagi estat realitzat. Si es compleix aquest cas s'ha de pressionar el botó de "Realizar" de l'ítem de la llista a la figura 9.4.4.1 .

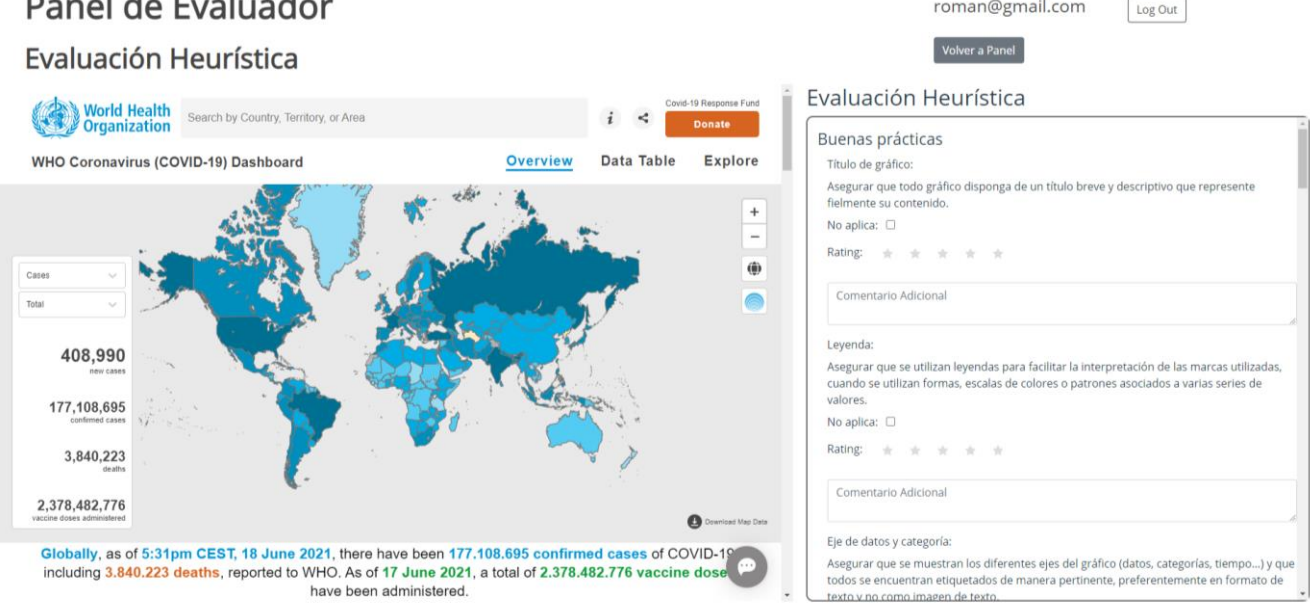

Figura 9.4.4.2 Captura de pantalla de realització d'una avaluació heurística d'un gràfic realitzada per un usuari avaluador. (Font: Elaboració pròpia)

La captura de la figura està composta per la imatge del gràfic a la esquerra i el conjunt heurístic a qualificar a la dreta.

Per enviar correctament una avaluació és obligatori qualificar totes les heurístiques. Els comentaris són opcionals.

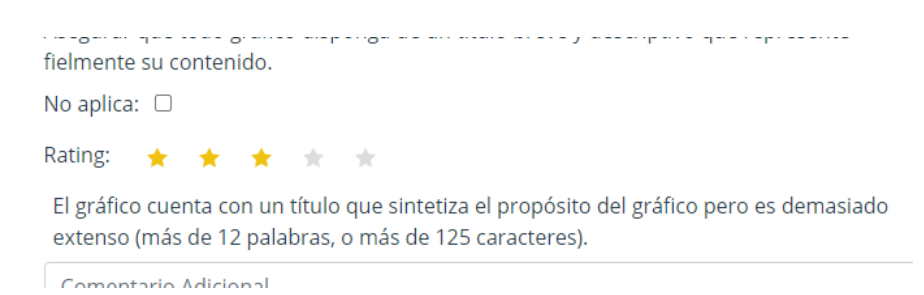

Figura 9.4.4.3 Captura de pantalla de qualificació d'una heurística. (Font: Elaboració pròpia)

Al passar el cursor per sobre les estrelles apareix el títol de puntuació associat. Per triar una estrella s'ha de pressionar a sobre d'aquesta.

En el cas que la heurística no apliqui hi ha l'opció d'activar la caixeta de "No aplica".

## Modificar una avaluació heurística

Per modificar una avaluació heurística prèviament s'ha de tenir un gràfic a la llista de gràfics i que aquest ja hagi estat realitzat. Si es compleix aquest cas s'ha de pressionar el botó de "Editar" de l'ítem de la llista a la figura 9.4.4.1 .

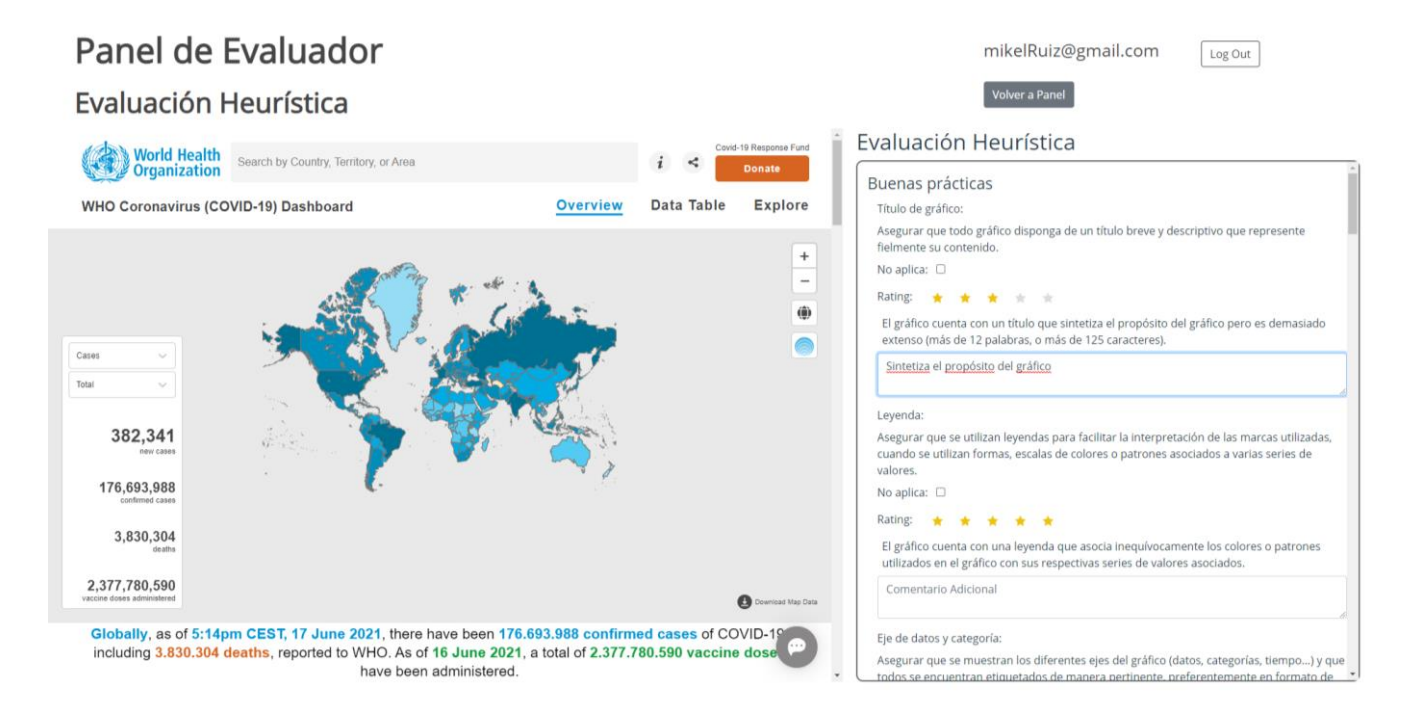

Figura 9.4.3.4 Captura de pantalla de modificació d'una avaluació heurística d'un gràfic realitzada per un usuari avaluador. (Font: Elaboració pròpia)

En aquesta captura es mostra la mateixa disposició d'elements que la figura 9.4.4.2 però amb les dades de l'última modificació de l'avaluació carregades.

Es poden modificar tots els camps ja introduïts.

## Visualitzar una avaluació heurística en detall de la llista de gràfics assignats

Per poder visualitzar en detall una avaluació heurística de la llista de gràfics assignats és necessari tenir com a mínim una avaluació heurística d'un gràfic avaluada. Si és així al prémer el botó associat de "Visualizar" de la figura 9.4.4.1 per accedir a l'apartat de visualització de resultats.

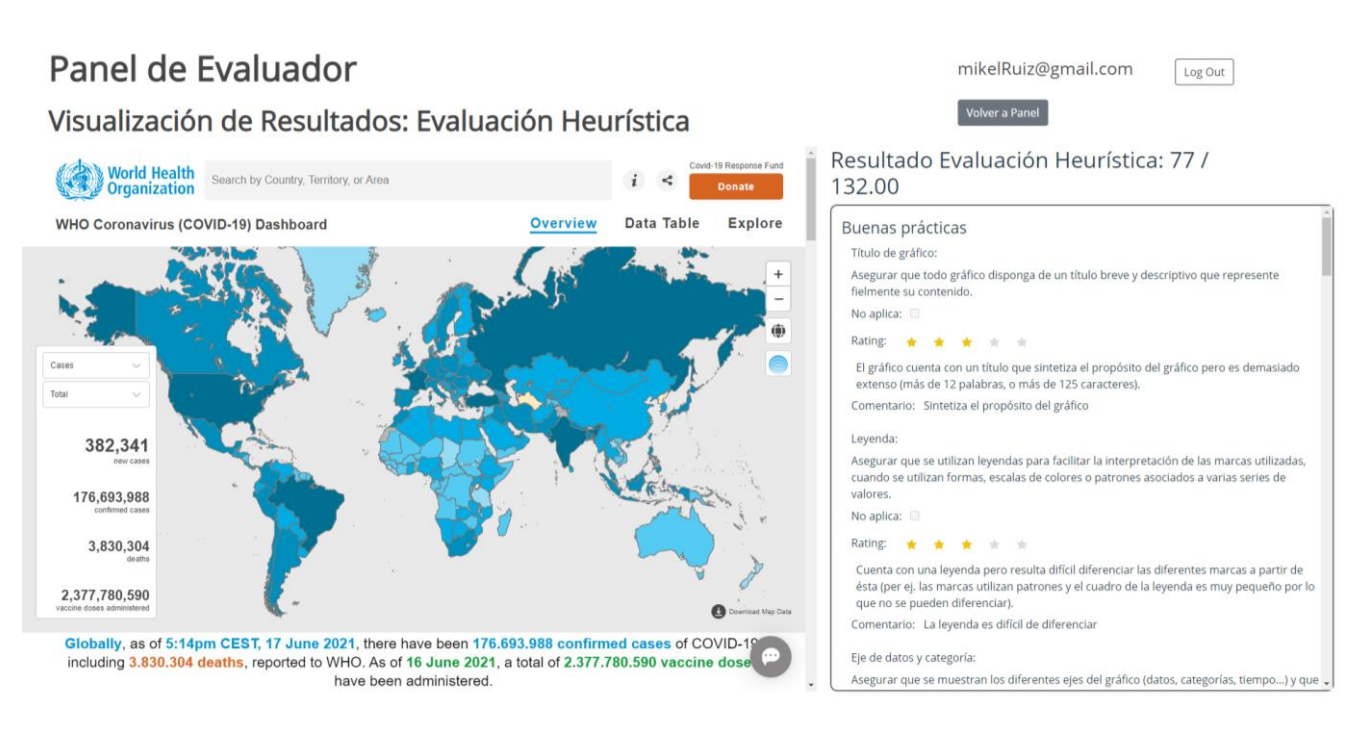

Figura 9.4.4.5 Captura de pantalla de consulta d'una avaluació heurística d'un gràfic realitzada per un usuari avaluador. (Font: Elaboració pròpia)

En aquesta figura es mostra a la part esquerra el gràfic que s'està avaluant i a la dreta es mostren detalladament els resultats de l'avaluació heurística.

Està disponible tot el contingut que ha tingut l'avaluador al realitzar l'avaluació. També està disponible a la part superior la nota de l'avaluació obtinguda sobre la puntuació màxima de l'avaluació heurística.